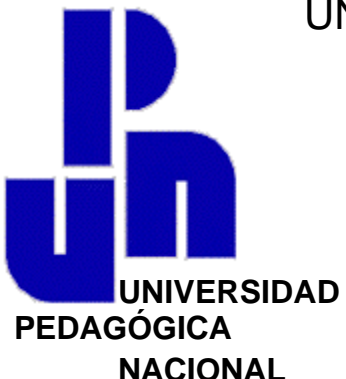

# UNIVERSIDAD PEDAGÓGICA NACIONAL

SECRETARÍA ACADÉMICA

# DIRECCIÓN DE INVESTIGACIÓN

### **EL GEOPLANO CIRCULAR VIRTUAL UN RECURSO PARA EL APRENDIZAJE DE LA GEOMETRÍA EN EL PROCESO DE ACTUALIZACION DE DOCENTES DE EDUCACIÓN PRIMARIA.**

**T E S I S**

QUE PARA OBTENER EL GRADO DE:

Maestro en Desarrollo Educativo

En la Línea de Especialización:

Informática y Educación

P R E S E N T A:

CRISÓFORO MARIO CRUZ JIMÉNEZ

DIRECTORA DE TESIS:

DRA. SANTA SOLEDAD RODRÍGUEZ DE ITA

MÉXICO, D.F. 2001

### **A Cristina y Mireya:**

Por llenar mi vida con su amor y su alegría.

## **A Mireya Mañón Coria:**

Por su amor, su comprensión y apoyo

**A mis padres:** Con inmensa gratitud.

## **RECONOCIMIENTOS**

A los profesores y profesoras, que aceptan el desafío de aprender.

Debo expresar mi sincero agradecimiento a la Dra. Santa Soledad Rodríguez de Ita, por su labor de acompañamiento académico y asesoría durante todo el proceso de la investigación.

# **ÍNDICE**

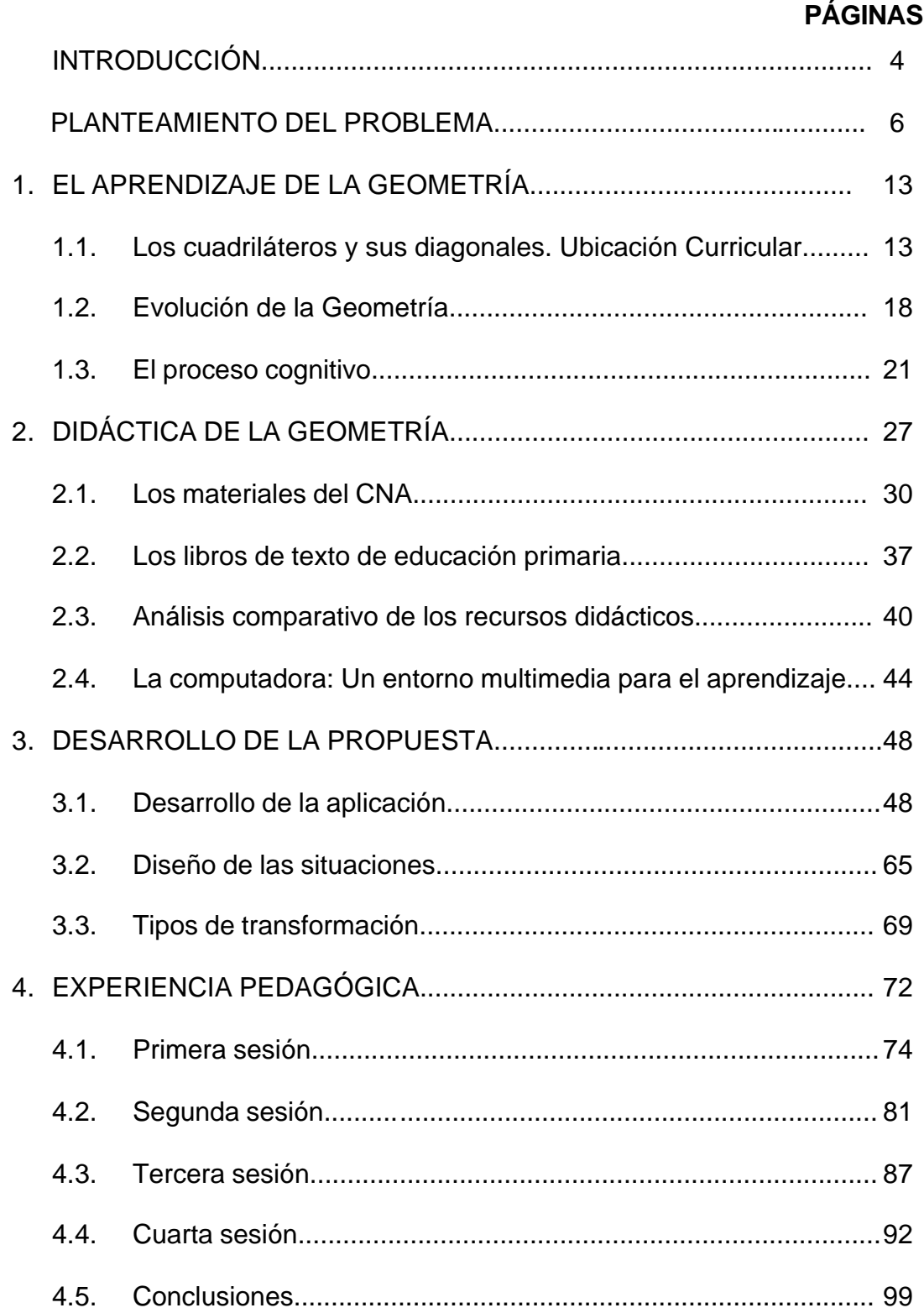

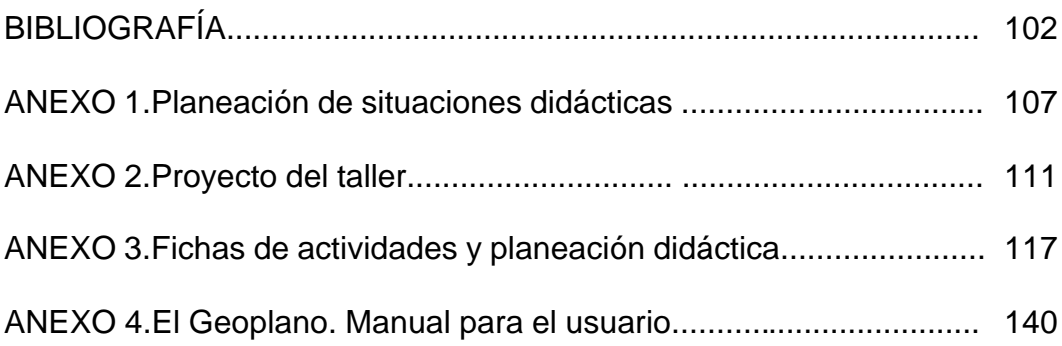

## **INTRODUCCIÓN**

Hablar de computadoras en la educación, es hablar de un tema complejo y con intrincadas implicaciones. Su relación con temas como "globalización", desarrollo tecnológico, tecnología de comunicación, cambios en política educativa y las repercusiones en el proceso de actualización de docentes son algunos de los aspectos que se abordan en el presente trabajo de investigación. Sin embargo, estos aspectos se abordan en forma breve y elemental; su propósito es proporcionar elementos del contexto situacional de la actualización de docentes de educación básica en servicio de nuestro país y de la incorporación de la computadora en este proceso.

El contenido temático corresponde a la asignatura de matemáticas, en el eje de geometría y tiene origen en las dificultades detectadas al abordar este contenido con docentes en un curso de actualización; en los bajos indicadores de aprovechamiento académico obtenidos en resultados oficiales del proceso de acreditación del curso citado y en el interés de conocer el impacto del uso educativo de la computadora, cuando ésta se usa como recurso para el aprendizaje.

En la sección destinada al planteamiento del problema, se aborda el contexto institucional, espacial y temporal en el cual se realiza la investigación, los objetivos y la metodología empleada para la realización de la misma. Una idea central que se presenta es la acepción de "Recurso para el aprendizaje". Su finalidad es delimitar la perspectiva de aplicación de la computadora en el marco de la propuesta educativa desarrollada durante la investigación.

El capítulo 1, titulado "El aprendizaje de la geometría" enfoca su atención en el contenido matemático implicado en la investigación; tanto como objeto de estudio en el contexto del curso de actualización docente, como objeto de enseñanza perteneciente al curriculum de educación primaria.

Con relación al contenido temático de los cuadriláteros, se incluyen en este capítulo una revisión histórica del desarrollo de la geometría y la descripción de un modelo teórico que ayude a comprender el proceso cognitivo de apropiación del contenido.

En el siguiente capítulo denominado "Didáctica de la Geometría" se presenta una muy breve semblanza de los diferentes enfoques pedagógicos utilizados históricamente para enseñar matemáticas, resaltando las características del enfoque propuesto en la educación básica a partir de 1993.

El debate que se presenta es con relación a las características, ventajas y limitaciones que tienen los diferentes recursos didácticos propuestos para trabajar el contenido de los cuadriláteros; que sustenta la pertinencia de buscar en la computadora un recurso didáctico.

En el capítulo 3 se describe el desarrollo de la propuesta, desde una doble perspectiva: las situaciones didácticas y la aplicación informática. Se presentan por separado para contribuir a la claridad de ideas, no obstante que en realidad se presentaron como procesos paralelos e interrelacionados.

Es conveniente señalar que al describir la propuesta se pretende presentarla como un proceso en evolución, que surge con base en distintas ideas, que finalmente se concretan en un proyecto, el cuál siempre es susceptible de tener modificaciones.

Relativo a la aplicación informática, para la interfaz de "El Geoplano" se tomó una variante del geoplano circular que permite trazar una retícula que facilita la visualización de elementos de los cuadriláteros.

Finalmente, en el capítulo 4 se presenta la experiencia pedagógica realizada con docentes de educación primaria, como parte de un taller que se efectúa en forma complementaria al curso nacional de actualización. Además de las actividades señaladas en la guía de trabajo del curso, se unen las construcciones geométricas generadas por los docentes con apoyo del programa "El Geoplano".

En algunos casos se presentan hechos que generan inquietud y que son dignos de un estudio más minucioso, como el de sentido de un giro ó la construcción de un metalenguaje; los cuales sin embargo, escapan a los objetivos de la presente investigación, pero que probablemente serán objeto de estudio en futuros trabajos.

En resumen, el contenido del trabajo describe el esfuerzo realizado en la búsqueda de la aplicación de la computadora como herramienta didáctica, privilegiando la actividad de reflexión por parte de quién aprende; su pretensión es aportar la experiencia obtenida al debate fundamental presente en el ámbito educativo actual, cómo incorporar la computadora en las prácticas educativas.

Parafraseando una frase de la conseja popular que dice: "El amor es uno por ciento realidad y noventa y nueve por ciento imaginación" aplicado a la computadora como recurso educativo se puede afirmar: "La computadora, como recurso para el aprendizaje, es uno por ciento técnica y noventa y nueve por ciento creatividad".

## **PLANTEAMIENTO DEL PROBLEMA**

En nuestro país se han efectuado cambios en la política educativa, a los cuales se les ha denominado como "modernización educativa" a partir de la premisa de considerar que la educación es un fenómeno social que no puede permanecer aislado o inmutable ante los múltiples cambios que en los aspectos económicos, sociales, y políticos prevalecen actualmente en el contexto nacional e internacional.

Esta situación de competitividad global ha producido una inmensa preocupación social sobre la forma de preparar a las futuras generaciones; que implica una demanda social de cambio de los profesores.

> "Se les empuja a hacer mayor hincapié en las matemáticas, la ciencia y la tecnología, a mejorar la actuación en el ámbito de las destrezas básicas y a restaurar los niveles académicos tradicionales hasta ponerse a la par o superar a las economías competidoras" (HARGREAVES, 31).

El planteamiento de estos retos a la educación culmina con una serie de reformas en el ámbito educativo nacional, la modificación al artículo tercero constitucional extendiendo la obligatoriedad de la educación hasta el nivel de educación secundaria, la reformulación del curriculum y libros de texto gratuitos para educación primaria en 1993 y la instrumentación de programas de actualización dirigido a profesores en servicio. La política de estado intenta mejorar e intensificar la educación en todos sus niveles (VILLARELO, 259).

### **El contexto institucional. ProNAP, Centro de Maestros y Cursos Nacionales.**

Desde la posición oficial, los cambios en el sistema educativo son fruto de una consulta nacional, y están señalados en una serie de documentos que norman y dan pauta a los cambios que en materia educativa se presentan.

Algunos de estos documentos rectores abordan aspectos que se refieren al maestro y su proceso de actualización.

En el Plan Nacional de Desarrollo 1995 – 2000, se señala:

"El maestro es protagonista destacado en el quehacer educativo. Por ello se establecerá un Sistema Nacional de Formación, Actualización y Superación Profesional del Magisterio, que asegure las condiciones para garantizar la calidad profesional de su trabajo".

Por su parte, en el Programa de Desarrollo Educativo 1995 – 2000, se menciona:

"El desempeño de los educadores, su formación inicial y su formación permanente en general no han sido satisfactorios, por lo que su transformación constituye una de las más altas prioridades de la política educativa del gobierno federal y de los estados".

Con la participación conjunta del Gobierno Federal, la Secretaría de Educación Pública y el Sindicato Nacional de los Trabajadores de la Educación se crea en 1995 el **Programa Nacional para la Actualización Permanente de los Maestros de Educación Básica en Servicio (ProNAP);** uno de los componentes principales de este programa lo constituyen los **Cursos Nacionales de Actualización" (CNA)** que en el nivel de educación primaria propone el curso "La Enseñanza de las matemáticas en la Escuela Primaria"<sup>1</sup>. Los CNA pretenden garantizar las condiciones para que todos los maestros tengan acceso al desarrollo profesional, de garantizar un "piso común" de competencia didáctica entre los maestros del país y se plantea como propósitos:

Que los profesores en servicio:

- 1. Dominen los contenidos de las asignaturas que imparten.
- 2. Profundicen en el conocimiento de los enfoques pedagógicos de los planes de estudio y de los recursos educativos a su alcance.
- 3. Puedan traducir los conocimientos anteriores en el diseño de actividades de enseñanza. (UNyDACT, 7).

Sus características principales son:

- <sup>q</sup> Están dirigidos a los docentes frente a grupo, directivos y personal comisionado en funciones de apoyo técnico-pedagógico; la inscripción es voluntaria y se contemplan apoyos adicionales en el esquema de "carrera magisterial".
- <sup>q</sup> Propone un *estudio autodidacta* como modalidad preferente, sin restringir otras opciones.

"Los maestros podrán utilizar estos materiales de diversas maneras, conforme a sus preferencias y al tiempo de que dispongan. Podrán estudiar sistemáticamente de manera individual; organizar grupos autónomos con sus compañeros de trabajo; laborar en grupo con asesoría del personal de Centros de Formación y Actualización de Maestros" (BLOCK SEVILLA, 3).

 $\overline{\phantom{a}}$ 1 Hasta el ciclo escolar 1999-2000 era el único curso ofrecido para el nivel de educación primaria, para el ciclo escolar 2000-2001 se han ofertado los cursos de "Enseñanza de la Lengua Escrita" y un curso para directores.

- <sup>q</sup> De manera periódica la Secretaría de Educación Pública a través de la Unidad de Normatividad y Desarrollo (UNyDACT) convoca a los maestros que desean certificar sus estudios a presentar un examen final cuya acreditación tiene constancia con valor curricular.
- □ Se propone a los Centros de Maestros como el espacio donde los profesores encuentran apoyo para la realización de sus estudios, estos apoyos van desde bibliografía actualizada, programas televisivos por EDUSAT, uso de computadoras y programas multimedia, hasta grupos de asesoría.

Dentro del contexto anterior, el Centro de Maestros No 1, ubicado en la Ciudad de Chilpancingo del Estado de Guerrero, proporciona atención a los profesores de educación básica adscritos a los 13 municipios de la región centro de esta entidad federativa. En este ambiente institucional se realiza el proyecto de investigación con el tema: "Los cuadriláteros y sus diagonales", tema que de acuerdo a los reportes oficiales de los resultados de acreditación, presenta un rango deficiente de dominio y que por la experiencia personal obtenida como coordinador de un grupo de asesoría académica he detectado diversas dificultades.

Una parte medular en este trabajo de investigación lo constituye el uso de la computadora, por lo que se hace necesario precisar características importantes sobre su uso como herramienta didáctica.

### **La computadora: un recurso para el aprendizaje.**

Una breve mirada histórica es suficiente para comprender que los distintos materiales y medios que en el contexto escolar han sido empleados en el proceso de enseñanza aprendizaje han estado determinados por la época, el lugar específico en que se desarrolla el hecho educativo y el desarrollo tecnológico imperante en el momento histórico dado. Así, durante una etapa de la humanidad, el lenguaje oral fue instrumento privilegiado para la enseñanza, al que se aunó, luego de su invención, la escritura. La aplicación de ésta al ámbito educativo tuvo fuertes repercusiones, entre ellas se potenció la capacidad de memoria que estaba en dependencia de la capacidad natural de los seres humanos y permitió rebasar y trasponer los límites de la memoria humana; dependiendo entonces de las limitaciones físicas del objeto en que se escribe, tablillas de barro, papiro, códices, y otros materiales como el bolígrafo y papel que son usados actualmente.

En la época actual existe una gama extensa de objetos que de manera cotidiana son empleados en el proceso enseñanza – aprendizaje, basta mencionar artículos como pizarrón, cuaderno, lápiz o colores que inmediatamente remiten al contexto escolar. El uso de los recursos depende de las concepciones de aprendizaje, de los papeles que se asignan al alumno y al maestro en el proceso educativo y su relación de ambos con el objeto de conocimiento.

Hoy se vive una etapa de transformaciones en todos los ámbitos de nuestra vida, los avances tecnológicos están revolucionando los transportes, comunicaciones, modos de producción, medicina, actividades de esparcimiento, y es difícil encontrar un aspecto de la realidad cotidiana que no haya sido cambiado o modificado por la innovación tecnológica. Uno de los principales factores del impulso tecnológico está determinado por el desarrollo acelerado de la computadora u ordenador**<sup>2</sup>** . Naturalmente, en la educación también se han producido cambios con el uso de esta tecnología.

De la inquietud general actual de incorporar la computadora en el ámbito educativo, un somero análisis del Sistema Educativo Mexicano permite percatarse qué, no obstante los esfuerzos encaminados a dotar de esta tecnología a las escuelas, ésta se encuentra ausente en una gran parte de las instituciones educativas del nivel básico, acentuándose en aquellas que se ubican en el medio rural o urbano-marginado. Además, cuando se tiene acceso a este equipo se aplica más como una herramienta administrativa cuyas posibilidades de almacenamiento, organización y tratamiento de la información inciden en la administración y control escolar; en algunos casos incluso (desafortunadamente constituyen la mayoría) se le emplea sólo como un moderno sustituto de la máquina de escribir.

Otra tendencia creciente en las escuelas, es la de incorporar la computadora como "contenido curricular" que convierte la presencia de la computadora en la escuela en una asignatura agregada al curriculum oficial, cuyo objeto de estudio es la computadora y su funcionamiento.

Existen también propuestas basadas en los aportes de la psicología genética, que impulsan el uso de la computadora como un instrumento o herramienta para aprender; plantean la intervención activa del sujeto sobre los objetos materiales o sobre los conceptos como la base de todo aprendizaje coherente, significativo y

 2 Se usará preferentemente el vocablo computadora (del Inglés computer) por ser más aceptado en México y América Latina, que el galicismo ordenador (del Francés ordinateur) que es más común en España.

duradero. La actividad del sujeto que aprende con relación a los recursos didácticos, permite diferenciar entre recurso didáctico y recurso para el aprendizaje:

> "Aunque, por lo general, se usan como sinónimos recursos para el aprendizaje y recursos didácticos, (...) un recurso didáctico se convertirá en recurso para el aprendizaje sólo cuando propicie la interacción del educando con el objeto de conocimiento.

> De este modo se establecerá una relación entre el docente como mediador y el alumno como constructor de su conocimiento." (ROCHA, 1995 A, 34).

### Una definición de los recursos didácticos de acuerdo con Rocha Jaime es:

"Entendemos por recursos didácticos las situaciones, estrategias, acciones y objetos que permiten al alumno apropiarse del conocimiento.

Los objetos físicos que se emplean como recursos didácticos, se agrupan en tres bloques":

- **a) Auxiliares didácticos**
- **b) Material didáctico**

**c) Medios (hardware) para uso didáctico**

(ROCHA, 1995B, 87).

La clasificación ubica a la computadora dentro de los objetos físicos susceptibles de ser utilizados como medios de uso didáctico.

Este análisis permite situar a la computadora como recurso didáctico, si el programa utilizado favorece la reflexión y la acción del sujeto cognoscente con el objeto de conocimiento. Además el sujeto que usa el recurso y la intención de uso del mismo, confiere al objeto la cualidad de recurso para el aprendizaje. Lo anterior implica que un recurso para el aprendizaje es un recurso didáctico, pero la proposición recíproca no siempre es verdadera.

Es desde esta acepción que se aborda el papel de la computadora en este trabajo, por lo que las finalidades de usar la computadora principalmente comprenden:

- <sup>q</sup> Aproximar al sujeto cognoscente al objeto de conocimiento, ofreciéndole una noción más exacta de los hechos o conceptos.
- <sup>q</sup> Propiciar la percepción y la comprensión de los hechos y de los conceptos.
- <sup>q</sup> Visualizar procesos.

Es pertinente señalar que no se pretende que la computadora sea el único recurso apropiado para el aprendizaje del tema de geometría, los cuadriláteros y sus diagonales, pero sí, que puede ser un valioso auxiliar en esta tarea.

Por tanto los objetivos generales del trabajo de investigación son:

- Desarrollar una aplicación para computadora, que posibilite la constitución de la misma en un recurso para el aprendizaje, con el tema de "Los cuadriláteros y sus diagonales".
- o Valorar el impacto de la computadora como recurso para el aprendizaje en el proceso de actualización de profesores de educación básica en servicio.

Una vez determinado el contexto espacial y temporal, contenido temático y recursos por utilizar, se hace necesario explicar el cómo se realizó el trabajo de investigación.

### **METODOLOGÍA**

El trabajo de investigación es de corte cualitativo, correspondiente al tipo de investigación aplicada al estar en relación con un problema real y las condiciones del mismo (ARY, 25).

Para realizar la investigación se considera a la ingeniería didáctica, derivada de la escuela francesa de didáctica de las matemáticas como metodología para la investigación (ARTIGUE, 33-59). Por lo tanto las principales características del trabajo de investigación se pueden resumir de la siguiente forma:

i) Presenta un esquema experimental en clase basado en las realizaciones didácticas, entendiendo por realizaciones didácticas la concepción, realización, observación y análisis de secuencias de enseñanza.

Las situaciones didácticas se diseñaron para trabajar en forma complementaria, con maestros inscritos en el Curso "La enseñanza de las matemáticas en la escuela primaria" que asisten a reuniones de asesoría académica al Centro de Maestros No 1 de Chilpancingo, Gro; los contenidos implicados son los referentes a los cuadriláteros y sus diagonales, tema tratado en el capítulo dedicado a geometría en el curso mencionado.

ii) Su pretensión es considerar la complejidad de la clase a través del registro de estudios de caso.

El universo de la población está constituido por los maestros participantes en el CNA del Estado de Guerrero. El objeto de estudio lo conforman dos grupos de asesoría en dos etapas de trabajo (un grupo en cada etapa).

Por las características temporales del trabajo se puede considerar como una investigación transversal, correspondiente a la tercera etapa del curso que comprende el periodo septiembre de 1999 a abril del 2000. Sobre las técnicas para la recolección de la información, se utilizó el registro de observación participante, lo que permitió interpretar el significado de las prácticas educativas, detectar la interacción con el objeto de conocimiento a través del software y proporcionar un marco analítico para fundamentar la propuesta de intervención.

- iii) Asumir una forma de validación interna, basada en la confrontación entre el análisis a priori y a posteriori; en oposición a las investigaciones cuya validación se basa en la comparación estadística del rendimiento de grupos experimentales y grupos de control.
- iv) Circunscribe una propuesta de intervención psicopedagógica, al poner en práctica experiencias de aprendizaje organizadas, destinadas a atender necesidades educativas. En este caso las dificultades detectadas en el tema los cuadriláteros y sus diagonales, como conjunto de actividades de tipo concreto y complementario diseñado para reforzar el rendimiento y desarrollo académico de los profesores asistentes al curso. No pretende sustituir o eliminar las actividades del curso. Su ámbito de intervención es en el desarrollo cognitivo, los logros académicos y la preparación profesional; con modalidad de atención de grupo, produciéndose en un tiempo definido y por un profesional cualificado (MAHER, 13-16).

# **CAPÍTULO 1 El aprendizaje de la geometría**

Considerada como la más antigua rama de las matemáticas, la geometría ocupa un lugar importante del conocimiento humano y está presente en la mente de los hombres de todas las épocas, en actividades básicas como la de imaginar trampas para cazar animales o al diseñar y construir sus viviendas.

Una de las figuras elementales en geometría, además de los triángulos, son los cuadriláteros; algunos de ellos, como el cuadrado, son objeto de estudio incluso desde el nivel de preescolar; no obstante, el estudio de estas figuras geométricas implica distintos niveles, retos y dificultades en su aprendizaje; no sólo para los estudiantes de educación básica, sino, como en este caso, para los docentes de educación primaria.

### **Los cuadriláteros y sus diagonales, ubicación curricular.**

El tema de los cuadriláteros y sus diagonales es parte de los conocimientos de geometría que se propone para su estudio a los profesores del nivel de educación primaria; por tanto, para efectos de análisis en este trabajo, su revisión se plantea en dos vertientes: como objeto de aprendizaje en la propuesta de actualización del curso nacional y también como contenido por enseñar en la escuela primaria de acuerdo al programa de la asignatura de matemáticas.

### **La propuesta de actualización.**

El Curso Nacional de Actualización (CNA) "La Enseñanza de las Matemáticas en la Escuela Primaria" propone reflexionar y profundizar sobre los contenidos del programa de estudio de matemáticas de este nivel educativo. Los propósitos del curso son lograr que los docentes amplíen sus conocimientos sobre estos contenidos matemáticos, conozcan los contextos y secuencia de situaciones didácticas de los nuevos materiales para la enseñanza de las matemáticas y experimenten una experiencia distinta de hacer matemáticas (BLOCK, 10).

Después de que en noviembre de 1997 y junio de 1998 se aplicaron a los profesores inscritos en el CNA, por primera y segunda ocasión respectivamente, los exámenes de acreditación del curso, la Secretaría de Educación Básica y Normal (SEByN) dio a conocer los resultados. El siguiente cuadro muestra algunos indicadores obtenidos a nivel estado.

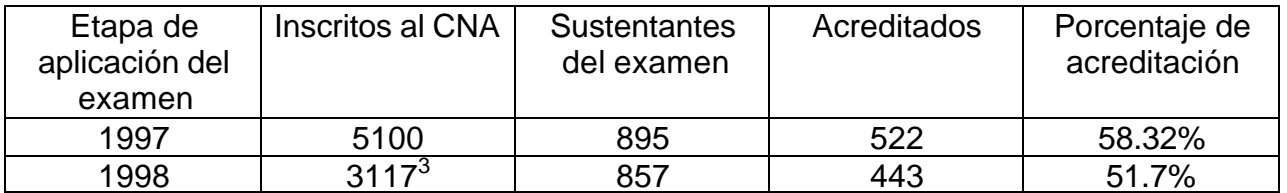

El examen, congruente con las finalidades del CNA, cubrió los tres aspectos señalados anteriormente: dominio de contenidos de la asignatura, dominio del enfoque pedagógico y análisis y resolución de problemas didácticos; la SEByN publicó resultados correspondientes a la participación en el estado de Guerrero,  $\dot{a}$ desglosando los indicadores por ámbito de competencia $^4$ :

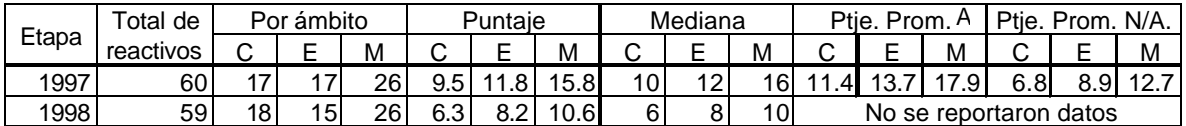

Los resultados mostraron, en ambas aplicaciones, situaciones similares:

- o En las columnas señaladas "Por ámbito" se muestran los valores máximos o puntajes ideales que contrastan con los valores de tendencia central (promedios en las columnas denominadas como "puntaje").
- o Aproximadamente uno de cada dos profesores no acreditan el curso.
- o Los resultados por ámbito demuestran que el dominio de contenidos específicos de la asignatura es el que presenta mayores problemas.

Los problemas que estos exámenes ponen de manifiesto, aunados a los de Carrera Magisterial, indican que es urgente concentrar esfuerzos en lo imprescindible: que los maestros en servicio dominen con suficiencia los contenidos disciplinarios y, a partir de ello, trabajen sobre su enseñanza (SEByN, 1997; 3).

Si se toma como referencia la mediana, es decir, el valor central del número de aciertos correctos obtenidos en cada ámbito, se tiene que en el caso del curso La enseñanza de las Matemáticas en la escuela primaria, el ámbito correspondiente al dominio de los contenidos, presenta problemas para un número mayor de maestros, en virtud de que el 50% de ellos acertaron sólo la tercera parte de los reactivos correspondientes a este ámbito (SEByN, 1998; 7).

Como parte de estos informes y con el fin de orientar acciones remediales que pudieran implementarse en los centros de maestros, se recibió en estos últimos, un listado de los contenidos que tuvieron menos del 50% de respuestas correctas; correspondió a geometría y la clasificación de cuadriláteros el porcentaje mínimo con 25.5% de respuestas correctas (SEByN, 1997).

<sup>-&</sup>lt;br>3 Inscripción parcial considerada de noviembre de 1997 a marzo de 1998.

 $4^4$  C = Dominio de Contenidos matemáticos, E = Conocimiento del Enfoque pedagógico y M = Metodología de enseñanza.

En la guía de trabajo del CNA, los contenidos que se abordan en la primera parte del curso referido, se presentan organizados en seis capítulos:

- I. La enseñanza de las matemáticas en la escuela primaria
- II. Los números naturales y el Sistema Decimal de Numeración
- III. La suma y la resta
- IV. La multiplicación y la división
- V. Geometría
- VI. Medición

El capítulo quinto, que está dedicado al eje de geometría, inicia con el tema de simetría. En la actividad 1 se pide construir con una hoja doblada e hilo mojado en tinta distintas figuras geométricas, identificar triángulos y cuadriláteros, la actividad 2 propone explorar el número de ejes de simetría de algunos cuadriláteros auxiliándose del geoplano cuadrado y de un espejo rectangular que permite verificar la propiedad de los ejes de simetría.

En el segundo tema "Triángulos y cuadriláteros" se analizan algunas características geométricas de los cuadriláteros.

En las actividades sugeridas, este contenido se encuentra presente en tres de las siete actividades de que consta el tema (op. cit. 151-179).

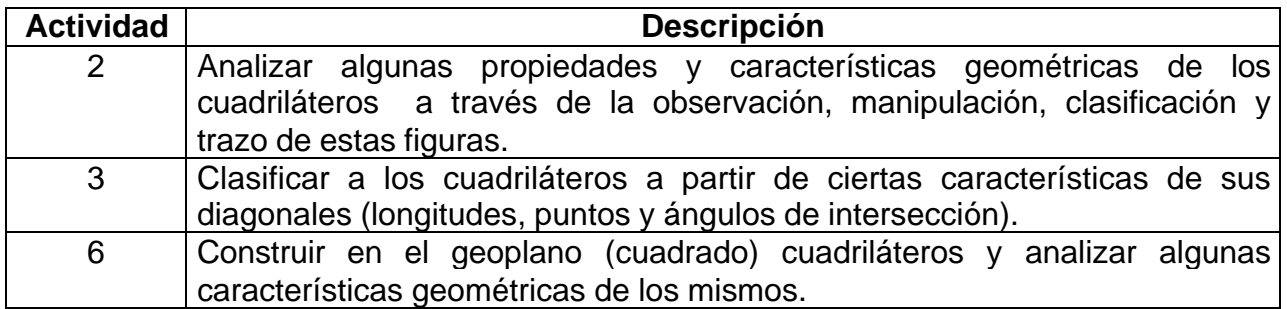

Esta es una descripción en términos generales de los contenidos objeto de estudio para los docentes y se presenta enseguida una revisión con respecto al tema referido como objeto de enseñanza.

### **El programa de estudio de educación primaria.**

La geometría como parte de la asignatura de matemáticas, cobra importancia a partir de las modificaciones realizadas al plan de estudios de educación primaria efectuadas en 1993, en la que aparece como uno de los ejes temáticos, siendo además objeto de estudio diferenciado de la medición.

La geometría ha sido considerada, en esta fase de transición hacía una reestructuración global del curriculum de la escuela primaria, como una materia que requiere ser fortalecida. Se debe tomar en cuenta que el estudio de esta disciplina se divide en dos áreas principales: la primera se vincula con el análisis de la forma y la segunda se relaciona con el estudio de la medición (FIGUERAS, 42).

El eje de geometría se trabaja desde el primer ciclo de la escuela primaria, a diferencia de otros ejes que se incorporan hasta el segundo o tercer grado de la misma; dentro de las actividades de manipulación, observación, dibujo y análisis de formas diversas, el tema de los cuadriláteros se encuentra presente en los seis grados, abordando cada vez el tema con diferente estado de complejidad y distintos aspectos geométricos como elementos de análisis y clasificación.

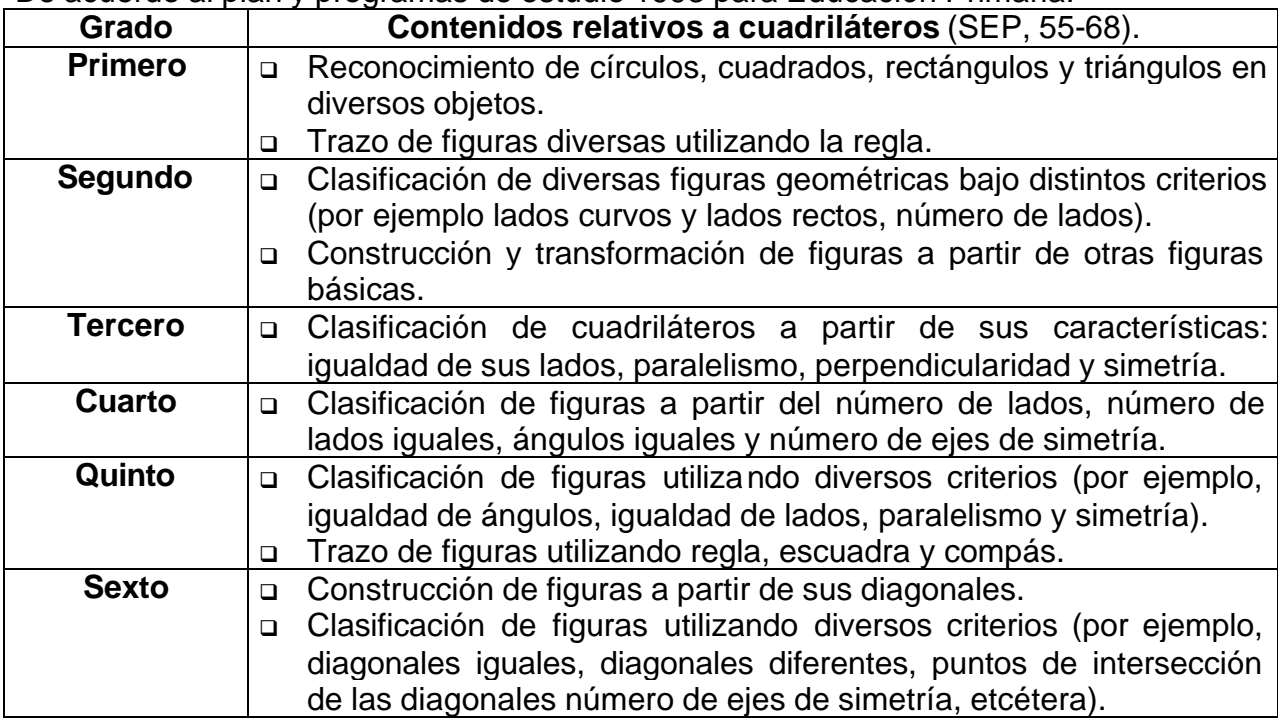

De acuerdo al plan y programas de estudio 1993 para Educación Primaria.

Puede notarse en el cuadro anterior, que las actividades con figuras geométricas inician desde el primer grado, tomando en los diferentes grados escolares diversos criterios de clasificación. Es hasta el sexto grado cuando se propone utilizar las características de las diagonales como criterio de clasificación de los cuadriláteros.

Del análisis presentado, al comparar el libro del alumno de matemáticas sexto grado y la guía de trabajo del curso para maestros; el tema de la clasificación de los cuadriláteros por sus diagonales, se aborda desde la misma perspectiva,

trabajo previo de manipulación, trazado y análisis con diversos criterios (lados, simetría), para finalmente, considerar las características de las diagonales como elementos de análisis y clasificación, con un tratamiento y grado de complejidad similar en ambos casos.

### **Evolución de la geometría**

Diversos autores (Eves, Bromberg, García, Moreno) coinciden en señalar los inicios de la geometría desde tiempos muy antiguos como producto de las observaciones de la vida diaria, la habilidad de los seres humanos para reconocer las formas físicas, y la realización de actividades de comparación de formas y tamaños.

> Las formas físicas que tienen un carácter ordenado, contrastando como lo hacen con las formas desorganizadas y al azar de la mayoría de los cuerpos, atraen necesariamente la atención de una mente reflectiva, y algunos conceptos geométricos elementales se aclaran, o se iluminan. Dicha geometría puede, para llamarse de una forma mejor, denominarse geometría subconsciente (EVES, 2).

Evidentemente, transcurre un gran periodo, antes de que la humanidad logre elevar la geometría al estado de una ciencia. Herodoto ubica geográficamente el nacimiento de ésta en el Valle del Nilo del Egipto Antiguo, así como en otras cuencas de grandes ríos (Tigris y Eufrates de Mesopotamia; Indus y Ganges , Hwang Ho y el Yangtze de Asia), donde diversas culturas antiguas construyeron obras de drenaje e irrigación de terrenos para cultivo, grandes edificios y estructuras; construcciones que exigían el desarrollo de una geometría práctica.

Esta geometría práctica o científica tiene como características principales:

- a) Ser de naturaleza empírica, cuyas conclusiones se basan en la experiencia, la observación de analogías y la intuición.
- b) Constituirse a través de reglas o leyes geométricas, las cuales se extraen de relaciones geométricas concretas, que pasan a ser casos particulares de la relación abstracta general (inducción empírica).
- c) Tener por objetivo principal la aplicación inmediata a la realidad.

Según el historiador Herodoto, los cuadriláteros constituyen una de las figuras que está presente en los orígenes de la geometría, asociado con actividades humanas básicas como la agricultura y la necesidad de limitar y cuantificar la superficie de terrenos en el valle del Nilo.

> Dijeron también que este rey (Sesostris) dividió la tierra entre todos los Egipcios de modo que a cada uno le tocara un cuadrángulo de igual tamaño y tomara de cada uno sus ingresos, estableciendo un impuesto que se exigía anualmente. Pero cuando el río invadía una parte de alguno, éste tenía que ir a él y notificar lo que había sucedido. Enviaba entonces supervisores, quienes tenían que medir en cuánto se había reducido el terreno, para que el propietario pudiera pagar sobre lo que le quedaba, en proporción al impuesto total que se le había fijado. En esta forma, me parece que se originó la geometría y pasó entonces a Hélade (Ibíd.).

Por otra parte, evidencia proveniente de tablas cuneiformes de arcilla cocida, muestra que los babilonios antiguos resolvían problemas prácticos de cálculo de áreas de cuadriláteros cuyos lados consecutivos son a, b, c, d, utilizando la siguiente fórmula:

 $K = (a + c)$  (b+d) /4

Fórmula que les produjo resultados de suficiente aceptabilidad y que, sin embargo, proporciona una respuesta bastante mayor para todos los cuadriláteros no rectangulares; por lo que consecuentemente es una fórmula incorrecta para la matemática actual.

Los griegos, herederos de la sabiduría de los egipcios y babilonios, contribuyen al posterior desarrollo de la geometría aportando el elemento lógico a la geometría científica o práctica; en oposición a la naturaleza empírica de ésta; determinan que los hechos geométricos deben establecerse por razonamiento deductivo; se debe llegar a conclusiones por demostraciones lógicas no por experimentación de tanteos. Esta geometría es a lo que se llama geometría sistemática o matemática (Ibíd.).

De esta manera, mucha de la información conocida por Egipcios y Babilonios en épocas más antiguas es recopilada por los griegos quienes agregan el aspecto deductivo para producir cadenas de proposiciones lógicas sucesivas. Los Elementos de Euclides (Siglo III a. de C.), es el trabajo clásico de la geometría griega que constituye el más grande tratado compuesto mediante las reglas de un sistema lógico, compila trabajos de sus predecesores, y organiza en sucesión lógica 465 proposiciones claras y elegantes que además de la geometría plana y del espacio, consideran aspectos de teoría de números y álgebra griega.

Las características fundamentales de la axiomática de la geometría griega son:

- a) Explicaciones iniciales de términos básicos. Términos que para evitar la infinita circularidad de definiciones, en lugar de ser definidos son caracterizados.
- b) Axiomas y postulados del discurso. Principios primarios relacionados con los términos básicos y que se suponen aceptables como verdades. Tanto los términos básicos como los axiomas se consideran la base del discurso
- c) Cualquier otro término debe definirse por medio de los términos básicos.
- d) Teoremas: Principios del discurso que se deducen lógicamente de los axiomas o postulados. Una proposición cuya veracidad debe poderse "ver", ser evidente o que se hace "visible" mediante una demostración (Bromberg, 1).

En resumen, el desarrollo de la geometría puede subdividirse en:

- i) Geometría subconsciente
- ii) Geometría práctica o científica
- iii) Geometría sistemática o matemática.

La geometría subconsciente es producto de la actividad intelectual de los seres humanos. Algunos autores como Eves y Figueras, señalan que puede observarse un desarrollo análogo de esta geometría en el proceso de evolución de la geometría subconsciente de los niños.

De la evolución de la geometría como ciencia, es importante subrayar algunas diferencias fundamentales entre la ciencia práctica o empírica de egipcios y babilonios con la geometría helénica.

La geometría pre-helénica usa un razonamiento empírico-inductivo, su criterio de validación es eminentemente práctico y toma como válidos resultados aproximados. Sus conclusiones se obtienen por tanteos, intuición y observación de analogías, contribuye al descubrimiento de hechos y relaciones.

La geometría sistemática de los griegos substituye el razonamiento empíricoinductivo de la geometría prehelénica por un razonamiento deductivo; su criterio de validez está basado en la deducibilidad, permite encontrar por el método deductivo una sistematización global de la geometría conocida hasta entonces, basada en una organización local de los conocimientos geométricos.

De acuerdo con Bromberg y Moreno, con la introducción del método axiomático griego se gana en generalidad y abstracción; pero esta sistematización es posterior al descubrimiento de hechos o relaciones geométricas.

> Los teoremas de la geometría euclidiana eran ya conocidos – por lo menos, la mayoría – cuando Euclides se planteó la sistematización de este conocimiento. (…) Queda claro pues que el método axiomático no se plantea para descubrir teoremas. Para descubrir un teorema usamos la intuición, la analogía u otras (Bromberg, 1987, 6-7).

Sin embargo, la geometría sistemática o matemática de los griegos ha predominado por más de dos mil años; este hecho se ha reflejado en las situaciones y formas para la enseñanza de casi cualquier tema de esta ciencia, que impone un carácter formal y deductivo a la enseñanza y consecuentemente, pierde o limita el desarrollo de cualidades del razonamiento como la intuición y la analogía.

### **El proceso cognitivo**

Entender la forma en que los sujetos aprehenden los contenidos matemáticos es fundamental para el proceso didáctico; actualmente se reconoce la importancia del proceso seguido por el sujeto que aprende con relación al contenido u objeto de estudio.

> El educando reconstruye en gran parte el proceso evolutivo de la historia de la matemática, desde un proceso de visualización de objetos hasta la adquisición de conceptos (FIGUERAS, 42).

> Tradicionalmente, la enseñanza de la geometría partía de las definiciones de punto, recta y plano. A partir de estos conceptos se definían rectas perpendiculares, paralelas, ángulos, figuras y luego los cuerpos. Investigaciones realizadas en torno al aprendizaje infantil han mostrado que el proceso es inverso; en otras palabras, es necesario partir de los sólidos para ir a lo abstracto, las líneas y los puntos (BONILLA, 50).

Para el aprendizaje de la geometría, el modelo teórico más aceptado que explica la evolución del razonamiento geométrico de los estudiantes es el propuesto por los esposos Pierre M. Van Hiele Y Dina Van Hiele-Geldof, el cual, en palabras de Adela Jaime constituye "un marco para el aprendizaje comprensivo de la geometría". Un marco que establece relaciones entre el tipo de experiencias que son proporcionadas y las diferencias en la comprensión geométrica de los estudiantes.

> Al igual que en otras áreas de las Matemáticas, la teoría de Piaget ha supuesto hasta finales de los 70 la principal fuente de investigaciones, tanto para aplicar dicha teoría como para analizarla o criticarla. Pero, como indica Coxford (1978), la investigación sobre conceptos geométricos debe ir más allá de la descripción de qué comprenden los niños a diferentes edades y de la repetición o el refinamiento de las teorías de Piaget; debe ocuparse, por ejemplo, de relacionar la comprensión geométrica con el tipo de experiencias que adquieren los estudiantes dentro y fuera de las escuelas y con los tipos de enseñanza usados por los profesores.

> El modelo de razonamiento geométrico de Van Hiele da respuestas válidas a las necesidades planteadas por Coxford, por lo que está implantado con fuerza como marco teórico en el que apoyar los trabajos de investigación y de innovación en la enseñanza: Se están realizando investigaciones de desarrollo curricular en diversas áreas de la geometría así como de profundización y mejora del propio modelo de Van Hiele (SOCAS ROBAYNA).

La descripción del modelo incluye originalmente cinco niveles, aunque existen diferencias en cuanto a la denominación de los mismos de acuerdo a las preferencias de quienes han retomado y realizan trabajos de investigación en este campo. En el cuadro siguiente se presentan las denominaciones propuestas por Adela Jaime y Ángel Gutiérrez, y Claudi Alsina para los niveles del modelo de razonamiento geométrico.

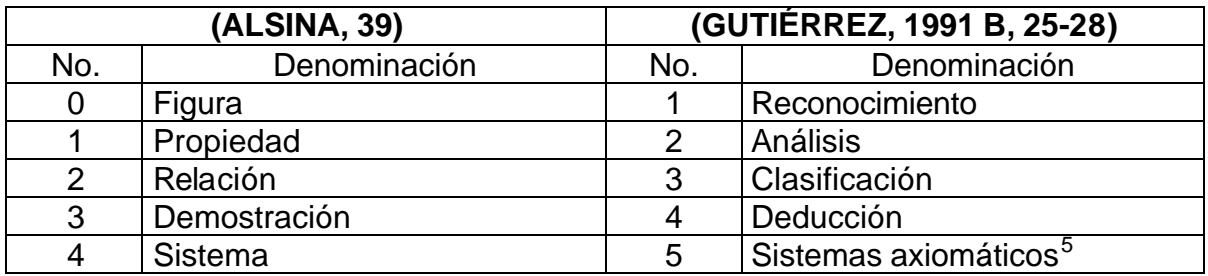

Las diferencias son en cuanto a la parte ordinal - nominativa de los niveles del modelo. Los niveles son equivalentes en las características fundamentales del tipo de razonamiento; el número ordinal asignado cambia en función si el nivel inicial es considerado cero o uno. Por tanto, en lo sucesivo los niveles se denominarán de acuerdo a la propuesta de Gutiérrez-Jaime.

A continuación se presentan las propiedades más importantes que caracterizan cada nivel y permiten diferenciarlos entre sí; además de particularizar esta descripción sobre el tema de los cuadriláteros (vid GUTIÉRREZ, 1991 B, 49-65).

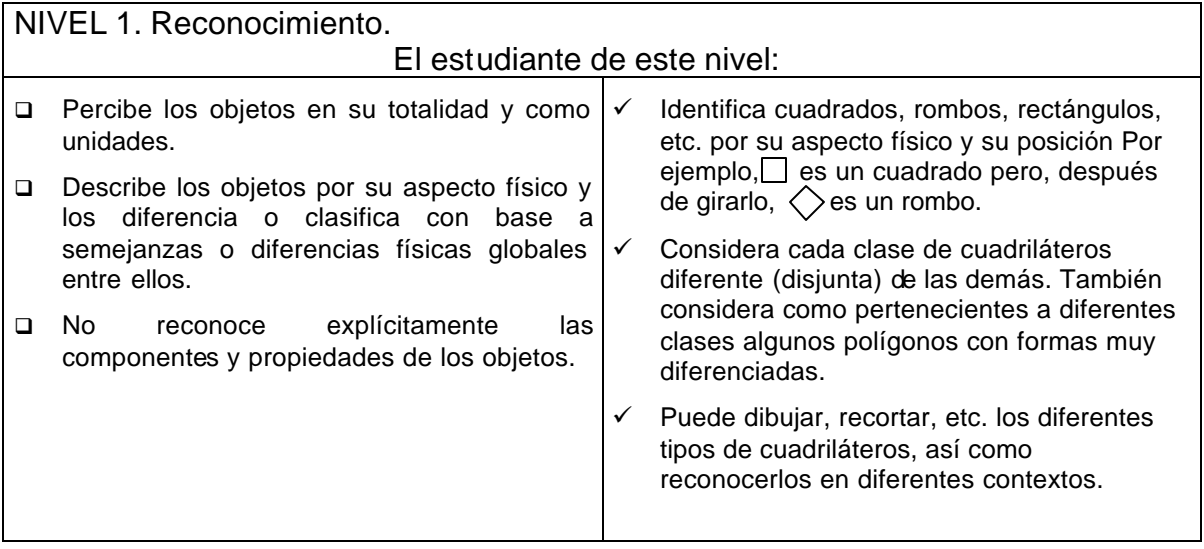

 5 Los autores consideran que este nivel corresponde a matemáticos profesionales, por lo que omiten este nivel en la descripción del modelo.

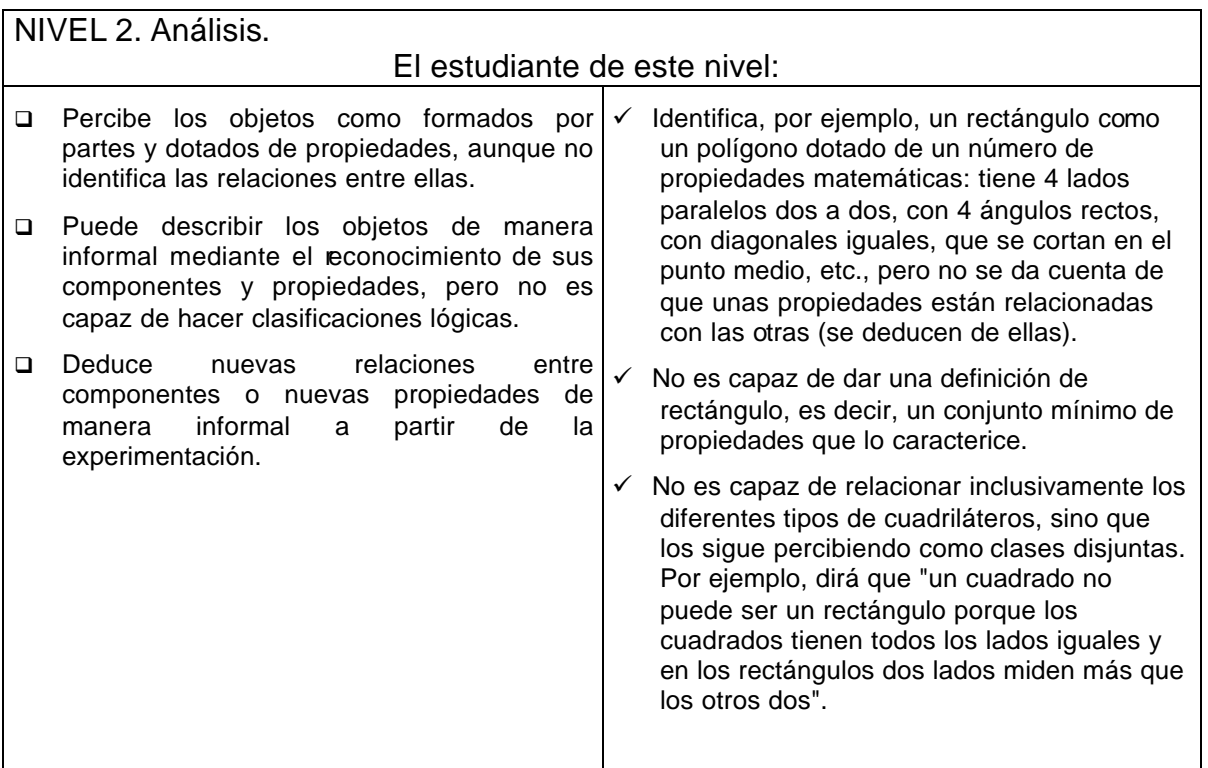

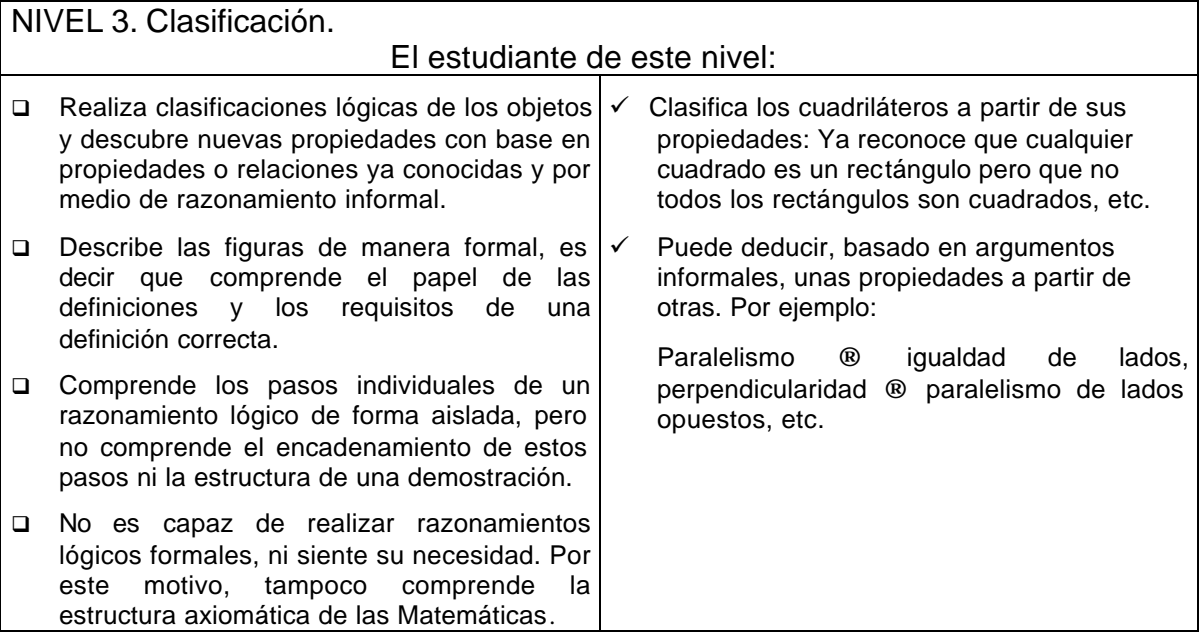

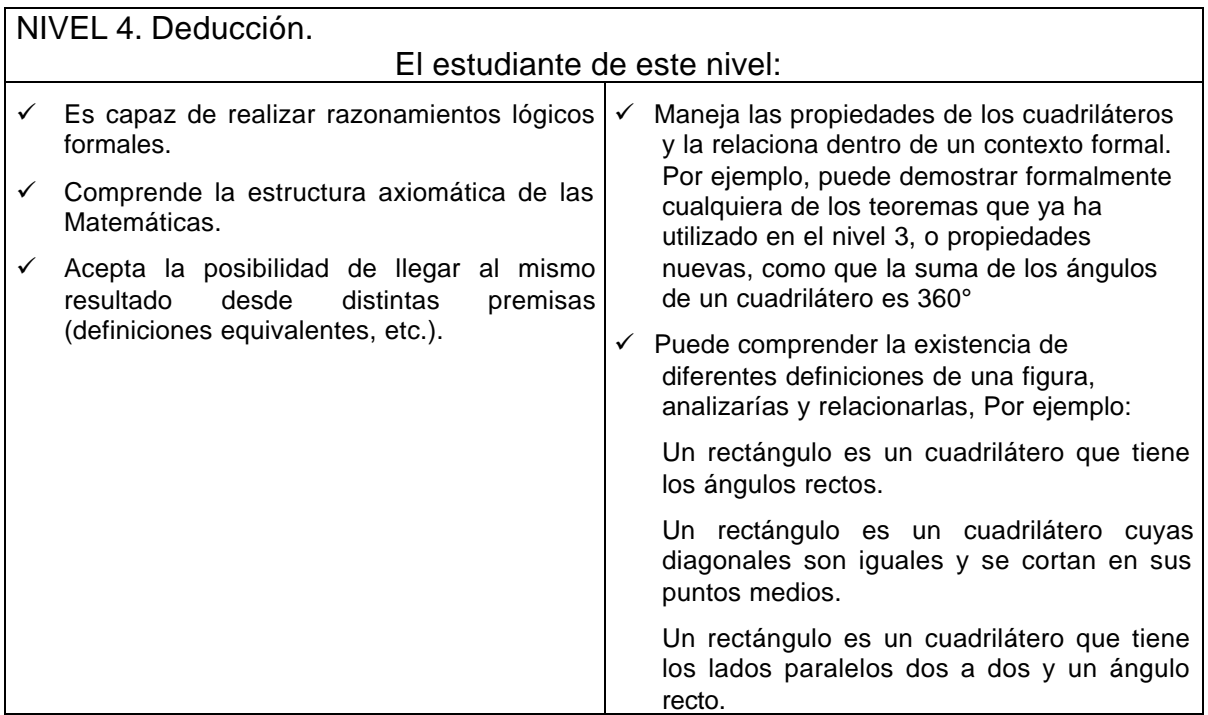

### **Contenidos matemáticos implicados.**

En realidad, aunque el contenido matemático elegido para el trabajo de investigación son los cuadriláteros y sus diagonales; el desarrollo de las situaciones didácticas se ubica en un tipo de cuadriláteros específicos, denominados cuadriláteros convexos.

Esta clasificación de los cuadriláteros en convexos o no convexos (cóncavos), puede determinarse al menos por dos formas, según los criterios seleccionados:

- □ Por sus ángulos internos.
- i) Convexo: Cuadrilátero que tiene todos sus ángulos salientes (ángulos menores de 180°). Un caso especial de los cuadriláteros convexos, y los polígonos en general, es el equiángulo, en el que todos los ángulos son iguales
- ii) No convexo: Cuadrilátero que tiene al menos un ángulo entrante (mayor de 180°).
- □ Por sus diagonales:
- i) Convexo: Cuadrilátero cuyas diagonales se cortan al interior de la figura.
- ii) No convexo: Cuadrilátero cuyas diagonales se cortan en el exterior de la figura.

Ambas formas de definir los cuadriláteros convexos y no convexos son equivalentes; aunque es más común emplear como criterio los lados y ángulos de una figura para su clasificación.

Los profesores que participan en el curso generalmente conocen y clasifican a los cuadriláteros por las características de sus lados y sus ángulos internos, por otra parte, en el curso se específica como propósito que los docentes puedan "clasificar los cuadriláteros a partir de ciertas características de sus diagonales" (BLOCK SEVILLA, 163); en la siguiente tabla se describe la clasificación de los cuadriláteros convexos, considerando los dos criterios.

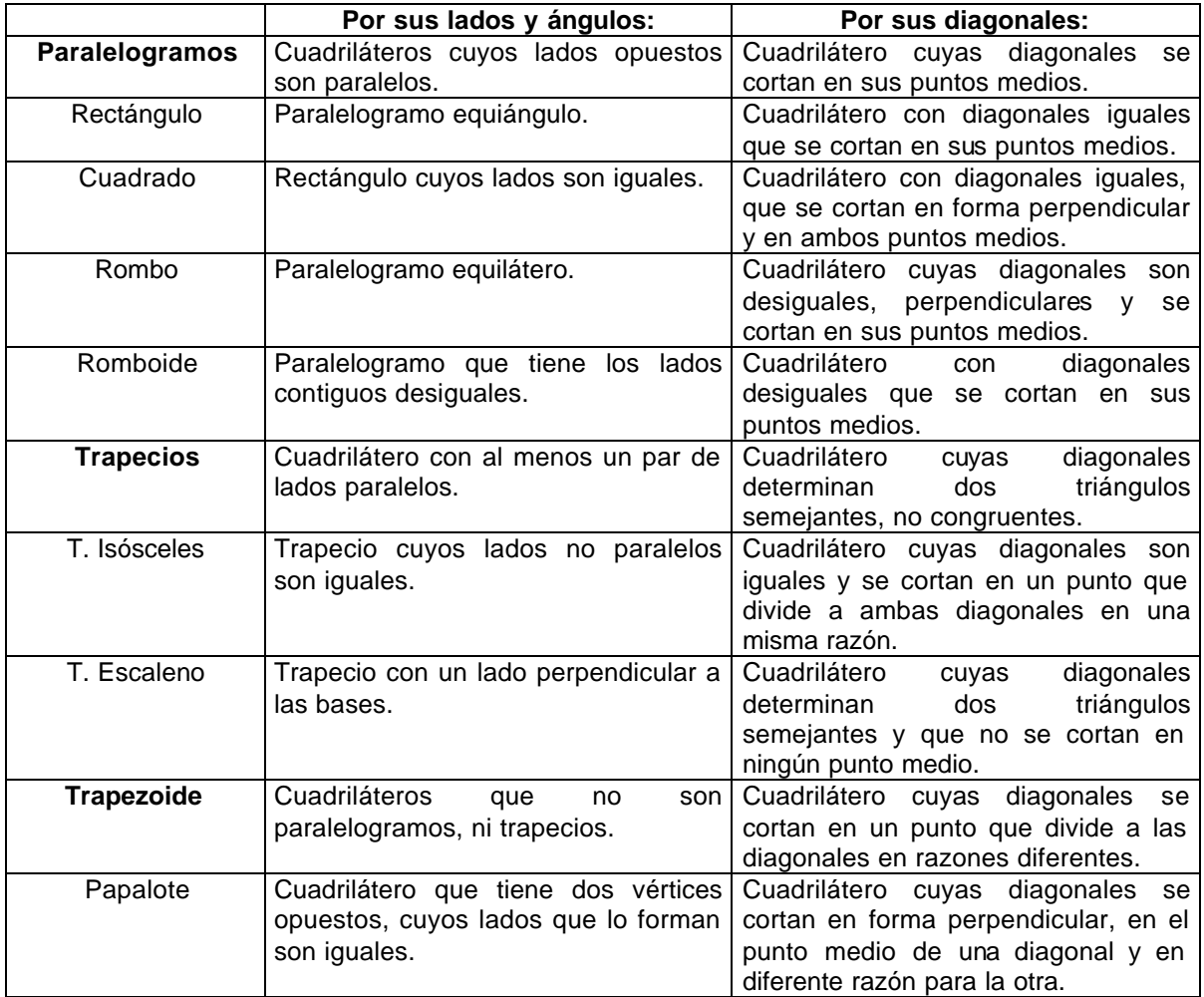

Del análisis de las propiedades de los cuadriláteros con respecto a sus diagonales, es claro que cualquier cuadrilátero puede ser definido por las características de las mismas (longitud, puntos y ángulos de intersección); sin embargo, una caracterización más general que combine estas propiedades y su condición de paralelismo es fácil de observar sólo para los paralelogramos: sus

diagonales se intersectan en puntos medios (LANDAVERDE, 72-84). Una revisión bibliográfica sobre este tema muestra que sobre los trapecios y los trapezoides no se establece relación alguna entre las características de las diagonales y su clasificación, con excepción del trapecio isósceles.

Se espera, de acuerdo con los propósitos del CNA, que los docentes realicen una clasificación de los cuadriláteros por sus diagonales, que corresponde a razonamientos del tercer nivel o de clasificación.

En conclusión, puede afirmarse que el tema de los cuadriláteros y sus diagonales implica un desafío para los profesores de educación primaria:

- a) Porque los contenidos relativos a la geometría estuvieron olvidados o inexistentes en los programas de 1972 y es a partir de la reforma curricular de 1993 que tiene lugar un reencuentro de los profesores con la disciplina.
- b) Porque se requiere un dominio adecuado por parte de los docentes, de los contenidos matemáticos implicados, condición necesaria (aunque no suficiente) para el diseño de situaciones didácticas de acuerdo al nuevo enfoque del programa de estudios de matemáticas en la escuela primaria.
- c) Porque el enfoque pedagógico actual para la enseñanza de las matemáticas implica descubrir las relaciones geométricas, antes que formalizarlas; que corresponde más a la geometría empírica que a la geometría axiomática con la cual ha tenido contacto durante su formación y experiencia profesional.

En este marco, la propuesta de actualización del curso de matemáticas constituye una vía de acción remedial para enfrentar esta problemática.

# **CAPÍTULO 2 DIDÁCTICA DE LA GEOMETRÍA**

En el capítulo anterior se han descrito los contenidos matemáticos implicados en el tema de este trabajo de investigación, los cuadriláteros y sus diagonales; la ubicación curricular de los mismos desde la posición del sujeto que aprende y el proceso histórico seguido por la humanidad en el proceso de adquisición de los conocimientos geométricos referidos. En este capítulo se abordará la relación entre el contenido y la didáctica.

Sin profundizar en la polémica de la formación docente relativa a dar prioridad al contenido disciplinario o a la preparación pedagógica de los docentes, se reconoce actualmente que además del dominio y manejo adecuado de los contenidos de la disciplina es importante atender el enfoque para la enseñanza de los mismos.

No es el propósito de este capítulo realizar una revisión exhaustiva de las formas de enseñanza de las matemáticas; por lo que sólo se mencionan en forma somera, las características de la didáctica que se ha denominado la matemática tradicional, continuando con la llamada matemática moderna, para culminar con el enfoque actual (didáctica fundamental) propuesto en el plan y programa de estudio de la asignatura de matemáticas de educación básica en nuestro país; además se precisan algunos conceptos e ideas utilizados en el proceso de la investigación con referencia al empleo de la computadora.

Es importante destacar, que aunque se utilizan términos como matemática tradicional o matemática moderna, no se refiere a la matemática como ciencia; sino a los diversos enfoques metodológicos que con fines didácticos se han utilizado para enseñar los contenidos matemáticos.

### **Matemática tradicional.**

A principios del siglo XX la teoría de la "disciplina mental" dominaba el panorama educativo. Se creía que la mente estaba compuesta por ciertas "facultades" que como músculos se fortalecen con la ejercitación. Así en la medida que una persona hace más uso de su capacidad de razonamiento más se acostumbra a razonar y más desarrolla su facultad de razonar. De ahí que la propuesta educativa de la época se dirija al desarrollo...de [Disciplinas] lenguas clásicas Latín y Griego, Filosofía y Matemáticas del tipo de geometría euclídea y cálculo aritmético automático (GÓMEZ, 78).

Corresponden a esta clasificación los programas de estudio oficial de matemáticas de educación básica implementados en nuestro país en 1944 y 1960. Las matemáticas se consideran, respectivamente en estos programas como "un conjunto de habilidades que es necesario dominar, en virtud de su utilidad en otros ámbitos" y "un instrumento formativo que brinda, en este sentido grandes

beneficios a los educandos" (AVILA; 135-139). Aprender se asocia con memorizar y ejercitar; posteriormente, también se incluye en este concepto la comprensión (de conceptos explicados por el maestro a partir de la percepción sensible). La actividad se centra sobre el maestro que organiza actividades y dosifica y gradúa los contenidos. La enseñanza verbal predomina, aunque en ocasiones (en caso necesario) va acompañado de objetos reales o de representaciones gráficas que el alumno observa. En el periodo de 1960, se empieza a dudar de la capacidad del "arte de la palabra" y se proponen en forma sistemática los apoyos visuales, en la secuencia que impulsa la corriente sensualista: objetivo, gráfico, simbólico.

### **Matemática moderna.**

Es sobre todo hacia el final de los años 50 cuando diversos grupos de investigadores empiezan a proponer cambios en la enseñanza matemática y cuando se habla de la introducción de la "Matemática Moderna", estos cambios tenían como misión mejorar la enseñanza de las matemáticas y adecuarla a lo que las matemáticas son, huyendo de un aprendizaje meramente repetitivo y memorístico (DELVAL, 331).

En geometría, particularmente, es criticado el rigor axiomático de la geometría euclídea y personajes como Jean Dieudonné en los reportes del Congreso de Royamont (Francia 1961), acuñan frases como "Abajo Euclides" para proponer una reforma curricular y una enseñanza de la geometría de carácter constructivo en oposición al método descriptivo.

> Deberíamos pensar en una reforma mucho más profunda, a menos que se deje empeorar la situación hasta el punto de comprometer seriamente cada progreso científico ulterior.

> Si quisiera resumir en una frase todo el programa que tengo en mente tendría que pronunciar el slogan: ¡Abajo Euclides! (CASTELNUOVO, 49).

Las ideas fundamentales propuestas consistían en el método por ciclos, el continuo ensanchamiento de un mismo tema y él método intuitivo – constructivo.

En nuestro país, la influencia de la matemática moderna impacta directamente el plan de estudios de educación básica formulado en 1972, el cual da paso a la matemática de los conceptos y la interpretación lógica, enfatizando la comprensión de la estructura matemática. Surgen dos elementos importantes en el modelo de enseñanza:

- a) La inducción, que asegura (o intenta) prevenir el error en los educandos; el profesor y el libro presentan las situaciones y preguntas en orden adecuado y progresivo para que el alumno observe y responda lo que se quiere que observe y responda.
- b) La actividad física de los alumnos sobre los objetos, sobre todo en las fases iniciales (AVILA, op. cit.).

### **El enfoque actual para la enseñanza de las matemáticas.**

Propuesto a partir de 1993, el actual enfoque oficial para la enseñanza de las matemáticas en la educación básica de nuestro país se inserta en la corriente que a escala mundial se conoce como "Didáctica Fundamental", donde uno de sus precursores más connotado es Guy Brousseau. En el marco de esta concepción de la didáctica de las matemáticas las explicaciones de un fenómeno didáctico no se restringen a factores psicológicos, formas de enseñanza o factores de motivación o de actitud de alumnos y docentes; la diferencia primordial con las anteriores posiciones de la didáctica de las matemáticas es la inclusión del conocimiento matemático entre sus objetos de estudio:

> Esta ampliación ha provocado cambios importantes entre los que hay que citar una visión más amplia y más rica de lo didáctico, así como la emergencia del proceso de estudio como objeto primario de la investigación didáctica, pasando a ser la enseñanza y el aprendizaje objetos secundarios (aunque no por ello menos importantes) (CHEVALLARD, 73).

Desde esta perspectiva lo didáctico deja de estar restringido o limitado al proceso de enseñanza – aprendizaje, y se refiere a cualquiera de los aspectos del proceso de estudio, considerando aquellos que se realizan dentro de la clase, así como las que se producen fuera de ella.

> Lo didáctico es todo lo referente al estudio. Hablaremos de procesos didácticos cada vez que alguien se vea llevado a estudiar algo – en nuestro caso serán matemáticas – sólo o con la ayuda de otra(s) persona(s). El aprendizaje es el efecto perseguido por el estudio. La enseñanza es un medio para el estudio, pero no el único (Ibíd. 59).

Considerando lo anterior, y para evitar confusiones o ambigüedades en el uso de algunos términos básicos, aceptaremos las acepciones propuestos por Régine Douady (61-64), que usaremos con relación al ambiente multimedia de la computadora:

- Enseñar: Crear las condiciones que producirán la apropiación del conocimiento por parte de los estudiantes.
- Aprender: Involucrarse en una actividad intelectual cuya consecuencia final es la disponibilidad de un conocimiento con su doble status (herramienta y objeto).
- Ingeniería Didáctica: Conjunto de secuencias de clase concebidas, organizadas y articuladas en el tiempo de manera coherente por un profesor – ingeniero, con el fin de realizar un proyecto de aprendizaje para una población determinada.

Como se ha comentado anteriormente, la selección de los recursos, forma de empleo, sujetos que intervienen en su manejo, el momento y propósito de uso de los mismos está en relación directa al modelo didáctico que explícita o implícitamente se asume en el hecho educativo.

Considerando esta situación, se propone a continuación un breve análisis de diferentes recursos didácticos (materiales y medios) utilizados para abordar el contenido "Los cuadriláteros y sus diagonales" en la guía de trabajo del CNA "La enseñanza de las matemáticas en la escuela primaria" y posteriormente, establecer una comparación con los recursos propuestos en los libros de texto de matemáticas de educación primaria.

### **Los materiales del Curso Nacional de Actualización "La enseñanza de las matemáticas en la escuela primaria".**

En el cuaderno de trabajo del CNA, dentro del capítulo V, dedicado a Geometría, se enumeran una variedad de actividades con diferentes materiales.

El capítulo está estructurado en temas, los cuales se subdividen en actividades y cada actividad está conformada por diferentes ejercicios. Para una referencia rápida, se usará una notación numérica en la que la primer cifra corresponde al tema, la siguiente indica el número de la actividad y la última denota el ejercicio.

### **Tema 1.**

En la actividad 1.1 se solicita a los profesores doblen a la mitad una hoja blanca y auxiliándose de un hilo más largo que una de las diagonales de la hoja doblada, realice una composición geométrica mojando el hilo con tinta y colocándolo entre las dos mitades de la hoja para que se marque el hilo en ambos lados de la hoja. El proceso anterior se repite varias veces para obtener diferentes líneas impresas por el hilo, en las caras interiores de la hoja doblada.

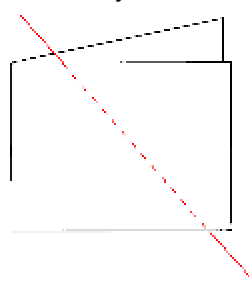

Algunas preguntas formuladas después de realizar esta actividad son:

Clasifiquen las figuras por el número de sus lados.

- a) ¿Cuántos cuadriláteros encontraron?
- c) ¿Qué tipo de cuadriláteros y triángulos encontraron?

El recurso utilizado son los dibujos de figuras construidas con el hilo mojado en tinta sobre la hoja blanca; estas figuras centran el interés en el borde o contorno de las figuras, omitiendo una característica fundamental de las mismas como es la superficie, sin embargo debe señalarse que, con respecto a este hecho se hace una observación al final de la actividad que no se establece propiamente como una acción por efectuar "Esta actividad se puede realizar también utilizando diferentes colores de tintas, coloreando las figuras geométricas resultantes" (BLOCK; 154).

La actividad de clasificación de las figuras se hace indicando previamente como criterio de clasificación el número de lados de las figuras.

La actividad 1.2 propone el uso del geoplano de retícula cuadrada, para ello remite al libro del alumno de quinto grado en donde se explica el proceso de construcción del mismo; el material necesario es una tabla cuadrada de 30cm, en la que se traza un arreglo rectangular de 6 X 6 cuadros (los cuadros deben medir 5cm por lado) y posteriormente se colocan los clavos en los vértices comunes de los cuadros dibujados (Vid, PEREZ, 107). Con este geoplano, se dispone de un total de 25 postes (5 X 5) en los cuales se colocan ligas para formar figuras. En el cuaderno de trabajo del taller se solicita formar en el geoplano, con ligas de colores: cuadriláteros como rectángulos y romboides con el propósito de explorar la simetría axial de estas figuras.

Específicamente en el ejercicio 1.2.3. se solicita diferenciar los ejes de simetría del rectángulo de las líneas que sólo lo dividen a la mitad. Probablemente se busca establecer que las diagonales del rectángulo no son ejes de simetría. Para el ejercicio 1.2.4, lo único que cambia de la actividad de exploración de ejes de simetría, es la figura geométrica para realizar la exploración de ejes de simetría, que pasa de rectángulo a romboide.

### **Tema 2.**

Actividad 2.2. Su propósito es analizar algunas propiedades y características geométricas de los cuadriláteros a través de la observación, manipulación, clasificación y trazo de estas figuras.

El ejercicio 2.2.1 de esta actividad, indica recortar las figuras proporcionadas a los maestros en el cuaderno de material recortable, sección 2, con los cuales se solicita efectuar una clasificación de las mismas figuras dejando abierto el o los criterios de clasificación.

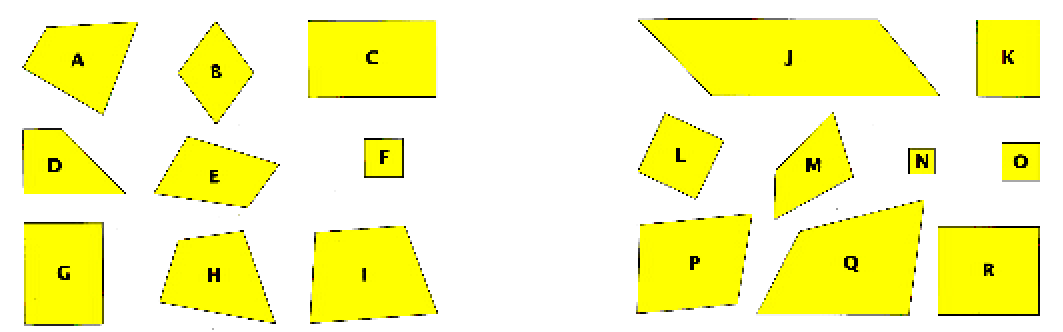

Otra actividad pide identificar la característica geométrica que tienen en común (invariante) grupos determinados de cuadriláteros, por ejemplo en el ejercicio 2.2.2:

Separe los cuadriláteros que se muestran en cada grupo. Identifique la característica geométrica que tienen en común. a) B, C, F, G, J, K, L, N, O, R. Característica común:

\_\_\_\_\_\_\_\_\_\_\_\_\_\_\_\_\_\_\_\_\_\_\_\_\_\_\_\_\_\_\_\_\_\_\_

Otra acción planteada en el ejercicio 2.2.5. consiste en solicitar a los profesores elaborar descripciones de una de las figuras, leerla al grupo o compañero, omitiendo decir el nombre de la figura y con base en esta descripción la otra u otras personas tratan de identificar el cuadrilátero descrito. Se destaca en esta actividad la descripción de características geométricas de las figuras, la comunicación y confrontación de estas descripciones, así como también la pertinencia de la propia situación para identificar si hubo errores, tanto en la descripción como en la interpretación de los resultados.

En la segunda actividad de este tema, el recurso utilizado principalmente son las figuras recortadas de los cuadriláteros, en ellas no se omite la superficie de la figura, pues se encuentran iluminadas de color amarillo. Se proporciona la definición de diagonal de un cuadrilátero y se pide trazar en todas las figuras recortadas las diagonales de las mismas; sin que se proponga explorar o reconocer las características o medidas de estas diagonales.

Se hace uso de la descripción de figuras geométricas, aunque en este momento y por las condiciones del material empleado es difícil que los docentes incorporen características de las diagonales de los cuadriláteros como elementos de sus descripciones.

Actividad 2.3. Es en esta actividad donde propiamente se solicita realizar una clasificación de los cuadriláteros considerando como criterio las características de las diagonales.

El material propuesto son tiras de cartoncillo proporcionadas en el material recortable número 3, las tiras se presentan en dos longitudes diferentes y con

orificios en puntos medios y otro orificio en un punto que subdivide a ambas tiras mayores en la razón 1/5 y a la otra (tira menor) en razón 1/6 (Figura 1).

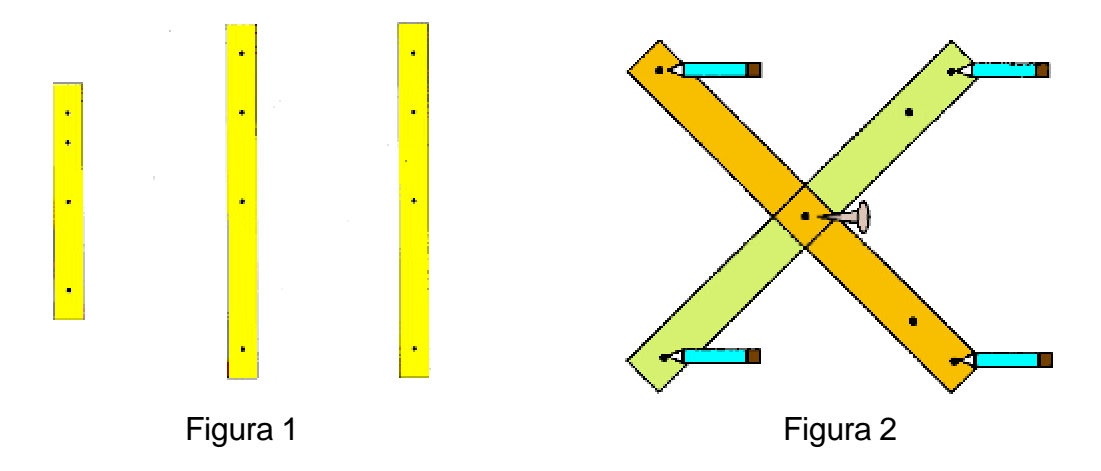

Las tiras de cartoncillo deben ser utilizadas como diagonales y se pueden unir por cualquier orificio con excepción de los extremos, estos orificios son para realizar las marcas correspondientes a los cuatro vértices del cuadrilátero (Figura 2).

 Es necesario comentar que para poder trazar los cuadriláteros con este material se requiere de un cuidadoso trazado que exige habilidad y destreza manual (Figura 3).

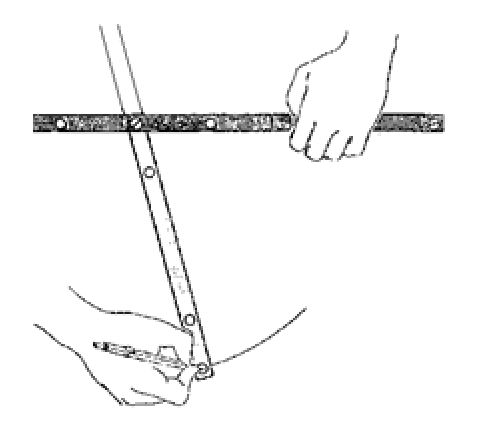

Figura 3

El total de formas diferentes de combinar las diagonales, resulta de considerar si son de igual o diferente longitud (2 posibilidades), si los ángulos de intersección son o no ángulos rectos (2 posibilidades) y el punto en que se intersectan (3 posibilidades).

*CAPÍTULO 2. DIDÁCTICA DE LA GEOMETRÍA* Página: 33

Las diferentes combinaciones posibles son doce  $(2 \times 2 \times 3 = 12)$ ; en la actividad se pide a los docentes obtengan estas combinaciones en dos fases, para diagonales de igual tamaño (ejercicio 2.3.1) y posteriormente para el caso en que las diagonales son de longitud diferente (ejercicio 2.3.3).

Las combinaciones se muestran en el siguiente diagrama:

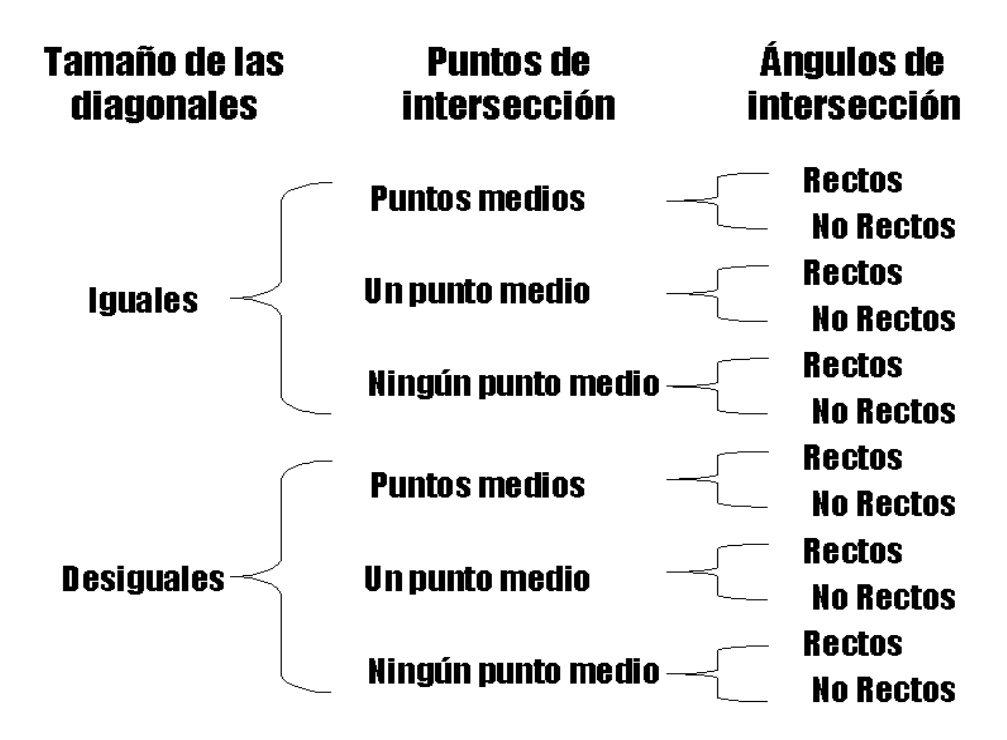

Una vez construidos los diferentes cuadriláteros, se presenta un cuadro de triple entrada para ubicar cada cuadrilátero según las características de las diagonales y su clasificación de acuerdo a que exista o no paralelismo en sus lados.

> Para revisar lo que se anotó en cada cuadro, sobre todo en los casos en que haya discrepancias, es conveniente tener a la mano tiras de cartoncillo o palitos que hagan las veces de diagonales, con el fin de moverlos de distintas maneras e imaginar las figuras que se van generando. (BONILLA, 1995, 15)
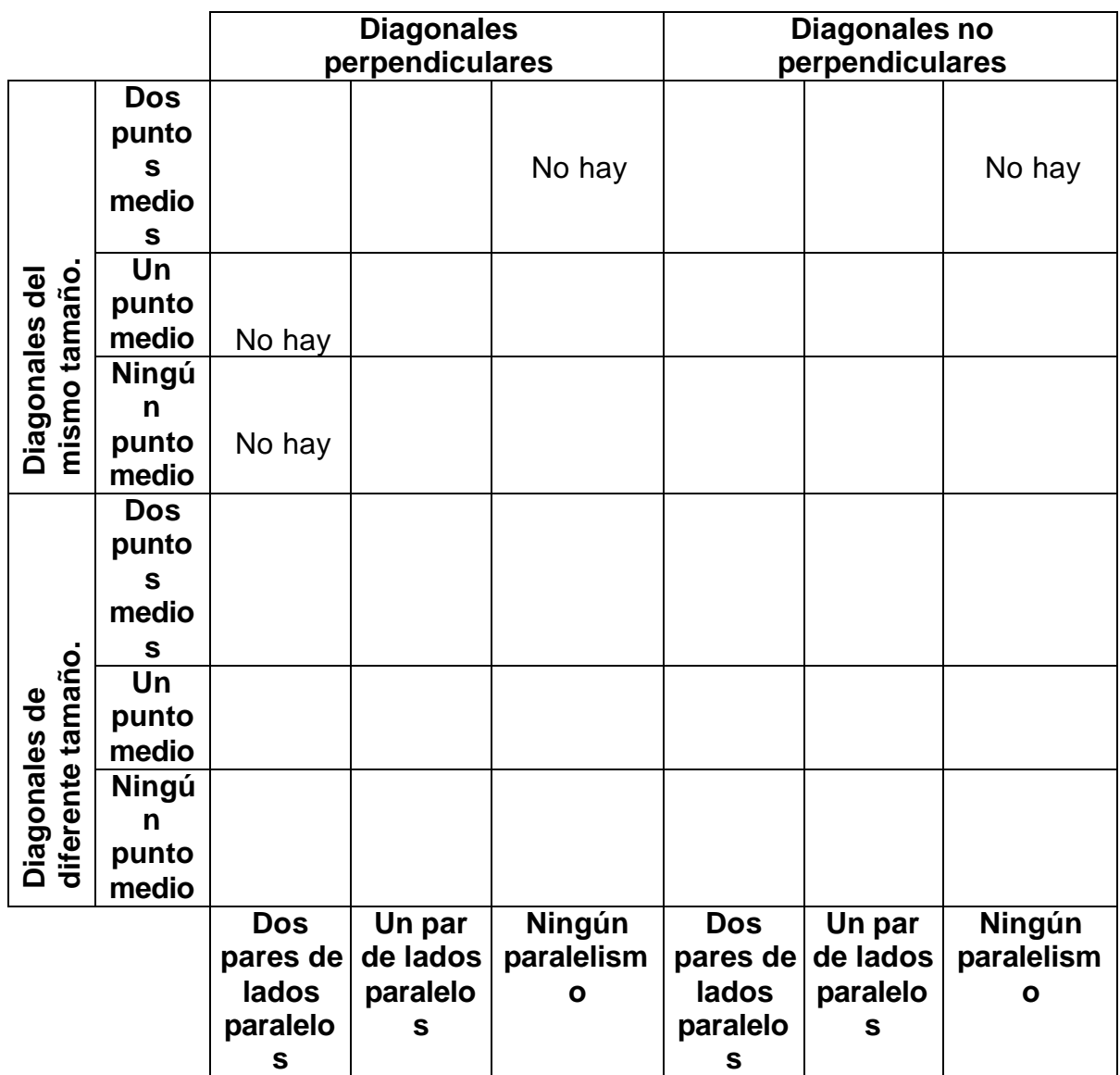

A partir de la información que proporciona el llenado del cuadro anterior, se solicita identificar diferencias y semejanzas entre distintas figuras, por ejemplo:

Determinar las diferencias que existen entre las diagonales de:

- a) Un paralelogramo y las de un trapecio:
- b) Un trapecio y las de un trapezoide.
- c) Un paralelogramo y un trapezoide.

8. ¿Qué cuadriláteros tienen sus diagonales perpendiculares?

Para terminar esta actividad, se solicita elaborar descripciones de los cuadriláteros, usando exclusivamente la información de las diagonales de las figuras, para que al igual que en el ejercicio 2.2.5. se trate de identificar el cuadrilátero descrito.

El mecano, que es el recurso utilizado para abordar esta actividad, tiene la ventaja de poder mostrar en forma continua la transformación de una figura en otra, por ejemplo pasar del rectángulo al cuadrado, al variar los ángulos de intersección de las diagonales. La dificultad radica en que se tiene que ser extremadamente cuidadoso con la tarea de trazado de los cuadriláteros, además de que únicamente se representa el contorno de las figuras.

En la actividad 2.6. se pide construir figuras en el geoplano de retícula cuadrada. Aunque no es la primera vez que se propone este material en el capítulo, es la primera ocasión que se propone el uso del geoplano para favorecer una clasificación de los cuadriláteros con base en las diagonales.

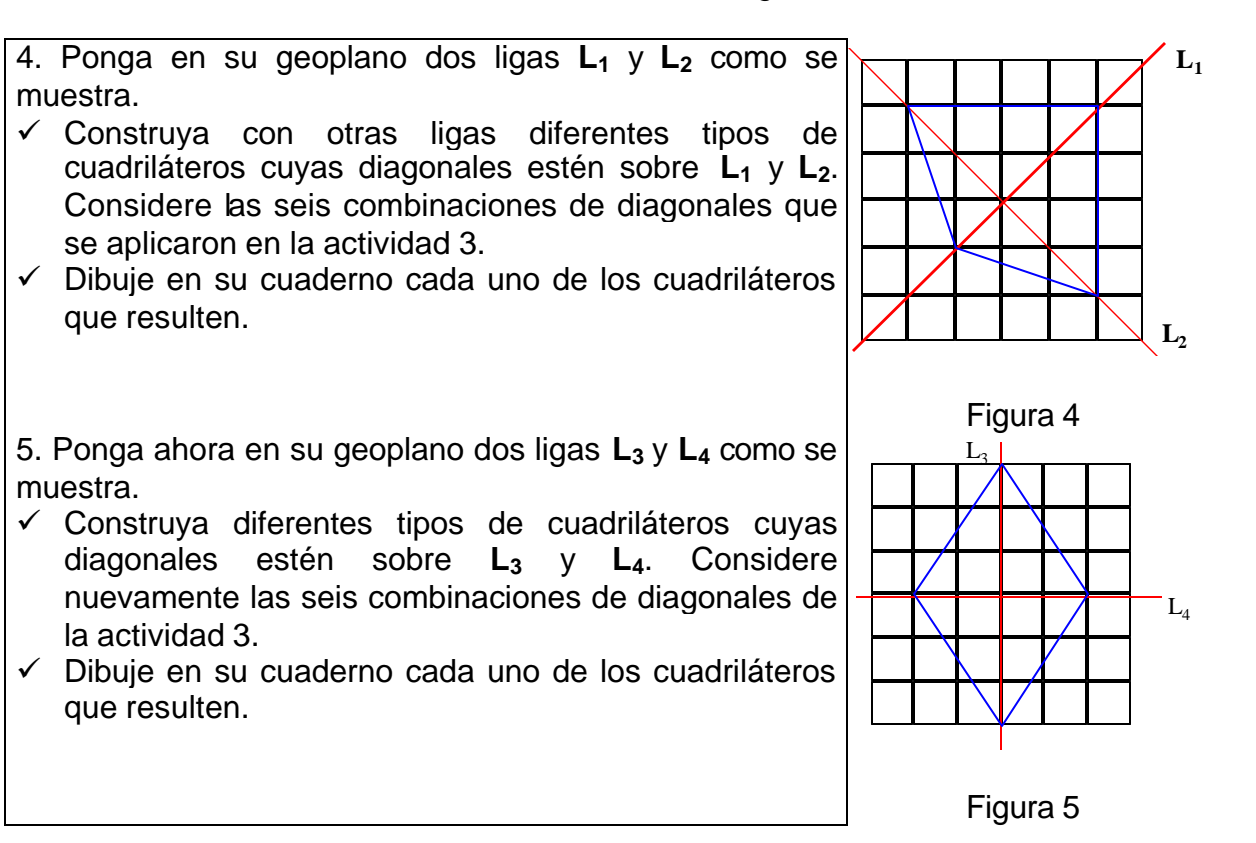

Una característica relevante del ejercicio 2.6.4. es que se muestran las diagonales en al menos una posición diferente de aquella en que coinciden con la posición de los ejes de coordenadas (Figura 4). Aunque la construcción de cuadriláteros es relativamente fácil, existe una limitación importante, puesto que algunos

*CAPÍTULO 2. DIDÁCTICA DE LA GEOMETRÍA* Página: 36

cuadriláteros como el rectángulo y el romboide no son posibles de construir, en general, los cuadriláteros posibles de construir son aquellos en que las diagonales se intersectan en forma perpendicular, quedando omitidos (50% de las posibles combinaciones) aquellos en que los ángulos formados por las diagonales no son rectos.

También es válido reconocer que cuando los lados o diagonales del cuadrilátero no coinciden con las líneas de la retícula del geoplano (Figura 4), no se tienen apoyos visuales en la retícula para conocer la medida y características de los lados o ángulos de la figura.

# **Los libros de texto de educación primaria.**

Referente a los libros de matemáticas de educación primaria, el eje temático de geometría se trabaja desde el inicio de la educación primaria, con un enfoque cíclico que profundiza en diferentes aspectos aumentando el grado de complejidad.

> El trabajo en geometría se inicia desde primer ciclo con la observación de las formas que hay en el entorno, la reproducción de figuras, el trazo del contorno de las caras de los cuerpos, la clasificación de figuras tomando en cuenta su tamaño, su forma, el número de vértices y de lados; el armado de rompecabezas, la descripción oral o escrita de figuras (mensajes o adivinanzas geométricas), la reproducción de figuras en retículas (hojas cuadriculadas, trianguladas, etcétera) y la identificación de figuras en composiciones geométricas (BLOCK; 179).

El contenido de los cuadriláteros y su clasificación evoluciona en los diferentes grados escolares y es en el último grado de la escuela primaria donde se realiza una clasificación de los cuadriláteros a partir de las características de sus diagonales.

> En este grado se introduce la clasificación de figuras a partir de sus diagonales. En la lección "Tiras de cartón" se propone trabajar las diferentes intersecciones de dos segmentos de recta, iguales y diferentes en longitud, para luego generar diferentes figuras. Es importante que los alumnos realicen esta actividad con el material que se propone, para que de esta manera identifiquen las diagonales de una figura y las clasifiquen a partir de ellas (BONILLA; 1994, 52).

Las tiras de cartón o "mecano" que se sugiere utilice el alumno, básicamente coinciden con el enfoque planteado en el cuaderno de trabajo del CNA para docentes. Aunque a los alumnos de primaria este material no se les proporciona en un anexo de material recortable (Vid; PÉREZ, 173), en cambio se les dan instrucciones y medidas precisas para su elaboración (Figura 6).

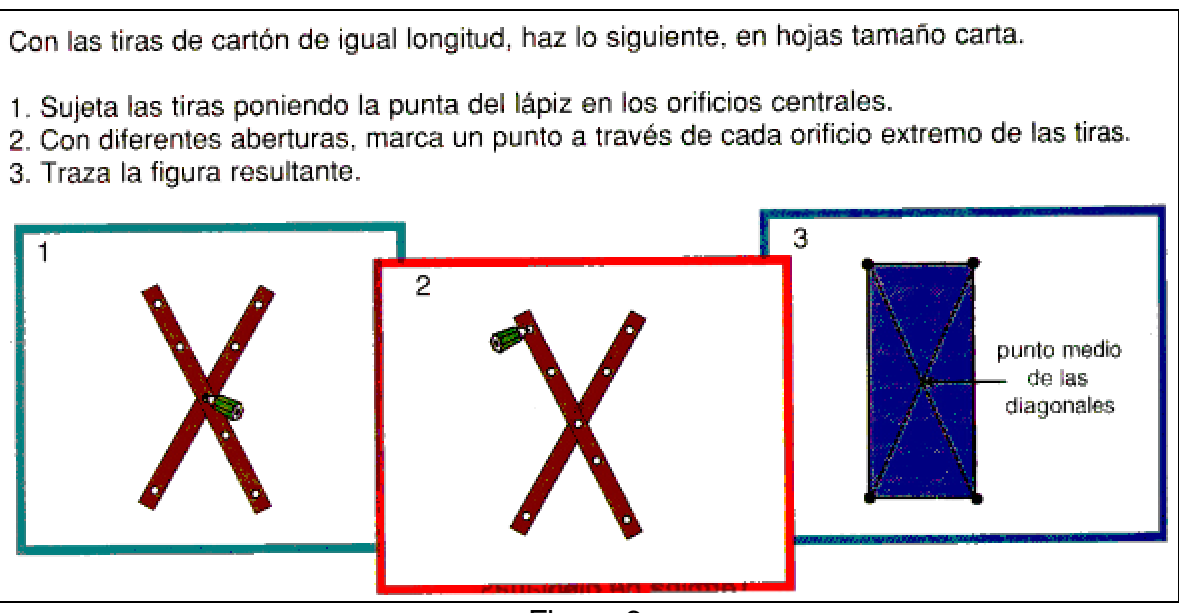

Figura 6

En forma semejante a la propuesta de trabajo de la guía del CNA, en el libro de texto de matemáticas las actividades por realizar consisten en el trazado, clasificación, descripción oral y escrita de las figuras geométricas construidas; también puede señalarse como agregado el carácter lúdico de algunas actividades que se proponen como "adivinanzas".

Referente a la clasificación de los cuadriláteros, se utiliza un cuadro de doble entrada, que a diferencia del propuesto en el curso para docentes no incluye la clasificación de los cuadriláteros por su condición de paralelismo. Tampoco hace referencia a los ángulos de intersección de las diagonales, por lo que es posible que a cada rubro corresponda más de una respuesta (Figura 7).

La consigna de trabajo que se da a los alumnos es la siguiente:

Organícense en equipos. Completen las tablas colocando los nombres de los cuadriláteros que tengan las características que se indican en la primera y segunda columnas.

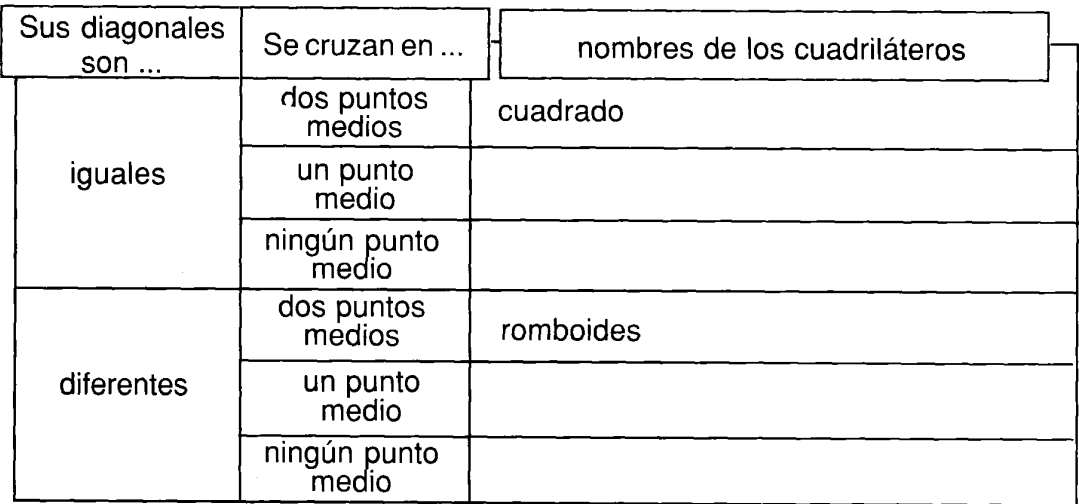

Comenten sus respuestas con los otros equipos

Figura 7

# **Análisis comparativo de los recursos didácticos.**

Para comparar los recursos didácticos sugeridos en los materiales del CNA y los propuestos en el libro de texto de matemáticas de sexto grado de educación primaria, se hace un análisis de las ventajas y potencialidades, así como de las limitaciones o inconvenientes que presenta cada uno de ellos para el análisis de la forma.

> En el análisis de la forma hoy se distingue lo que es la configuración figural de lo que es la representación gráfica. La configuración figural expresa la imagen de la forma que tenemos en la mente, mientras que la representación gráfica es el modelo arbitrario o comercial de expresar esta imagen en un soporte físico, ya sea una hoja de papel, la pantalla del ordenador o la reproducción física de un modelo tridimensional (ALSINA, 24).

Para definir los conceptos de "visualizar" y "pensamiento visual", se toman las acepciones propuestas por Marjorie Senechal (Citado por ALSINA, 40):

- Visualizar: Capacidad de reproducir imágenes que ilustren o representen determinados conceptos, propiedades o situaciones.
- Pensamiento visual: incluye la habilidad de visualizar, pero incluye aspectos como reconocimiento rápido de determinadas formas o categorías, la manipulación automática de determinados códigos, etc. Explorar, seleccionar, abstraer, analizar, comparar, completar, resolver y combinar; son entre otros, verbos que caracterizan parcelas del pensamiento visual.

Conviene reiterar que el análisis de los recursos se restringe a las características o capacidades de "modelización" que ayude al análisis de la forma.

### **El lenguaje oral.**

Sin duda alguna, uno de los primeros recursos didácticos utilizados es el lenguaje oral, el cual es asociado con la enseñanza tradicionalista de la matemática clásica y criticado severamente por autores como Castelnuovo quien, parafraseando a Pestalozzi en clara referencia a las definiciones verbales utilizadas para "transmitir" los conceptos matemáticos, afirma: "Si un concepto es claro para mí, esto no significa que con palabras (como único recurso) yo pueda hacerlo claro para ti" (CASTELNUOVO, 70).

### **Los dibujos (figuras geométricas)**

Consecuencia directa de la insuficiencia del lenguaje oral en la transmisión de conocimientos, sustentado por las ideas de proporcionar a los alumnos apoyos, como fuente concreta, de manera que sean "bien visibles", antes de traducirlos en palabras los dibujos representan una base concreta que pueda contribuir a la formación de conceptos, a descubrir la invariante del conjunto de una serie de dibujos (Id.) o desde la posición del concepto imagen (concept image) sostenida

por Vinner (JAIME 38-42) una secuencia apropiada de figuras ayuda a establecer la formación del concepto a través de mostrar ejemplos (figuras con todos los atributos relevantes) y contraejemplos (figuras que no presentan todos los atributos relevantes del concepto).

El más grave inconveniente de los dibujos, está dado por lo estático de la figura, además de que generalmente se presentan las figuras de forma tal que la base de las mismas es paralela a la base de la hoja de papel o medio en que se presenta el dibujo; originando que se asocie con el concepto características irrelevantes al mismo como la posición de la figura. Esta idea, se corresponde básicamente con la presencia de razonamientos basados en la percepción visual "Helo aquí, dice, se ve en el dibujo; entonces así es" razonamientos que son inaceptables desde una matemática formalista.

Además de lo anterior, se coincide con Emma Castelnuovo cuando expresa:

Pero hay otra razón por la que el dibujo es insuficiente: si trazamos una figura en el pizarrón o si el niño hace el dibujo, su atención se concentra sobre el trazo dibujado, sobre el contorno de la figura, no sobre el interior. Para él el triángulo (o cualquier figura geométrica dibujada) es el contorno del mismo" (CASTELNUOVO, 90).

Para evitar los anteriores "errores clásicos", surgen entonces una serie de materiales que promueven un carácter más dinámico, correspondientes a una tendencia "constructiva" por oposición a lo descriptivo; "una base concreta material, que sea más expresiva que un dibujo porque a esa se le puede dar un carácter de movilidad. Es notable en verdad que un objeto movible atrae más la atención que un objeto fijo, estático" (Ibíd, 74).

# **Mecano**

Consisten en tiras de material rígido que pueden ser articuladas en diversos puntos con tornillos u otro material que permita flexionar dichas articulaciones. El carácter de este material es operativo y permite el paso continuo, transformación de una figura en otra (Figura 8).

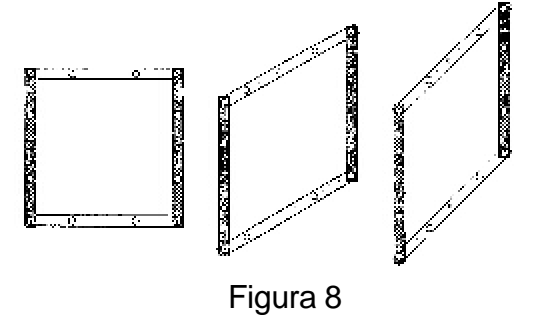

No obstante, se reconoce como un obstáculo para este material que podría, igual

*CAPÍTULO 2. DIDÁCTICA DE LA GEOMETRÍA* Página: 41

que el dibujo, establecer una relación con los "errores clásicos" al destacar el contorno de la figura y omitir la superficie de la misma.

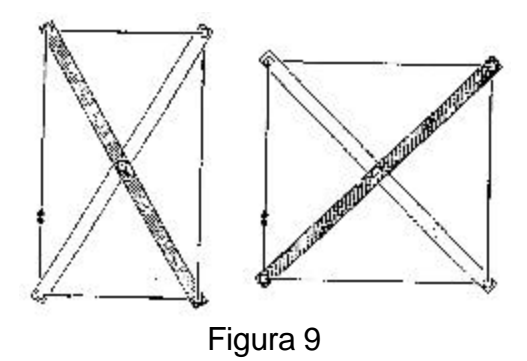

Es verdad que en las experiencias ya efectuadas, el material – el cuadrado de tiras y el cordel – indica sólo el contorno de la figura, precisamente como el dibujo, pero es el cambio de superficie, su transformación, lo que atrae la mirada y el pensamiento y que hace intuir el concepto de extensión. (Ibíd, 128)

# **Geoplano**

Diversos autores (Puig Adam, César Molinas, Fletcher) ubican al inglés Caleb Gattegno como el autor del geoplano, material muy común en la actualidad y que está constituido por un cuadrado de madera o plástico en el cual se colocan postes o clavos en los vértices de una retícula regular, en arreglos rectangulares de **n X n**; el más conocido es el de latíz o retícula cuadrada.

Las ventajas de este material son:

- <sup>q</sup> No se dibuja, para la construcción de figuras basta con extender una liga entre los pivotes o postes.
- □ Las acciones son rápidas y se pueden corregir con facilidad.
- <sup>q</sup> Permite la presentación de numerosas situaciones en forma dinámica, porque permite el movimiento de la imagen en el espacio (Vid, MOLINAS, 9-11).

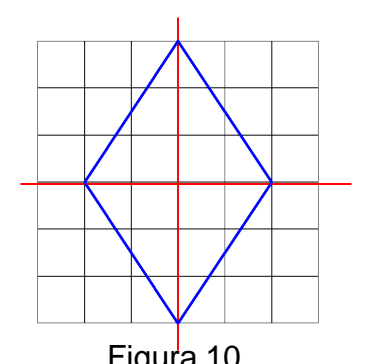

Para el caso concreto de la clasificación de los cuadriláteros por sus diagonales, proporciona apoyos para establecer relaciones y características de los lados y diagonales de figuras geométricas, cuando estos elementos coinciden con las líneas de la retícula cuadrada del geoplano.

Por ejemplo, en el rombo presentado en la figura 10, al observar la retícula del geoplano puede deducirse que la diagonal mayor del rombo mide 6 unidades y la menor 4. También puede concluirse que las diagonales se

intersectan en forma perpendicular. Claro que cuando las diagonales no coinciden

con las líneas de la malla, la información visual proporcionada por la retícula es inútil o irrelevante; esto constituye una seria limitación.

Una de sus desventajas es que no permite pasar por continuidad de un polígono a otro, como el caso del mecano, además de que sólo se representa el contorno de la figura.

En resumen, sobre el uso de los recursos didácticos aquí expuestos, puede afirmarse que:

- 1. El propósito de los recursos es favorecer en los estudiantes el paso de la percepción visual a la representación abstracta (pensamiento visual)
- 2. Todos los recursos tienen como propósito presentar un modelo de los cuadriláteros, esta característica es una invariante en los mismos.
- 3. Cada uno de ellos tiene ventajas peculiares como carácter de movilidad, transformación continua, o proporcionar apoyos para la generalización de relaciones entre los elementos que constituyen la figura.
- 4. Observación, trazado y reproducción, descripción oral y escrita de los cuadriláteros son actividades recurrentes (recursos didácticos) que se encuentran a lo largo del tratamiento de los contenidos.
- 5. En la escuela primaria la clasificación de figuras geométricas, y los cuadriláteros en particular, tienen un carácter de evolución gradual del contenido hacia formas cada vez más complejas, que corresponden al "currículo en espiral o cíclico" propuesto por Jerome Bruner:

Consistente con las características evolutivas del funcionamiento cognitivo, con la idea de que el aprendizaje es un proceso gradual de reorganización y readaptación de la información hacia formas cada vez más complejas y, enlazado con la necesidad de preparar (disponibilidad) cognitivamente el aprendizaje (GÓMEZ ALFONSO, 88).

En el caso del cuaderno de trabajo del CNA para docentes, el contenido no presenta suficientes acercamientos al tema; probablemente bajo el supuesto de que los profesores debieran tener experiencias previas en el manejo y clasificación de cuadriláteros a través de distintos criterios como los lados, ejes de simetría y regularidad.

# **La computadora: Un entorno multimedia para el aprendizaje**

El uso educativo de la computadora ha generado en nuestro país, al igual que en todo el mundo, una divergencia de opiniones; algunos la consideran la "solución" a todos los problemas educativos, mientras que otros manifiestan un abierto recelo hacia la misma. Por diversos factores, la computadora actualmente está presente en algunas escuelas y se espera que este número se incremente en un futuro cercano.

No obstante la idea general de que la computadora es signo de "calidad" en la educación, son varias las voces que alertan sobre los riesgos de creer que el simple hecho de que en las escuelas se dispongan de computadoras, permitirá mejorar el proceso educativo. Si bien es cierto que existe consenso sobre las posibilidades que la computadora puede ofrecer en el terreno educativo como elemento de transformación, desafortunadamente al impulso inicial de cambio siguió una fase de asimilación de la computadora en las formas tradicionales de la enseñanza:

> En vez de romper y desafiar la idea misma de los limites de las materias, la computadora definió una nueva materia; en vez de cambiar el énfasis del plan de estudios impersonal en uno de exploración emocionante para los alumnos, la computadora se usa ahora para reforzar los métodos tradicionales de la escuela. Lo que comenzó como un instrumento subversivo de cambio, fue neutralizado por el sistema y convertido en una herramienta de consolidación (PAPERT, 55).

De los equipos de cómputo con que actualmente se dispone en el Sistema Educativo (para fines no administrativos), predomina el modelo de "laboratorio" que impone a la computadora como un contenido curricular; o como lo define Johnassen "aprender sobre la computadora"; este modelo de uso de la computadora ha sido severamente cuestionado:

> Es un tipo de tecnología parecida a la comida chatarra, a las personas les encanta y sin embargo no es nada nutritiva. Muchos creen que la sola presencia de las computadoras va de alguna forma a propiciar nuevamente el aprendizaje. Cualquier tipo de uso de las computadoras es un símbolo de que la escuela está caminando hacia el nuevo milenio (ASTE, 1999).

Superada la etapa en que se discutía si la computadora debía o no incorporarse al ambiente escolar, actualmente el debate aborda otra interrogante fundamental: ¿Cómo usar la computadora en el ámbito escolar?

El auge de la informática educativa y la entrada de los ordenadores en los centros de Enseñanza Primaria y Secundaria en numerosos países han hecho que se desarrolle una rama de la investigación en Didáctica de las Matemáticas preocupada por analizar este fenómeno desde varias perspectivas: el «ordenador» como herramienta para uso del profesor o del alumno, la programación, la simulación, la práctica rutinaria (SOCAS, 1998).

Un breve acercamiento a los diferentes usos que la computadora tiene en la educación, generalmente llamados usos educativos de la computadora o computo educativo, permitirá precisar el propósito y características de la modalidad de uso de la computadora en el presente trabajo de investigación.

# **a) Usos educativos de la computadora.**

Dentro de las diferentes clasificaciones y tipologías del software, se decidió emplear la propuesta por Manuel Gándara en la sesión 3, del Telecurso "Introducción a los multimedios" que auspicia el CETE.

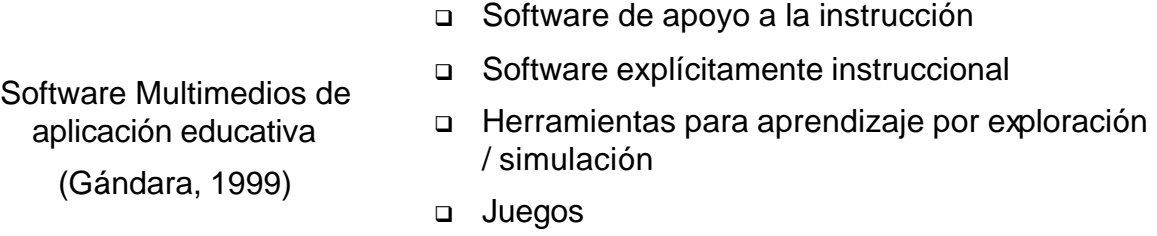

<sup>q</sup> Herramientas de autoría

En esta tipología se define software multimedios de aplicación educativa, como los programas multimedios que, independientemente de su propósito original, puedan aplicarse educativamente.

Al efectuar una búsqueda de software que apoyara el aprendizaje del contenido "los cuadriláteros y sus diagonales", se encontró que:

- a) De las aplicaciones más comunes para computadora como hoja de cálculo, procesador de textos, bases de datos, y programas de diseño gráfico, estos tienen escasa o nula aplicabilidad con relación al contenido.
- b) No se halló software específico para el contenido y nivel curricular (explícitamente instruccional) que se considerara factible de aplicar en el proceso de la investigación; aunque el lector interesado puede encontrar un programa para visualizar figuras geométricas y desarrollo de algunos cuerpos geométricos en www.peda.com con el programa "Poly" de

Pedagoguery Software, o revisar el software "Isoptikon" en www.uch.gr/Tmhmata/MATEMATICAS/MATH.html.

- c) Las herramientas de autoría, implicarían para el docente aprender a programar antes de obtener beneficio del trabajo realizado; por este motivo no se estimó adecuado esta opción. En este rubro, aunque "LOGO" no es considerada una herramienta de autor, sino un lenguaje, intentar usarlo enfrentaría la misma dificultad, aprender el manejo del lenguaje como requisito previo a la exploración y experiencia geométrica.
- d) En la categoría de juegos no se encontraron posibles aplicaciones.
- e) En el tipo de software por exploración / simulación, se hallaron programas de gran potencialidad para la geometría y que además eran susceptibles de adecuarse al contenido de los cuadriláteros y sus diagonales; particularmente los programas "CABRI GEOMETRE" de Jean Marie Laborde y "GEOMETER'S SKETCHPAD". Ambos son programas abiertos y comparten una gran similitud en sus características y funcionalidad.

En palabras del autor de Cabri, define al programa como "un ambiente para enseñar y aprender geometría, su objetivo es mejorar el aprendizaje de la geometría y en especial ayudar al maestro a comunicarle a sus alumnos un mayor entendimiento sobre un fenómeno geométrico complicado" (LABORDE, 1999)

Una de los argumentos a favor de este software es su facilidad de uso, al disponer de pocas opciones o primitivas que requieren de muy poca preparación por parte de los estudiantes (GARCÍA, 63-64). Con esto se pueden realizar trazos equivalentes a los realizados con regla y compás que pueden modificarse de manera muy intuitiva. Una gran ventaja de este programa es que permite observar en forma continua el movimiento y transformación de las figuras construidas.

Al intentar, abordar el tema de los cuadriláteros y sus diagonales en este ambiente, fue necesario profundizar en cuanto al manejo de las figuras como objetos dependientes e independientes, condición que dependía estrictamente del proceso de construcción, pero que afecta drásticamente el movimiento o transformación de las figuras.

Es importante destacar que al estar usando el Cabri, Geometre II o cualquier otro software de geometría dinámica, es necesario distinguir entre puntos básicos, objetos independientes y objetos dependientes, ya que la distinción resulta importante para arrastrar objetos. Un punto construido en cualquier lugar de la pantalla es un punto básico, mientras que un objeto independiente es creado usando sólo puntos básicos, mientras que un objeto dependiente es un objeto construido usando uno o más objetos independientes (MERCADO, 1998; 98)

Lo anterior demandaba para los maestros aprender el manejo de "las primitivas del programa" e invertir tiempo en las construcciones; que además, implican niveles de rigor y formalidad matemática adecuados en el nivel de educación superior.

Con base en los argumentos anteriores, se decidió desarrollar un software específico, que tal vez tendría menos capacidad y un carácter más local sobre el contenido, pero que permitiría ganar en un manejo inmediato del programa y dar prioridad a la actividad de exploración intuitiva, elaboración de conjeturas y búsqueda de relaciones entre los elementos de los cuadriláteros y sus diagonales.

La aplicación o programa que se desarrolló, se aplicó durante el desarrollo de la ingeniería didáctica para integrar la computadora como un recurso para el aprendizaje, que permitió:

- a) Realizar una modelización de los cuadriláteros, considerando los aspectos favorables de los recursos utilizados en el CNA y libros del alumno de educación primaria y mejorar algunos de ellos a través de la integración de varios medios.
- b) Incorporar la computadora como medio didáctico en el proceso de enseñanza aprendizaje.

# **CAPÍTULO 3 DESARROLLO DE LA PROPUESTA**

Después de haberse realizado una búsqueda de aplicaciones de computo existentes, susceptibles de apoyar en la creación de un entorno de aprendizaje para el tema de los cuadriláteros y sus diagonales, cuyos resultados se han descrito en el capítulo anterior; se realizó un análisis con respecto a los criterios propuestos por Gándara relativos a la conveniencia de desarrollar o no, una nueva aplicación:

- a) No existen soluciones disponibles
- b) Las que existen no cubren las necesidades detectadas, aunque en este caso particular existen herramientas denominadas de "geometría dinámica" como Cabri y Geometer's Sketchpad las cuales son herramientas de propósito general, lo que dificulta su aplicación al tema de los cuadriláteros y sus diagonales (vid. supra.).
- c) Se puede competir contra las soluciones existentes y mejorarlas (GÁNDARA, 1994, 23). Aunque propiamente, aquí no se propone mejorar algún software o aplicación, sino mejorar las posibilidades de los recursos para el aprendizaje del tema los cuadriláteros y sus diagonales.

Por tanto, se tomó la decisión de desarrollar una aplicación específica.

En este capítulo también se describe el proceso de diseño de las situaciones didácticas, en cuyo contexto toma sentido el uso de la aplicación, con el propósito de que la incorporación de la computadora realmente contribuya a la creación de un ambiente de aprendizaje local con el tema de los cuadriláteros y sus diagonales. No obstante que ambos procesos se desarrollaron en forma interdependiente y simultánea, se presentan por separado para facilitar la organización del escrito.

# **Desarrollo de la aplicación**

Actualmente se entiende por desarrollo de una aplicación informática, el complejo proceso que permite elaborar un programa o aplicación para computadora que incluye además de la fase de programación o escritura de código en un lenguaje particular, las fases de detección de necesidades, diseño de la interfaz de usuario, etapas de depuración y validación del funcionamiento de la aplicación, etcétera.

Aunque existen varios modelos que intentan esquematizar el proceso de desarrollo de una aplicación o ciclo de vida del sistema (BEEKMAN, 198), generalmente este tipo de modelos se refiere más a sistemas de tipo comercial.

Un enfoque, más adecuado, para el desarrollo de aplicaciones de computo educativo propone cuatro etapas: diseño, instrumentación, prueba o depuración final, y entrega (GÁNDARA, 1994, 162). En el desarrollo de este proceso, las etapas del desarrollo no siguen una secuencia lineal y en la práctica es posible que se presenten traslapados simultáneamente.

### **La interfaz con el usuario.**

Definida como la pantalla que el programa presentará al usuario, "la apariencia de la experiencia de computación desde la perspectiva humana" (BEEKMAN, 331); el diseño de ésta se encuentra supeditado a las características y propósitos que quieran lograrse. En el intento por lograr un ambiente de aprendizaje para el tema de los cuadriláteros y sus diagonales, se hicieron diferentes bocetos de lo que podría ser la interfaz del programa.

Aunque no se pretende presentar a detalle las distintas propuestas de interfaz, comentaremos brevemente uno de los intentos iniciales, con el propósito de que el lector conozca que el proceso de diseño de la interfaz del programa no se presenta como una idea acabada, y que continúa en modificación y adecuación constante.

Una idea inicial de desarrollo para el programa, consiste en facilitar la formación de los conceptos básicos del tema, polígono, cuadrilátero, trapecio, trapezoide, paralelogramo, entre otros; al presentar secuencias adecuadas de figuras geométricas referentes a cada uno de los conceptos. Estas secuencias muestran los dibujos de cartas, que en el momento que el usuario da un clic con el ratón, cuando el puntero del mismo se encuentra sobre alguna de ellas, se ejecuta un proceso de animación de "voltear" la carta señalada y descubrir una figura, que podría corresponder a un ejemplo del concepto o un contraejemplo del mismo.

El usuario reconoce, por el color de la figura que se presenta si ésta pertenece o no al concepto que se abordaba en ese momento. Cuando se tiene en forma visible varias figuras ejemplos y contraejemplos, se solicita al usuario identificar el concepto.

La figura 11, presenta un boceto de la apariencia gráfica del programa en el monitor, a la izquierda se ubica una barra vertical conteniendo botones para el control de la aplicación. El icono de la parte superior derecha, indica al usuario la sección del programa en que se encuentra trabajando.

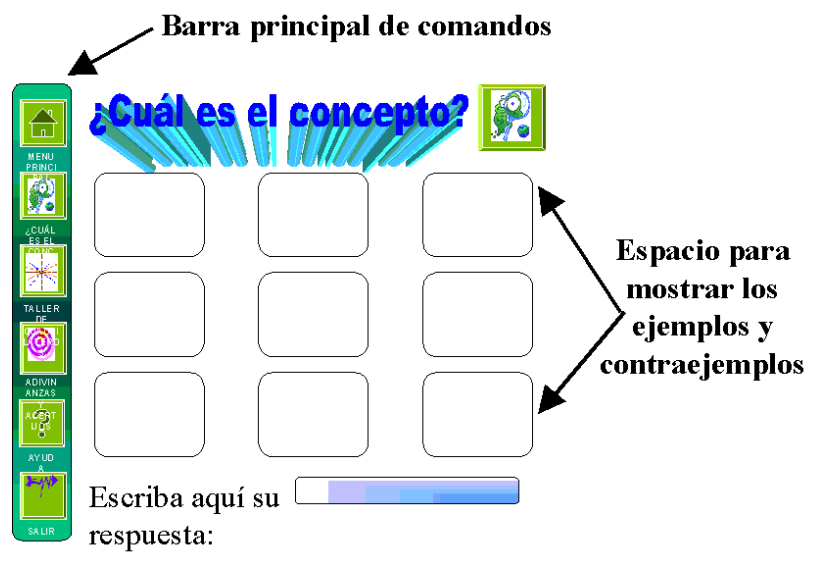

Figura 11

Las ventajas para este diseño del programa, son:

- a) Disponer de selecciones adecuadas de ejemplos y contraejemplos para cada concepto involucrado con el tema de los cuadriláteros.
- b) Promover una adecuada formación de conceptos geométricos, evitando asociar características secundarias, como la posición o tamaño de las figuras, como atributos relevantes de cada concepto.
- c) Mostrar las cartas y figuras en arreglos rectangulares diferentes cada vez que se inicia el programa; porque en cada ocasión el proceso de acomodo de las imágenes se efectúa en forma aleatoria; además de que para voltear las cartas la decisión depende exclusivamente de la acción del usuario.

Sin embargo, esta idea se desechó entre otras razones por qué:

- a) El proceso de visualización es pobre, o al menos igual que el que se puede obtener con dibujos en papel u otros materiales. Así, emplear la computadora en estas circunstancias, representa solo un medio novedoso de presentación del tema.
- b) No se aprovecha la capacidad multimedia de la computadora para presentar hechos geométricos en forma dinámica.
- c) El desarrollo de la aplicación no es justificable en estas condiciones.

Por lo anterior, se buscó considerar otras opciones, una de las cuales surge al tratar de simular de manera virtual el uso del mecano o regletas de papel, donde

las regletas constituyen las diagonales de los cuadriláteros. Se establece que el punto de intersección de las diagonales es un punto fijo y que puede modificarse el ángulo y puntos de intersección.

Al imaginar este proceso, se percibe que un elemento que puede aportar apoyo para la visualización de relaciones geométricas lo constituye la traza o huella que dejan los extremos de las regletas al variar los ángulos de intersección de las diagonales, los cuales describen una trayectoria que forma círculos concéntricos. Este hecho, abre la posibilidad de combinar el uso de las regletas con el geoplano, específicamente el tipo circular.

Para definir la ubicación de los postes, se optó por marcar la traza de las regletas al variar sus ángulos de intersección en incrementos sucesivos de 30°. Para conciliar la idea de regularidad de la malla del geoplano, se determinó utilizar una unidad de medida **u** para los radios de las distintas circunferencias de manera que la medida del radio de las mismas fuera para la circunferencia **n**, **radio = n u.**

Finalmente, el proceso de construcción de la retícula del geoplano se puede describir de la siguiente manera:

- i) Determinar un punto arbitrario como origen.
- ii) Trazar un rayo a partir del punto de origen.
- iii) Tomar un punto sobre el rayo trazado y considerar la distancia del origen al punto como **u**.
- iv) Trazar **n** circunferencias cuyo radio sea respectivamente **radio = n u.**
- v) Tomar el segmento determinado por el origen y el radio de la circunferencia enésima; y efectuar giros en sentido contrario al de las manecillas del reloj de 30° hasta completar un giro de 360°.
- vi) Considerar los puntos de intersección de las diferentes circunferencias con los segmentos trazados en el paso anterior, en estos puntos ubicar los postes del geoplano.

La retícula del geoplano construida de esta forma, constituye una versión distinta del geoplano circular descrito por diferentes autores:

> Existe una versión circular del geoplano, en la que los clavos se distribuyen regularmente, equidistando de un clavo central. Este geoplano sirve para la construcción de polígonos regulares inscritos en una circunferencia y, en general, para la investigación de las propiedades de ángulos, secantes, tangentes, etc. (FUENLABRADA, 3).

El geoplano circular lleva como única línea en relieve una circunferencia con un pivote en el centro de la misma y otros dispuestos en puntos exteriores o pertenecientes a ella, que corresponden a vértices de polígonos regulares (MOLINAS, 6).

La variante de la retícula del geoplano circular virtual que se propone, incluye las posibilidades del geoplano circular tradicional, y agrega otras con respecto al tema de los cuadriláteros:

- a) Se pueden construir todos los resultados posibles de la combinación de las características de las diagonales (longitud, puntos y ángulos de intersección).
- b) Favorece el establecimiento de propiedades de las diagonales, si se usa el origen del geoplano, como punto de intersección.
- c) Permite identificar el criterio de trazado del cuadrilátero, porque el programa destaca con color rojo las diagonales si éstas son la base para determinar el cuadrilátero o los lados cuando el usuario construye la figura siguiendo el contorno o perímetro.

El diseño de la interfaz del programa, conserva la idea original de tener una barra en el lado izquierdo de la pantalla que presenta los botones para controlar el funcionamiento el programa; para ejecutar cualquier acción, el usuario debe presionar el botón adecuado.

Para agregar mayor facilidad y conocer de manera previa, las funciones de cada botón, al colocar o pasar el puntero del ratón sobre cualquiera de ellos se observa en forma momentánea, una breve explicación contenida en un cuadro de texto; por otra parte al hacer clic sobre alguno, se efectúa una animación de activar o desactivar los botones.

En síntesis, las características de la interfaz del programa, son:

- a) Presentar un diseño gráfico e intuitivo, el usuario interactúa con el software a través del ratón (haciendo clic sobre botones y áreas específicas). Con ello se trata de evitar que el usuario se vea en la necesidad de conocer y teclear líneas de comando tipo texto, memorizar palabras clave y nombres de comandos, secuencias o teclas de función.
- b) Mostrar un ambiente que promueve la exploración por simulación, proporciona apoyos para visualizar relaciones geométricas de los cuadriláteros y sus diagonales.
- c) Facilitar la tarea de trazar cuadriláteros, que permite una forma fácil de manipulación y variación continua de sus elementos, como ángulos, longitud de diagonales, rotación o traslación de las figuras.

d) Ayudar a que el usuario centre su atención en reflexionar, descubrir y establecer relaciones geométricas de las figuras, por ello, el programa efectúa las tareas mecánicas para el trazo de figuras y cálculo de algunas medidas.

### **Otros aspectos técnicos considerados para el desarrollo de la aplicación**

- ⇒ La población objeto o destino del programa está constituida por los profesores de educación primaria, que participan en el CNA "La enseñanza de las matemáticas en la escuela primaria".
- ⇒ La aplicación se integra como un recurso adicional a los propuestos en dicho curso, por lo tanto considera distintas posibilidades para trabajarse, de forma integrada al ambiente institucional en los círculos de estudio o grupos de asesoría, o como herramienta de libre acceso para el estudio autodidacta.
- ⇒ El programa se entrega en una versión ejecutable, adecuada para trabajar en los equipos de cómputo disponibles en el Centro de Maestros No.1, estos equipos, conocidos como PC (Personal Computer), funcionan bajo un ambiente (sistema operativo) "Windows"; no obstante, el programa puede ser compilado para ejecutarse en ambientes "Macintosh".
- ⇒ El software debe poderse ejecutar en equipos elementales o básicos, por ello el programa no utiliza o exige demasiados recursos de hardware (Vid, Manual del usuario, anexo 4).

# **Evolución de las versiones de la aplicación.**

Aún cuando las grandes empresas de diseño de software, han impuesto ciertos estándares para enumerar las versiones de un programa informático, la siguiente descripción de la evolución del software "El Geoplano" no se sujeta a esta convención, y se retoman como criterios uno o más de los siguientes aspectos:

- a) Diferencias significativas en el proceso de interacción del usuario con el programa.
- b) Inclusión de procedimientos, menús o características que enriquecen las posibilidades de trabajo con la aplicación.
- c) Las modificaciones, aunque pueden ser mínimas, se implementan como resultado de un periodo de aplicación o etapa de validación.

# Versión 1

Constituida de manera elemental, presenta el geoplano circular virtual (figura 12) y desde el inicio se proporciona ayuda para manejar el programa, la cual aparece en un recuadro ubicado en la parte superior derecha de la pantalla.

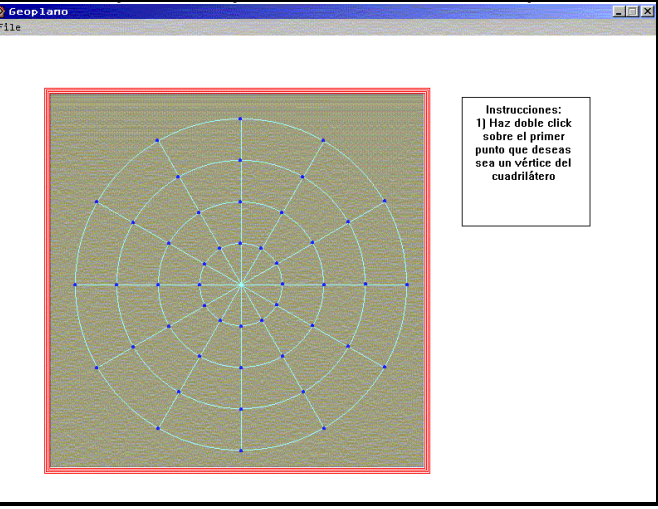

Figura 12

Se solicita del usuario, señale los postes del geoplano por los que quiera construir el cuadrilátero, el primer vértice invariablemente será reconocido como el vértice A y será identificado gráficamente con un círculo de color amarillo. El siguiente vértice puede ser identificado como vértice D (rojo) si el procedimiento de construcción de la figura son las diagonales (el programa compara la pendiente geométrica de la recta a la que pertenece el primer punto, con la pendiente de la recta a la que pertenece el segundo punto, si son iguales las pendientes, entonces están sobre la misma recta); o vértice B (verde) si es con base a los lados del mismo (las pendientes son diferentes). El programa realiza un análisis similar con los restantes vértices de la figura. Esta es una característica que se conserva en las sucesivas versiones del programa.

La actividad del usuario consiste en "hacer clic dos veces" sobre cada poste o punto de la retícula del geoplano.

Una vez construido un cuadrilátero, la única opción disponible para trazar uno nuevo consiste en activar con un clic el botón de comando que aparece en la parte izquierda de la pantalla (Figura 13).

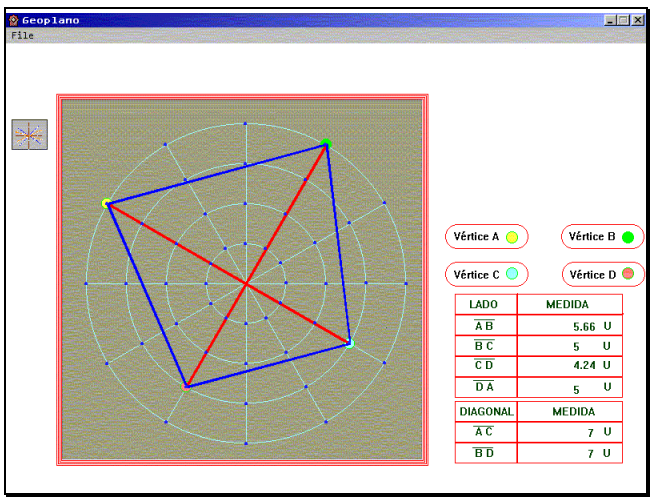

Figura 13

De cada cuadrilátero construido se presenta en el área derecha inferior de la pantalla, un recuadro con la medida de longitud de las diagonales y los lados del cuadrilátero (recuérdese que se considera como unidad de medida el radio de la circunferencia menor del geoplano). Cuando el punto de intersección de las diagonales no coincide con el centro del geoplano, en el recuadro se muestran las medidas de longitud de los distintos segmentos, pero no se identifica ningún segmento como diagonal del cuadrilátero.

# Versión 2

Desde que empieza a trabajar el programa, igual que en la versión anterior, se presenta el geoplano, un recuadro de ayuda y se observan mensajes momentáneos (hipertextos) al desplazar el cursor del ratón sobre alguno de los postes del geoplano; también se cambia la forma del cursor que pasa de flecha indicadora al dibujo de una mano con el índice extendido (hand.cur).

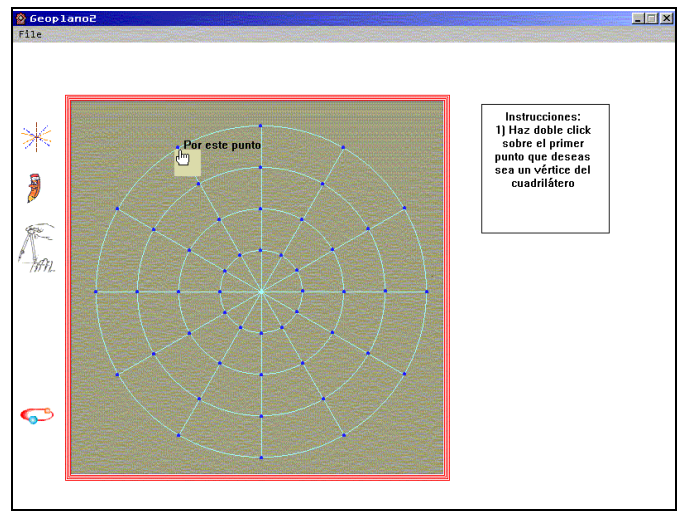

Figura 14

Se presenta una barra de iconos de control o botones de comando, ubicada en la parte izquierda de la pantalla en forma vertical (Figura 14), cada uno permite acceder a funciones diferentes como:

- i) Trazar un nuevo cuadrilátero, si se tiene trazado una figura ésta se borrará.
- ii) Editar un vértice del cuadrilátero trazado, permite mover a otro poste del geoplano cualquiera de los vértices del cuadrilátero. Si requiere mover dos o más vértices tendrá que ejecutar una vez este procedimiento por cada movimiento.
- iii) Entrar a una sección titulada "Desafíos" que no está disponible en esta versión.
- iv) Salir del programa. En el proceso de cerrar la aplicación presenta una pantalla de créditos y propósito del programa.

De manera similar a lo que ocurre al desplazar el cursor sobre el geoplano, al apuntar sobre alguno de los botones de la barra, se muestra un mensaje explicativo en la parte inferior de la pantalla (Figura 15), además de que el icono correspondiente se presenta contenido en un recuadro de fondo color amarillo.

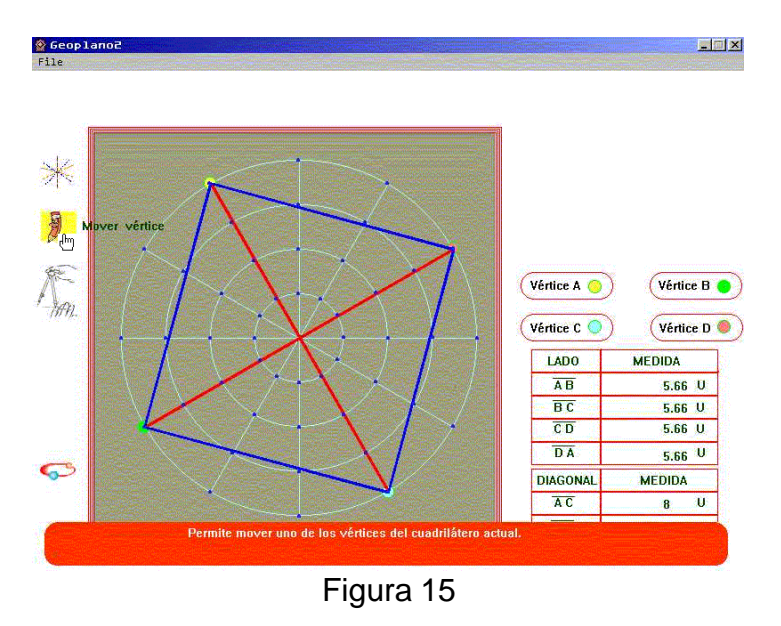

# Versión 3

Para esta versión se incrementa el número de iconos o botones de comando:

- a) Girar las dos diagonales del cuadrilátero
- b) Girar una diagonal.

En las siguientes figuras se muestra el giro de un rombo; una vez iniciado el procedimiento de giro, haciendo clic sobre el botón correspondiente, se presenta en la parte superior derecha de la pantalla un recuadro con la instrucción al usuario que debe indicar un ángulo de giro (Figura 16), al realizar un clic sobre cualquiera de las cantidades presentadas se marcará la opción elegida y el giro inicia después de presionar el botón "Girar"

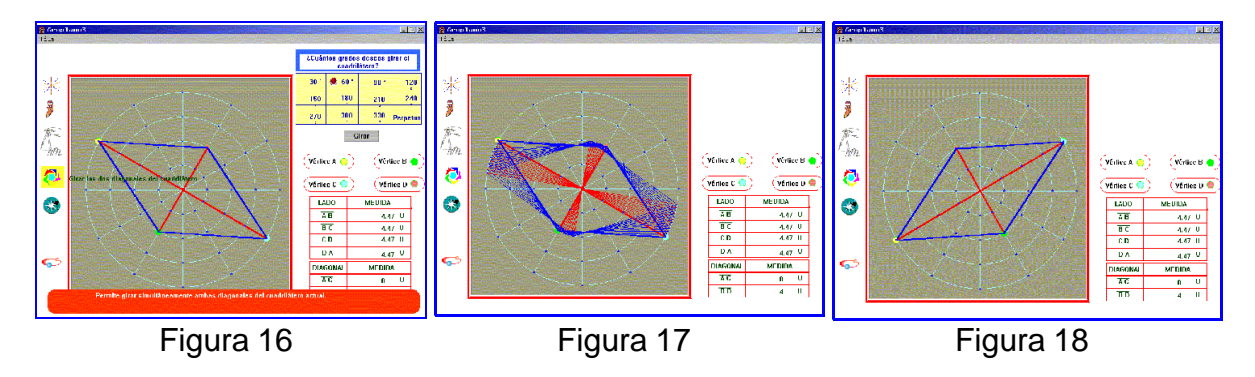

El giro del cuadrilátero se muestra como una sucesión de pequeños giros hasta completar la cantidad indicada (Figura 17), al terminar el proceso la traza o huella de giro del cuadrilátero se borra y sólo queda el cuadrilátero en su nueva posición (Figura 18).

El procedimiento de transformación de un cuadrilátero al girar una de sus diagonales, es una de las funciones con mayor potencialidad didáctica y un campo fértil para la elaboración de conjeturas.

Para iniciar el procedimiento debe en forma previa haberse trazado un cuadrilátero y ejecutar un clic sobre el icono respectivo, enseguida el programa pide al usuario indique cual será la diagonal a girar y el ángulo de giro (Figura 19).

Cada línea que se visualiza en el programa durante el procedimiento de girar una de sus diagonales corresponde aproximadamente a un giro de 2º con respecto a la diagonal sujeta al proceso de giro.

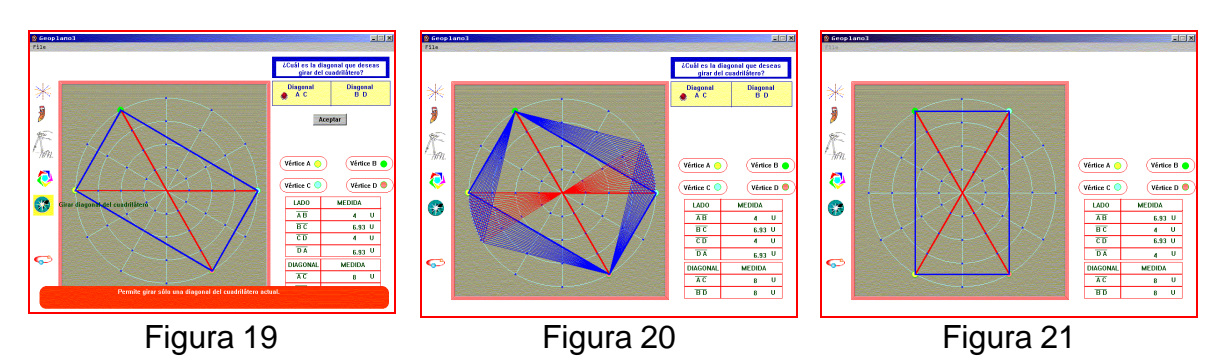

En la gráfica de la figura 19, se muestra inicialmente un rectángulo del cual se va a girar la diagonal AC en un ángulo de 60° (el programa sólo ejecuta giros en sentido positivo), la figura 20, muestra el proceso de giro en el momento específico que la figura del cuadrilátero sufre una transformación importante, ¿puede el lector, identificar el cuadrado y las características de las diagonales?

En la figura 21 se observa el cuadrilátero después de la transformación, es hasta este momento que la información del recuadro de la derecha se actualiza.

# Versión 4

De esta versión de la aplicación, puede afirmarse, considerando la terminología propia del ámbito de la informática, que corresponde a la versión Beta del programa.

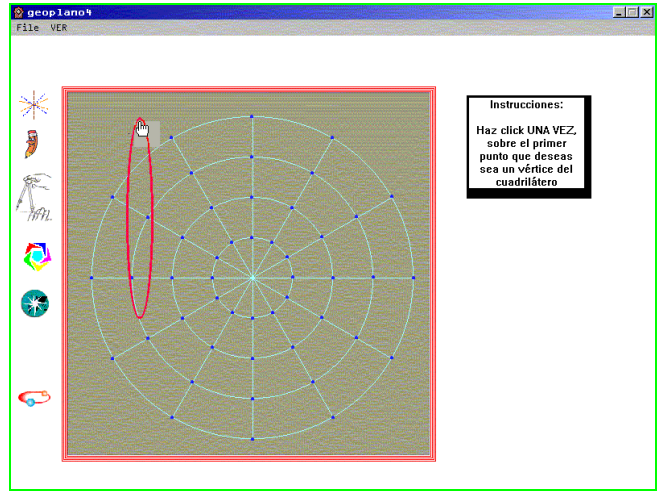

Figura 22

Los aspectos que permiten diferenciar claramente ésta de las versiones anteriores, son:

i) Las interacciones pasan de "hacer clic dos veces" para marcar los

puntos en el geoplano a "haz clic". Lo anterior, en atención a los problemas detectados con docentes que no tienen experiencia en el manejo del ratón, en repetidas ocasiones mueven el puntero al ejecutar el segundo clic, que ocasiona el trazo de un cuadrilátero diferente a sus intenciones; y aquellos que tienen manejo previo de la computadora y el ratón lo interpretan como "doble clic" que también produce dificultades en el trazado de las figuras geométricas.

- ii) Desde el inicio del programa, y con el propósito de hacerlo más intuitivo, se muestra junto al puntero del ratón una elipse de color rojo, que simula ser una liga para ser fijada en los postes del geoplano. En el caso particular, de que el criterio de construcción sea por las diagonales, después de fijar el segundo vértice, aparece con el cursor una segunda liga.
- iii) Se agrega un menú desplegable en la barra principal del programa (figura 23), que permite activar o desactivar, la alternativa de iluminar o no iluminar la superficie del cuadrilátero (figuras 23 y 24 respectivamente).

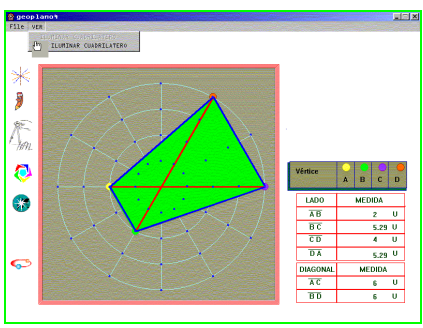

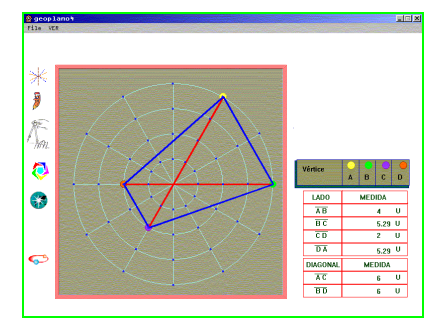

Figura 23 Figura 24

iv) Se prevén respuestas del programa para acciones del usuario anteriormente no consideradas, por ejemplo, se considera la posibilidad que el usuario ejecute un clic para fijar los vértices del cuadrilátero en un área no válida (en ninguno de los postes del geoplano) y esta acción no se considera en el trazado de la figura.

# **La herramienta para el desarrollo de la aplicación**

Para realizar la tarea de elaboración del código del programa, es menester elegir una herramienta de desarrollo que considere aspectos elementales como:

- a) Capacidad para generar el programa con las condiciones especificadas.
- b) Proporcionar las mayores facilidades en la tarea de programación.

Con base en estas consideraciones, se prefiere usar un ambiente de programación visual que elimina gran parte de la programación en forma tradicional de tipo texto y disminuye la exigencia de tiempo y estudio de lenguajes muy poderosos como C y Pascal (BEEKMAN, 1995).

> Sistemas de autoría: Están basados en los lenguajes de programación, pero para decirlo de alguna forma, se basan en "superinstrucciones" que facilitan al usuario la programación. Los de más uso para el cómputo educativo son el Hypercard para sistema operativo Macintosh; el ToolBook, equivalente del Hypercard para el ambiente Windows; y el Authorware disponible tanto para sistema operativo Macintosh, como para el ambiente Windows. Desde luego no son los únicos y seguramente seguirán evolucionando, así como, sin duda alguna, surgirán nuevos, mejores o con nuevas capacidades (ALVAREZ MANILLA, 80)

Por tanto el sistema de autoría elegido como herramienta de desarrollo para la aplicación es Authorware 5.0 Versión Trial (MACROMEDIA).

### **El código del programa.**

A continuación de describe de manera general, el código de la aplicación, con el propósito de proporcionar una visión general sobre la estructura general del programa, procedimientos y funciones principales. El lector no interesado en aspectos técnicos de informática, puede pasar a la sección siguiente en la página 59.

Dado que para el código del software se usa además de las funciones gráficas del sistema de autoría, conceptos e ideas básicas de la geometría analítica; es preciso comentar que:

- <sup>q</sup> Authorware, tiene un sistema de ejes coordenados que considera el origen (0,0) como el punto ubicado en la esquina superior izquierda. El eje horizontal coincide con el plano cartesiano al considerar hacia la derecha el sentido positivo; sin embargo referente al eje de las ordenadas, toma como sentido positivo del origen hacia abajo.
- <sup>q</sup> El centro del geoplano se ubica según la referencia de los ejes considerados por Authorware en el punto P (300, 300).
- <sup>q</sup> Los puntos anteriores obligan que al usar las fórmulas para trazar segmentos lineales, circunferencias y calcular distancias entre dos puntos, sea necesario considerar que las ordenadas sean afectadas por un signo negativo, y además considerar que debe realizarse en cada caso de ubicación de puntos, un proceso de traslación de ejes con referencia al centro del geoplano.

Menú principal.

Dentro de la línea de flujo del "framework" principal, se encuentran los siguientes procedimientos y funciones:

<sup>o</sup> Barra principal de menú.

En esta barra horizontal ubicada en la parte superior de la pantalla se tienen dos menús desplegables:

- File: Al desplegarse muestra la opción "Quit" que termina la ejecución del programa. Este menú lo presenta en forma predeterminada el sistema de autoría.
- Ver: Interacción tipo "Pull-Down Menu" que activa o desactiva la opción de iluminar la superficie del cuadrilátero dibujado, para ello la variable "iluminar" toma alternadamente los valores 0 y 1.

También es posible cerrar la ventana de la aplicación con el icono ubicado en la parte superior derecha de la barra de título del programa.

<sup>o</sup> Botones

Enumerados de acuerdo al orden descendente en que se muestran en la interfaz:

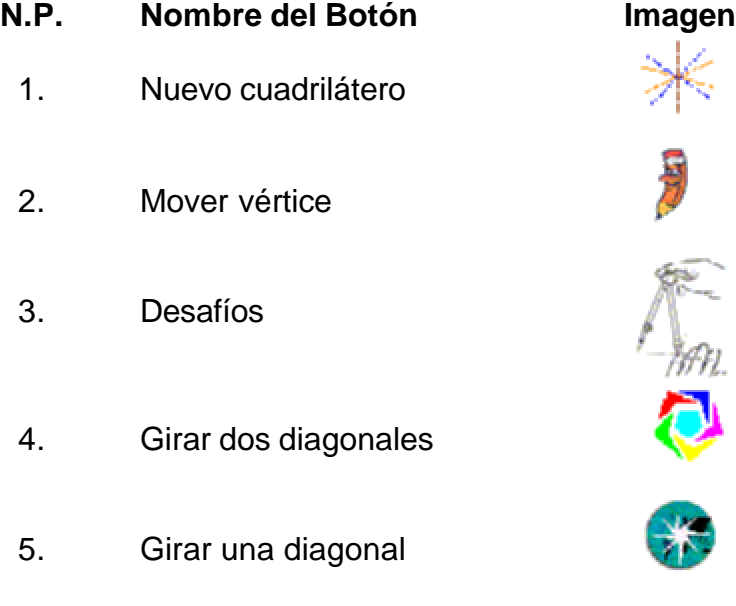

6. Salir

Cada botón está conformado por:

- A) "Display" que inserta la imagen de cada botón.
- B) "Hot Spot", que responde al cursor en área cambiando la forma del puntero del ratón, despliega un mensaje con una explicación de la función del botón en la parte inferior de la pantalla y muestra al lado derecho del botón el nombre del mismo.
- C) "Hot Spot" responde a un clic del ratón, su propósito es determinar el procedimiento que se debe ejecutar.
- <sup>o</sup> Procedimiento para trazar el geoplano

El centro u origen del geoplano se encuentra en el punto **P** (300, 300), la unidad de medida es equivalente a 50 píxeles.

Las circunferencias se trazan con la función "Circle" la cual requiere se proporcionen las coordenadas de un cuadrado (vértice izquierdo inferior y derecho superior) que circunscribe a la circunferencia, en la figura 25, se ubican las coordenadas para trazar la circunferencia de radio = 2 unidades (100 píxeles) con centro en el geoplano.

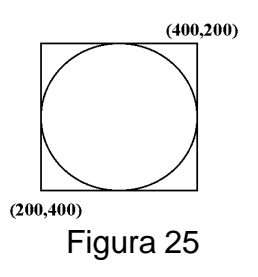

Para trazar los segmentos de recta que concurren en el centro del geoplano, se calculan los puntos de intersección de las diferentes circunferencias con los segmentos, después, se trazan circunferencias de radio = 1 píxel, para marcar con ellas cada uno de los puntos que fungen como los postes del geoplano.

<sup>o</sup> Procedimiento "Clic sobre postes"

Agrupados en un icono de "Interaction" existen 48 "Hot Spot" que responden a un clic sobre el área correspondiente a cada pivote del geoplano, cada uno de ellos tiene un icono de "Calculation" (figura 26) que permite identificar sobre que poste se efectúa el clic.

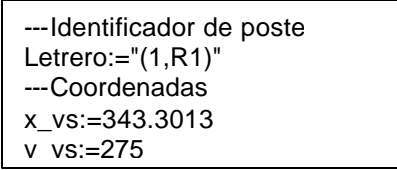

También existen subprocedimientos que a través de variables controlan el número de vértices seleccionados, anulan cualquier acción si el clic se realiza sobre un área no válida, y otras rutinas de control sobre la ubicación del poste o pivote elegido por el usuario y respuesta que debe ejecutar el programa.

Derivados del "framework" principal, los procedimientos que se ejecutan posterior a la activación por un clic sobre el botón respectivo, son:

### <sup>o</sup> Trazar cuadrilátero

Este procedimiento se activa por default al iniciar el programa. Usa una variable que informa cuando han sido seleccionados cuatro pivotes del geoplano; para determinar la letra y el color con que deben ser identificados los vértices del cuadrilátero, existen rutinas controladas por variables que dependen de la pendiente geométrica de las líneas a las cuales pertenecen dichos puntos y que determinan la forma de construcción del cuadrilátero.

- a) Por sus lados, si los puntos 1 y 3, pertenecen a la misma línea, y los puntos 2 y 4 están sobre otra línea.
- b) Por sus diagonales, si los puntos 1 y 2 están sobre la misma línea, al igual que los 3 y 4 se ubican sobre otra.
- c) Cuadrilátero sin centro Xo, Yo, para cualquier otro caso.

# <sup>o</sup> Iluminar cuadrilátero

Cuando el usuario ha activado esta opción de la barra de menú, se efectúan los algoritmos para calcular la longitud de dos lados opuestos del cuadrilátero, enseguida, se toma la longitud mayor que se asigna como una constante (K), la longitud del lado menor se divide entre K y el resultado es tomado como una segunda cantidad constante (K2).

Las cantidades obtenidas se utilizan respectivamente como incremento (K/K y K2) de las abscisas de cada uno de los lados, que se tomaron inicialmente para calcular sus longitudes, después se calcula el valor de las correspondientes ordenadas y con estos valores se trazan segmentos. Esta rutina se ejecuta sucesivamente un número K de veces, que prácticamente, hacen un barrido del cuadrilátero y presentan la apariencia de ser una superficie.

# □ Mover vértice

Este procedimiento sólo está permitido si el cuadrilátero ha sido construido, en caso que se encuentren marcados por el usuario hasta tres vértices, sólo se desplegará un mensaje de advertencia y el usuario tendrá que reiniciar el proceso de trazado inicial.

La acción inicial del procedimiento consiste en mostrar el puntero del ratón en el centro de un pequeño recuadro móvil, al efectuar clic sobre uno de los cuatro vértices se toma lectura de las coordenadas de la posición del cursor y se comparan con las diferentes coordenadas de los vértices; como resultado se tiene identificado con exactitud el vértice por modificar.

Mientras el vértice no se fije nuevamente por otro clic sobre uno de los postes, se mantiene marcado el vértice que se edita y se realizan trazos que parten del vértice en edición a los restantes vértices del cuadrilátero, produciendo un aparente movimiento de "ligas" que siguen el puntero del ratón.

### <sup>o</sup> Girar dos diagonales

Similar al procedimiento anterior, sólo está disponible cuando se tiene un cuadrilátero definido. Una vez iniciado el procedimiento solicita al usuario indique los grados que desea girar las diagonales y el sentido del giro.

El usuario selecciona la amplitud del giro y sentido del mismo sobre "Hot Spot" y tiene la posibilidad de cambiar las opciones tantas veces como lo quiera, cuando su elección fue hecha se le pide hacer clic sobre el botón "Girar", realizado esto, se comienza a trazar cuadriláteros congruentes con el primero, cambiando la posición en aproximadamente dos grados hasta completar el giro pedido. Para efectuar este giro se utilizan coordenadas polares por lo que previamente se calcularon las distancias de cada vértice al centro del geoplano y después, sólo se incrementa o decrementa, según el sentido del giro, la medida angular.

Una vez completado el giro, se borran todos los cuadriláteros y permanece únicamente el último cuadrilátero.

<sup>o</sup> Girar una diagonal.

La realización de este procedimiento es muy similar al anterior, considerando que sólo se efectúa el giro con una diagonal que el usuario debe elegir previamente.

<sup>o</sup> Salir

Permite cerrar la ventana de la aplicación, presentando durante unos segundos el nombre del proyecto de investigación, propósitos del mismo y créditos de elaboración del software.

# **Diseño de las situaciones**

De acuerdo a Brousseau, la "Situación didáctica" es específica de un contenido, comprende las relaciones implícitas o explícitas entre alumnos, un cierto medio "milieu" y el profesor, con el objetivo de que los alumnos aprendan el conocimiento matemático específico. El medio (milieu) comprende "el medio matemático de los alumnos", (es decir los objetos de los cuales los alumnos tienen una familiaridad matemática tal que pueden manipularlos con seguridad y cuyas propiedades les parecen incuestionables) y los diferentes dispositivos de ayuda al estudio a través de los cuales se contextualiza la matemática enseñada (CHEVALLARD, 217).

Para determinar los elementos de las situaciones didácticas se considera el tema "clasificación de los cuadriláteros por sus diagonales" como el contenido matemático, se comprenden las relaciones entre los profesores-alumnos y el coordinador del grupo de asesoría dentro del marco del CNA, y se propone el uso del programa "El Geoplano" como uno de los dispositivos de ayuda al estudio.

Se describe a continuación la estructura básica de la planeación de actividades, correspondientes a diferentes momentos del proyecto de trabajo.

# Planeación inicial.

Diseñada en forma a priori, está constituida por tres sesiones de trabajo, cada una de las cuales considera contenidos específicos a partir de una situación problema.

El esquema de actividades en cada sesión considera la elaboración de conjeturas o hipótesis a partir de datos o hechos iniciales dados, posteriormente se solicita usar el ambiente de trabajo del software "el geoplano" para verificar, modificar o disprobar las conjeturas.

En cada sesión se abordan diferentes casos de las características de las diagonales de los cuadriláteros. De igual y diferente longitud, primera y segunda sesión respectivamente. Al estar definidas las longitudes de las diagonales, se manejaron como variables la amplitud de los ángulos de intersección y ubicación de los puntos de intersección de las diagonales en la tercera y cuarta sesión (Vid, anexo 1).

# Planeación fase uno.

Entre sus propósitos contempla, además de los relativos al dominio del contenido matemático, el de colaborar en la evaluación del software "El geoplano". Se aplica durante la etapa de validación técnica del programa de cómputo.

Considera tres sesiones, cada una destaca uno de los elementos característicos de las diagonales, la longitud, los ángulos de intersección y ubicación de los

puntos de intersección; en la primera, segunda y tercera sesión respectivamente.

Se mantiene el esquema de actividades: elaborar conjeturas a partir de un problema dado, usar el software para construir los cuadriláteros que considere necesarios para afirmar o rechazar sus hipótesis. Generalmente se favorece durante el trabajo el intercambio de información, opiniones y la elaboración de conclusiones grupales.

Las sesiones se identifican con un nombre referente a la transformación que se abordará en la sesión, por ejemplo la primer sesión se denomina "Del rombo al cuadrado" y como es obvio, la característica que cambia en las diagonales es la longitud, que pasa de ser diferentes a iguales; manteniendo los ángulos de intersección y los puntos medios de ambas como puntos de intersección. A este tipo de transformaciones que modifican sólo un elemento de las diagonales manteniendo constantes los otros dos, se les denomina en lo sucesivo, "transformaciones simples o directas".

En la tercera sesión de trabajo se adicionan dos tipos de actividad.

- a) Se plantea una situación problema que implica en su resolución una transformación compleja (modificación de dos elementos de las diagonales) ¿Qué modificaciones habría que hacer a un cuadrado para transformarlo en romboide?
- b) Una secuencia de actividades para determinar ¿Tienen superficie los cuadriláteros?. Esta secuencia se propone luego de haber detectado que algunos docentes consideran que los cuadriláteros sólo son constituidos por su contorno o perímetro, idea que se identificó el en capítulo 1, como uno de los errores clásicos en la apropiación de conceptos geométricos.

Planeación de la Segunda fase

Sin duda alguna, muchas de las modificaciones que se hacen a la planeación didáctica para esta fase, tienen su origen en las planeaciones precedentes y la aplicación de la fase uno. La realización de estas situaciones corresponde a la experiencia que se describe en el capítulo 4.

Cada sesión conserva un título alusivo al contenido, se sigue privilegiando la elaboración de conjeturas, el intercambio de ideas y la elaboración de conclusiones. Un rasgo distintivo de esta fase de planeación es proponer la búsqueda de un lenguaje que permita la ubicación de puntos en el geoplano que posibilite comunicar procedimientos para trazar cuadriláteros.

El manejo de la interfaz del software se maneja como contenido temático específico sólo en la primer sesión de trabajo, con esto se considera dar suficiente

atención a este aspecto, incluso para neófitos en el uso de la computadora. El propósito de evaluar el programa "El geoplano", que se propuso en la fase uno, se suprime para esta fase de trabajo al considerar el uso de la computadora y el manejo del programa como un dispositivo de ayuda al estudio.

El nombre de la sesión, las principales actividades para realizar en cada una de ellas y las variables didácticas que se manejan en esta planeación, se presentan en el siguiente cuadro.

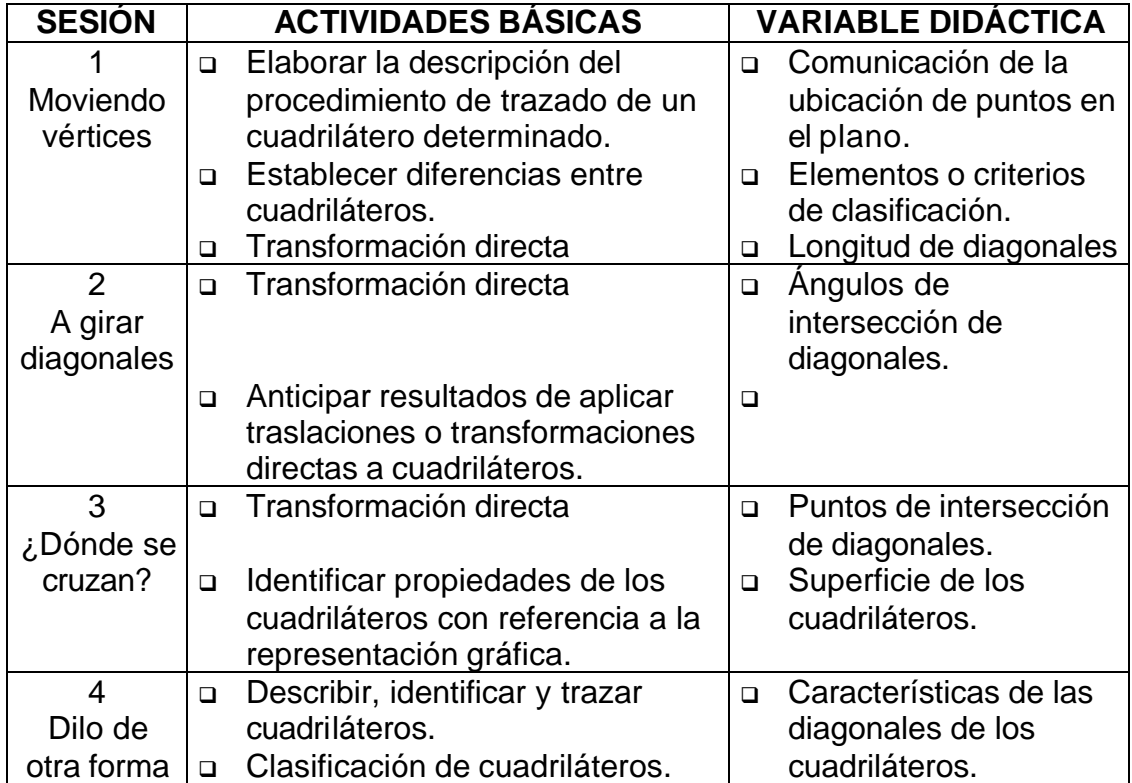

Es conveniente mencionar, que estas actividades se presentan formalmente como un taller denominado: "Recursos para el aprendizaje de la geometría: El geoplano y la computadora" que se instrumenta en el Centro de Maestros No 1, dirigido a profesores de educación primaria inscritos en el CNA "La enseñanza de las matemáticas en la escuela primaria" (Vid, anexo 2).

En la primer sesión, al solicitar la descripción del geoplano se espera que se identifique adecuadamente los dos tipos de geoplano (de malla cuadrada y circular); y durante la comunicación de procedimientos de trazado de las figuras se considere necesario establecer acuerdos que permitan una forma eficiente y precisa para ubicar puntos en el geoplano.

Las diferencias esperadas entre el rombo y el cuadrado son referentes a la medida

de los ángulos interiores del cuadrilátero, antes de enfrentar la situación problema de la transformación (rombo a cuadrado). Aunque el procedimiento general para dicha transformación consiste en igualar las longitudes de las diagonales, sin alterar los puntos ni ángulos de intersección, se puede optar por tomar la diagonal menor para aumentarla, o reducir la diagonal menor del rombo. En ambas formas se demuestra que la longitud de las diagonales debe ser igual para formar el cuadrado.

Para la segunda sesión, la situación fundamental continúa siendo trazar, describir y transformar un cuadrilátero (rectángulo), con la variante de que la característica de las diagonales que cambia de valor es la medida de los ángulos de intersección de las diagonales. Aunque la situación puede originar una discusión sobre "Translaciones" y "Giros" no es propósito de la sesión revisar o profundizar sobre estos conceptos.

Es probable que al ejecutar varios giros con una de las diagonales del cuadrilátero, se dé el caso critico del cuadrilátero de área nula, lo que puede aprovecharse para discutir sobre el concepto de cuadrilátero.

Transformar un cuadrilátero en otro (cuadrado a trapecio isósceles) manteniendo la longitud de las diagonales y los ángulos de intersección de las mismas es la situación problema propuesta para la tercera sesión, la variable está en los puntos de intersección de las diagonales, siendo ambos puntos medios para el cuadrado y ningún punto medio para el trapecio isósceles, aunque los puntos de intersección deben dividir a las diagonales en una misma razón.

Se espera que luego de emplear el software para analizar las representaciones de los cuadriláteros indicados en las guías de trabajo, se identifique los puntos de la superficie como un elemento constitutivo del concepto y los participantes incorporen esta característica en las definiciones que por escrito proporcionen.

La cuarta sesión de trabajo, es una de las más ambiciosas no obstante es también la de menor cantidad de fichas de trabajo. La situación problema mantiene como actividades por realizar la descripción, identificación y trazado de cuadriláteros; la dificultad consiste en hacerlo sin hacer referencia a los lados y ángulos internos, se espera favorecer que la atención de los participantes se centre en las características de las diagonales.

Se pretende realizar una clasificación de las figuras por su condición de paralelismo y las características de las diagonales. Por ejemplo: "Los paralelogramos siempre cruzan sus diagonales en ambos puntos medios".

# **Tipos de transformación**

Para el caso concreto de los cuadriláteros y sus diagonales, dentro de las actividades del taller se consideran las transformaciones relativas a las características de las diagonales:

∇ **Transformación por variación de la magnitud lineal**. La longitud de una o ambas diagonales es la cantidad variable, manteniendo constantes los ángulos y la razón de los puntos de intersección de las mismas.

Ejemplo: Transformar un romboide a rectángulo, modificando la longitud de BD de 8u a 6u (Figuras 27 y 28).

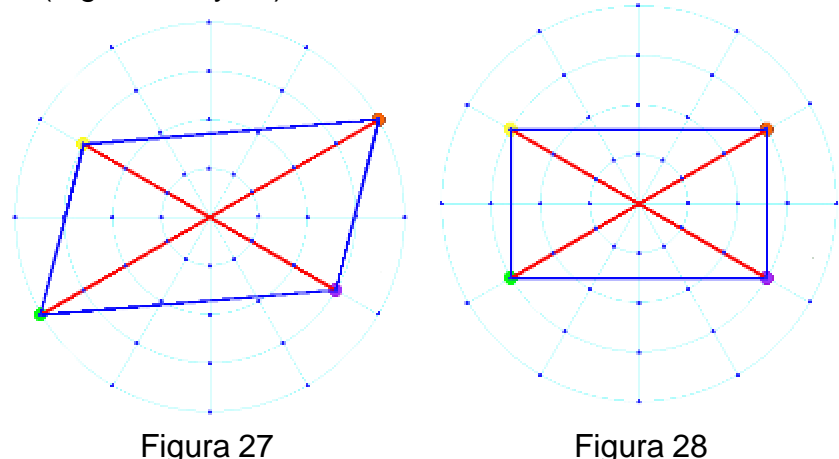

En la figura 27, puede observarse que la diagonal BD del cuadrilátero mide 8 unidades, si ambos vértices se desplazan en una unidad con respecto al origen sobre la misma línea (diámetro de la circunferencia mayor) se logra la transformación pedida de la figura.

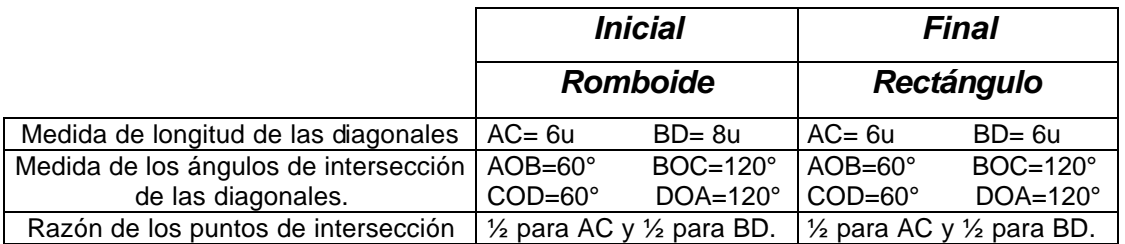

∇ **Transformación por variación de la magnitud angular.** Se modifican los valores de la amplitud de los ángulos de intersección de las diagonales, manteniendo constantes la longitud y puntos de intersección. Ejemplo: del rombo al romboide, cambiando el ángulo AOB de 90° a 30°.

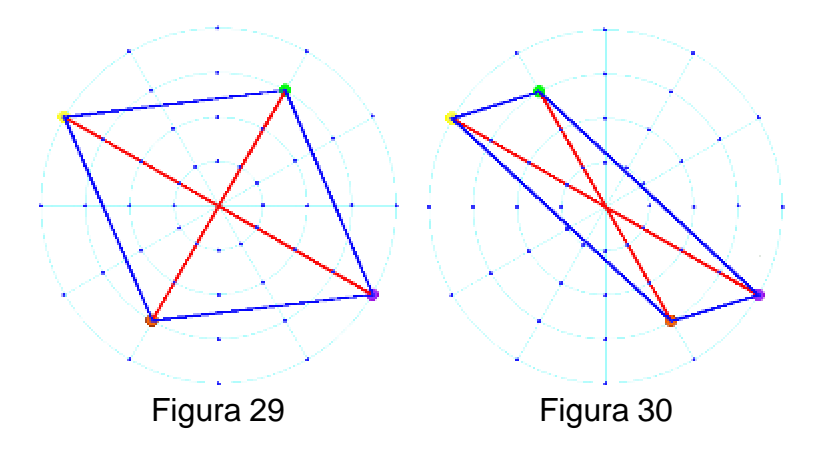

Los datos completos de la figura original (figura 29) y la obtenida después de la transformación (figura 30) se muestran en el siguiente cuadro:

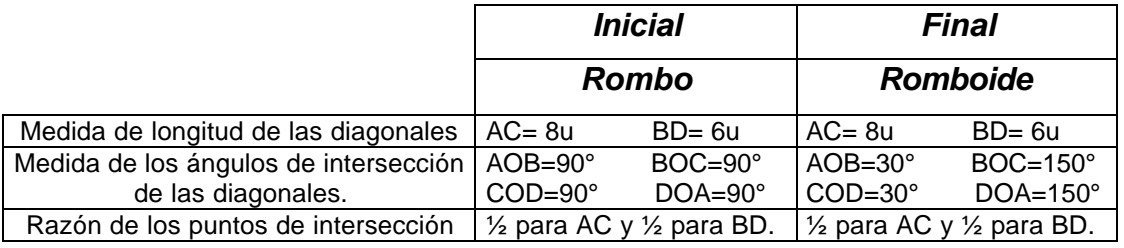
∇ **Transformación por variación de la razón de los puntos de intersección de las diagonales.** La cantidad variable corresponde a la razón en que el punto de intersección divide a las diagonales; y se mantienen constantes la magnitud de los ángulos de intersección de las diagonales y la longitud de las mismas. Ejemplo: Cuadrado a trapecio isósceles.

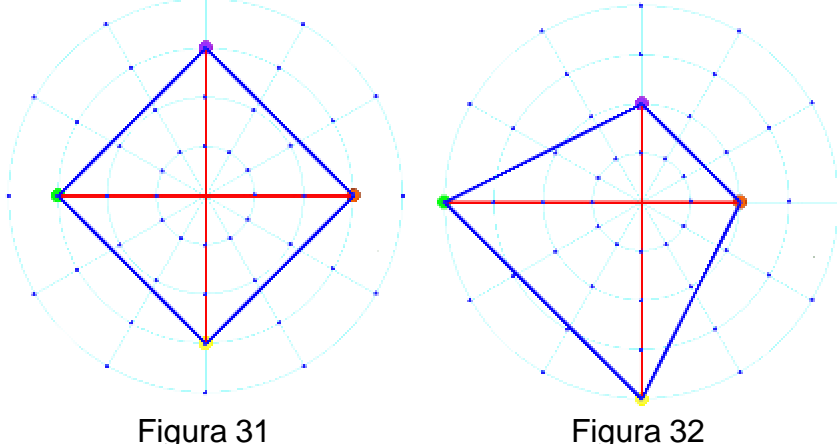

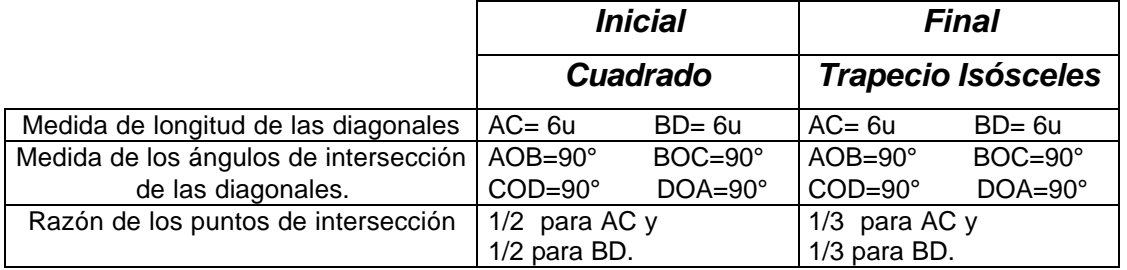

Debe señalarse que, para trazar los cuadriláteros, un concepto matemático básico es la razón en que un punto dado divide un segmento, sin embargo, de acuerdo a las condiciones planteadas:, se asume que:

- <sup>q</sup> Si las diagonales son de igual longitud, la intersección puede darse en ambos puntos medios, un punto medio y ningún punto medio. Es importante destacar que para el caso de que sea ningún punto medio se espera que la razón del punto de intersección sea igual para ambas diagonales.
- <sup>q</sup> Si las diagonales son de distinta longitud, los casos del punto de intersección son también los tres casos mencionados, y no se exige la misma razón del punto de intersección para las dos diagonales en este caso.

## **CAPÍTULO 4 LA EXPERIENCIA PEDAGÓGICA**

En acuerdo con la Coordinación del Centro de Maestros, para desarrollar el taller "Recursos para el aprendizaje de la geometría" se publicó, una convocatoria dirigida a los profesores inscritos en el curso "La enseñanza de las matemáticas en la escuela primaria", las cláusulas establecían:

- <sup>q</sup> Participación voluntaria.
- <sup>q</sup> Propósito principal del taller: Promover la profundización en el dominio de los contenidos temáticos contemplados en el CNA - LMEP 1, "Los cuadriláteros y sus diagonales" e incorporar recursos que mejoren el proceso de aprendizaje de los mismos
- <sup>q</sup> Duración del taller: veinte horas, distribuidas en cuatro sesiones de trabajo.
- <sup>q</sup> Cupo limitado (10 personas) considerando la cantidad de equipo disponible y una distribución de dos participantes por computadora.

## **De los participantes**

Se obtuvo el cupo máximo de participantes que la cantidad de equipo de computo disponible en el aula de red escolar del Centro de Maestros permitía. El grupo de docentes que se inscribieron estuvo conformado por 8 mujeres y 2 hombres, cuyas edades oscilaban entre los 33 y 52 años.

Con la finalidad de obtener información sobre aspectos importantes para la investigación, como el uso del geoplano, de la computadora y facilidades de acceso a equipo de computo en el centro de trabajo y su casa; se aplicó a todos los profesores participantes, en forma previa a la realización del taller, una encuesta de diez preguntas.

*ASPECTO Sí No Observaciones* Conocimiento y uso previo del geoplano  $\begin{vmatrix} 1 & 10 \\ 1 & 0 \end{vmatrix}$  "La tabla con clavos" Contenidos abordados con el geoplano | Perímetros, Áreas. Antecedentes de uso previo de la computadora 6 4 Procesadores de texto  $\begin{array}{ccc} | & 5 & | & 5 \end{array}$  Works, Word. Hoja de cálculo de alguna de cálculo de alguna de la que de la que de la que de la que de la que de la que de Presentación multimedia 0 10 Acceso a Internet 2 8 Uso de la computadora en su trabajo con alumnos 1 9 Disposición de  $|$ en la escuela  $|$  4  $|$  6  $computadora: |en el hogar | 6 | 4$ 

Los resultados se muestran en el siguiente cuadro.

De acuerdo con estos datos se sabe que:

- ⇒ Todos han usado el geoplano de retícula cuadrada, generalmente construido con madera y clavos. Los contenidos que han abordado con este recurso son el cálculo de áreas y perímetros de figuras geométricas.
- $\Rightarrow$  El 40% de ellos no habían tenido oportunidad de usar computadora.
- ⇒ Del 60% que ha trabajado con la computadora, la mayoría (5 de cada 6) lo ha hecho utilizando un procesador de textos, 1/6 parte ha empleado también la hoja de cálculo y una tercera parte ha tenido acceso a Internet. El uso de programas de presentación multimedia es nulo.
- ⇒ El uso de la computadora en el trabajo con niños es mínimo (1 de cada 6); y podría deberse a que el participante labora en una institución dedicada a promover la ciencia y la tecnología entre los alumnos de educación básica.
- ⇒ El 50% de ellos tienen acceso a una computadora en su hogar, porcentaje que disminuye al 40% en los centros de trabajo. Es importante destacar que entre los que tienen computadoras a su disposición en sus escuelas, el 75% de ellos también tienen equipo en su casa.

Por tanto, podemos observar que:

- i) Los participantes no tienen ninguna referencia sobre el geoplano circular y sus posibilidades de uso.
- ii) Existe una parte considerable de profesores que tiene una experiencia nula con relación al manejo de la computadora.
- iii) Los docentes que tienen antecedentes en el manejo de la computadora, lo hacen en forma similar a una máquina de escribir (la aplicación más usada son los procesadores de texto), lo que muestra una aplicación eminentemente administrativa.
- iv) Usar la computadora como recurso en ambientes de aprendizaje es una experiencia ajena a la mayoría de los participantes en el taller, aún para aquellos que han tenido acceso a la computadora.

## **Del equipo de computo**

Se dispuso de las cinco computadoras con las que cuenta el aula de Red Escolar; las principales características de estos equipos son: procesadores Pentium I con velocidad de 100 mhz, 32 megabytes en RAM, monitor a color y están conectadas en red a un servidor local. Con excepción del servidor que tiene como sistema operativo Windows NT versión 4.0, los otros equipos funcionan en el ambiente de Windows 95.

Los equipos se encuentran distribuidos formando una escuadra como se ilustra en la figura 33.

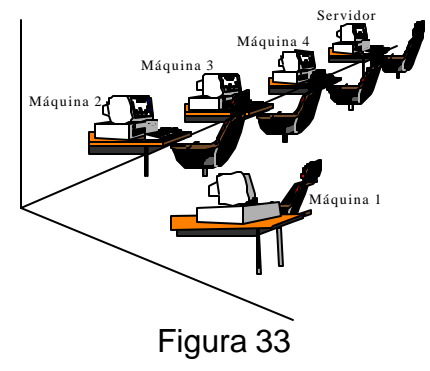

## **Primera sesión**

En las actividades iniciales de esta sesión se propuso a dos participantes realizar en forma de "adivinanza" la descripción de los dos tipos de geoplano, el de retícula cuadrada y el circular, para esto ellos recibieron un geoplano de plástico dentro de una caja y se les pidió salir un momento del salón para escribir la descripción. A los restantes miembros del grupo se les solicitó elaborar un dibujo de los objetos contenidos en las cajas que correspondieran a las características de cada una de las descripciones.

La primer descripción correspondió al geoplano de malla cuadrada y todos los participantes identificaron correctamente el objeto. Sin embargo, para el geoplano circular nadie identificó el tipo de geoplano de que se trataba; enseguida se realizó un análisis de las características y posibilidades de uso de ambos tipos de geoplano.

La unidad de medida lineal.

Se indicó a los participantes trazar en el geoplano con ayuda de una liga un segmento de recta de 3 unidades de longitud.

En el geoplano de retícula cuadrada todos coincidieron en señalar como unidad de medida los lados de los cuadrados de la retícula (figura 34), aunque podrían haber optado por la longitud de la diagonal de los cuadrados.

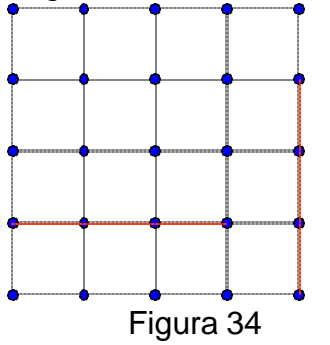

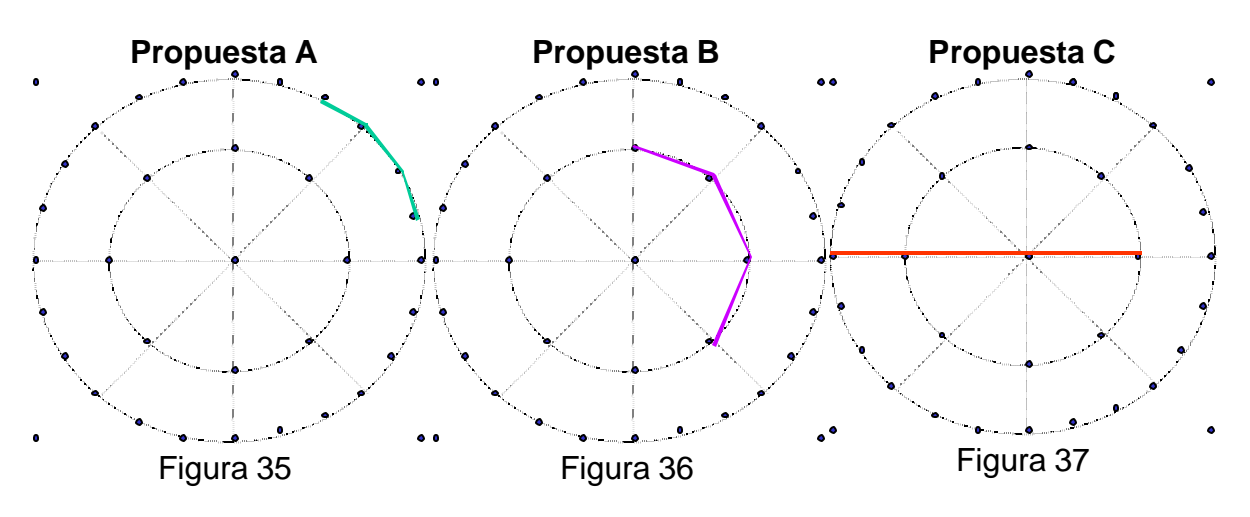

Con el geoplano circular se encontró básicamente tres propuestas:

En la propuesta A, se sugería como unidad de medida la distancia entre los postes localizados en la intersección de la circunferencia mayor y los segmentos de recta originados por un radio de esta circunferencia al girar en ángulos de 15° (Figura 35). La propuesta B, es similar a la anterior pero con respecto a la circunferencia menor y los giros del radio son en ángulos de 45° (Figura 36). Ambas propuestas tienen los siguientes inconvenientes:

- i) No es posible trazar un segmento de la magnitud solicitada, a menos que se modifique la consigna de "segmento" por "línea poligonal no cerrada"
- ii) La unidad correspondiente a la circunferencia mayor es de diferente magnitud en la circunferencia menor y viceversa.
- iii) La distancia entre los postes no es constante.

Lo anterior obligó a tomar los siguientes acuerdos:

- a) La necesidad de establecer una unidad de medida lineal y común.
- b) A determinar que el geoplano circular, de manufactura industrial y de plástico, presentaba una inconveniencia para este fin; por lo que el procedimiento para trazar las circunferencias y ubicar los postes del mismo se ajustarían a considerar como unidad de medida **(u)** a la longitud del radio de la circunferencia menor y trazar las siguientes circunferencias con radio 2u, 3u, etc. (Vid, Proceso de construcción de la retícula del geoplano circular virtual. Cap 3. p 45). Con estas consideraciones se buscó que los elementos geométricos de la retícula del geoplano (radios, diámetros, ángulos, etc.) apoyaran la percepción visual y pudieran proporcionar las información relativa a medidas de longitud y amplitud de ángulos.

Los dos cuadriláteros que se abordan específicamente en esta sesión son el rombo y el cuadrado, ambos del grupo de los paralelogramos. Los conocimientos previos relativos a las diferencias entre estos cuadriláteros que manifestaron los participantes fueron de acuerdo a la frecuencia de respuesta:

- a) La medida de los ángulos interiores.
- b) Perpendicularidad o no-perpendicularidad de los lados adyacentes.
- c) Cantidad de ejes de simetría.
- d) Medida de sus diagonales.

Entre las respuestas se pueden encontrar aquellas que reflejan conceptos erróneos denominados clásicos relativos a la posición de la figura (nivel de razonamiento de percepción global de la figura) y otros con errores conceptuales.

> "El rombo está formado por líneas inclinadas, el cuadrado por líneas verticales y horizontales" (Equipo amarillo).

"El rombo tiene 4 triángulos diferentes y ángulos menores de 90°" (Equipo Azul).

La variable didáctica que se maneja en la situación es la longitud de las diagonales de los cuadriláteros, las respuestas obtenidas después del desarrollo de la situación fueron:

- a) Medida de los ángulos interiores.
- b) Longitud de las diagonales.

Las respuestas reflejan que la bngitud de las diagonales pasa a ser un elemento importante para caracterizar al cuadrado y el rombo, dado que se encuentra en todas las respuestas; el nivel de razonamiento geométrico de las mismas corresponde al nivel de análisis puesto que se proporcionan características geométricas sin establecer relaciones entre las mismas y se enumeran más de las imprescindibles (JAIME, 30).

> "En el cuadrado sus diagonales son iguales y sus 4 ángulos internos miden 90° cada uno; el rombo tiene una diagonal menor y otra mayor y tiene 2 ángulos agudos internos y 2 obtusos. El cuadrado tiene líneas perpendiculares [lados adyacentes] y el rombo no las tiene"

(Equipo amarillo).

El procedimiento de transformación del rombo a cuadrado fue el de igualar la diagonal menor del mismo con la diagonal mayor; el procedimiento inverso no se presentó aunque se esperaba una probabilidad de ocurrencia igual para ambos procedimientos.

*CAPÍTULO 4. LA EXPERIENCIA PEDAGÓGICA* Página: 76

"Con el lápiz [botón del programa que permite mover un vértice] movimos los dos vértices medios una unidad más hacia fuera"

(Equipo Blanco)

. "Se igualan los ángulos a ángulos rectos y sus diagonales tienen las mismas medidas, porque jalamos los vértices hacía el cuarto círculo"

(Equipo rojo).

La elaboración de conjeturas sobre la transformación del rombo en cuadrado manteniendo fijos dos vértices de una de las diagonales y sin variar el ángulo de intersección de las mismas, fue afirmativa en forma unánime. Al buscar la generalización sobre la aplicación de esta transformación se encuentran dos tipos de respuesta.

o Respuestas que destacan la variación de ángulos.

"Cambian sus ángulos internos, sus diagonales y forma de la figura" (Equipo Rojo).

"Cambiaría la forma, los ángulos y sus diagonales"

(Equipo Blanco).

o Respuestas que señalan casos concretos de aplicación de la transformación.

"El rectángulo se transformaría en romboide y viceversa. El cuadrado se transformaría en rombo"

(Equipo amarillo).

Las respuestas del último tipo, reafirman la ubicación del nivel de razonamiento en el nivel de análisis, al considerar que con los casos particulares señalados se demuestra la validez de su afirmación (Ibíd.).

En la actividad de comunicar a otros equipos el procedimiento para trazar un cuadrilátero específico, actividad en que no se permitía decir el nombre de la figura y con está información se solicitaba a los otros equipos trazar el cuadrilátero siguiendo las instrucciones proporcionadas, se encontraron las siguientes respuestas:

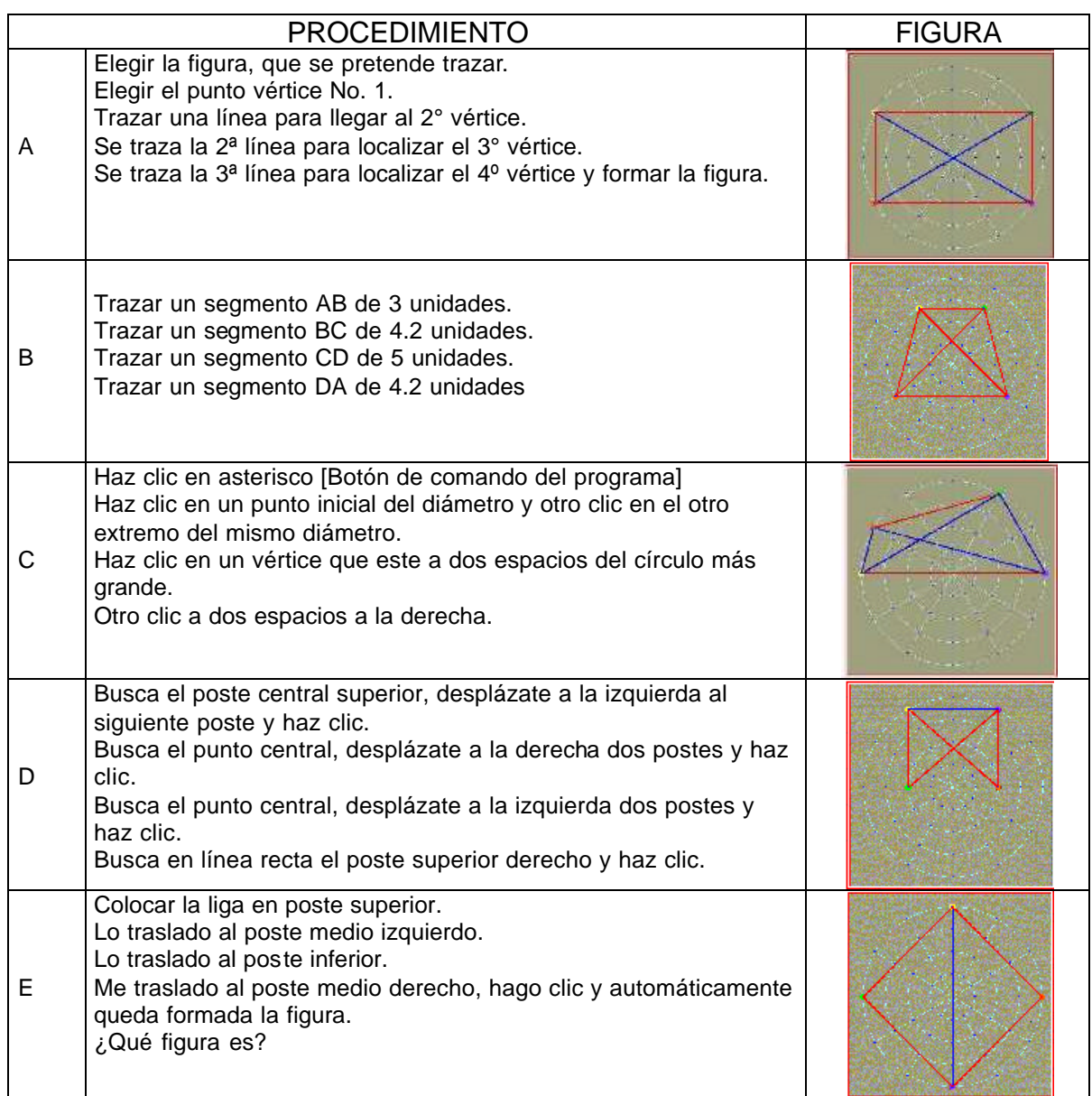

Estos procedimientos se pueden clasificar en tres tipos de respuesta:

Los procedimientos A y B no consideran referentes espaciales de ningún tipo. El comentario más común entre los que intentaban dibujar el cuadrilátero era: "de 4 unidades ¿hacia donde vamos?". Estos mensajes tuvieron muy poca efectividad para trazar las figuras.

Los procedimientos C y E, incluyen referencias para ubicación espacial con expresiones como superior, inferior, izquierda, derecha con relación a elementos distintos en cada ocasión.

El procedimiento D además de las referencias superior, inferior, izquierda y derecha; parte de la ubicación recurrente del poste o punto central como origen de los desplazamientos para ubicar los postes en los que se ubican los vértices de la figura.

La necesidad de lograr una efectiva comunicación para la ubicación de postes o puntos en el geoplano, es la génesis de un proceso gradual, colectivo que se adopta en forma convencional por el grupo, en esta primera sesión del taller se establece como acuerdo grupal:

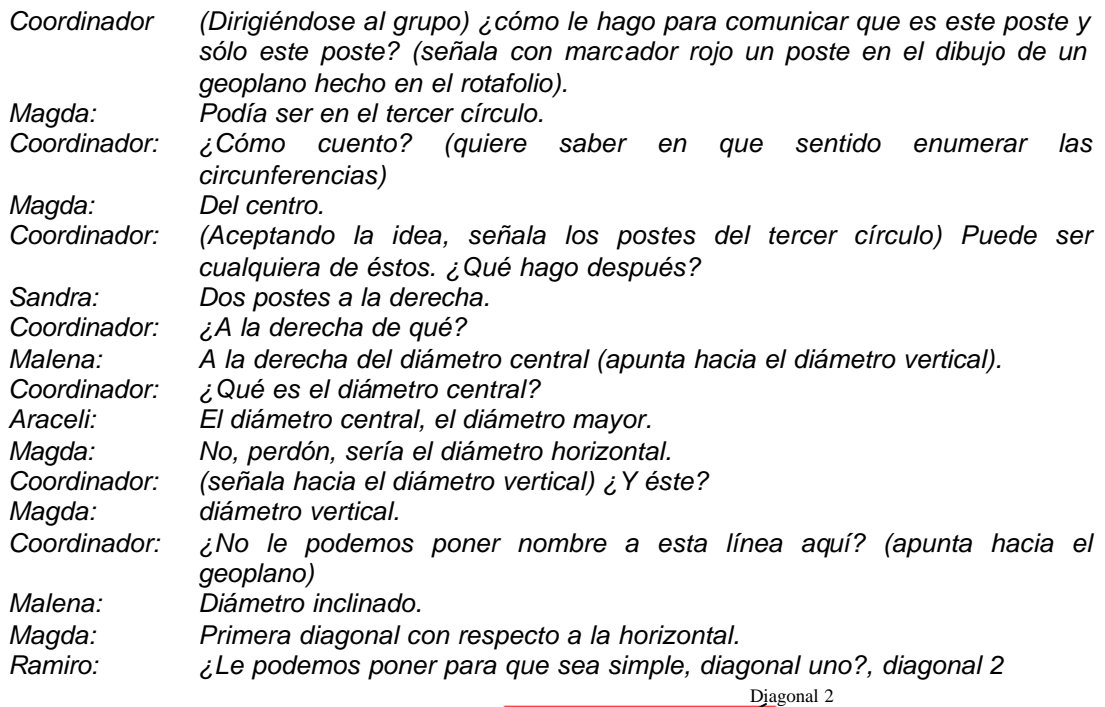

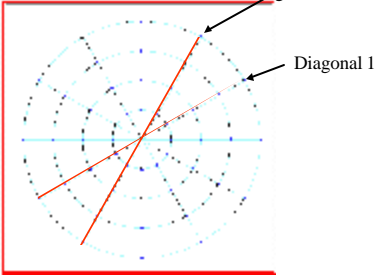

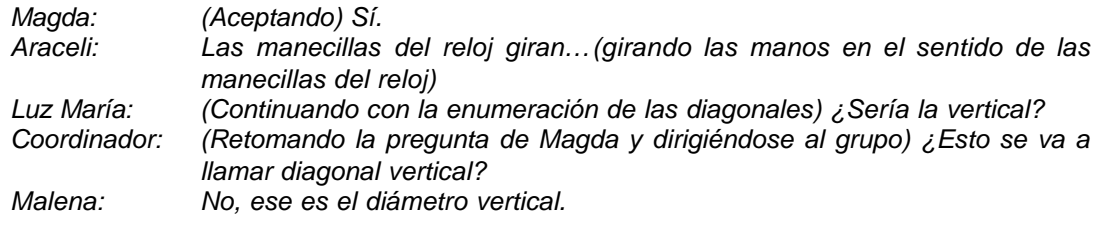

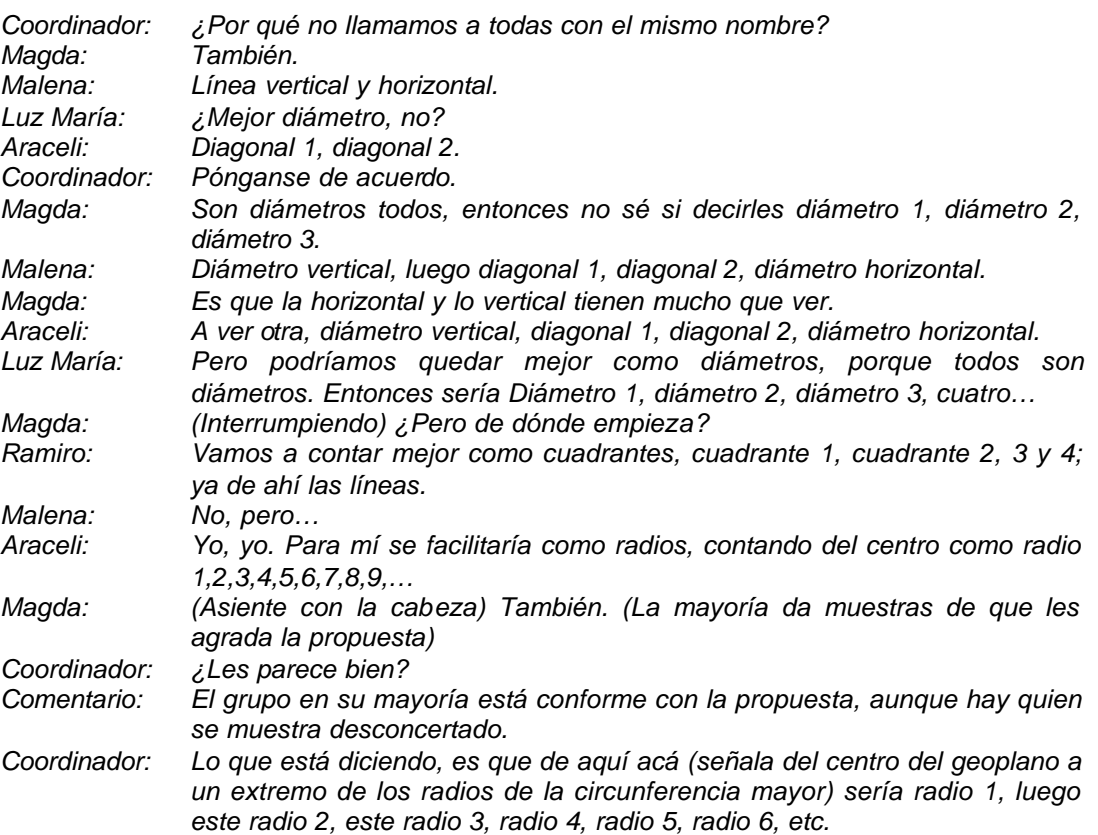

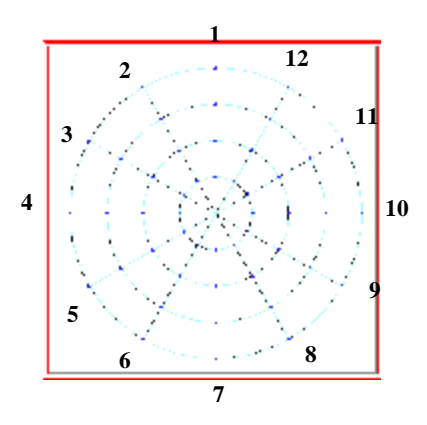

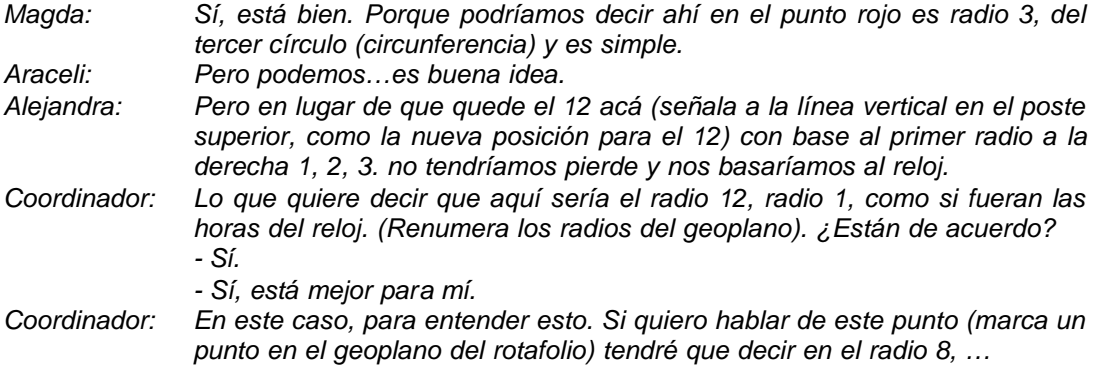

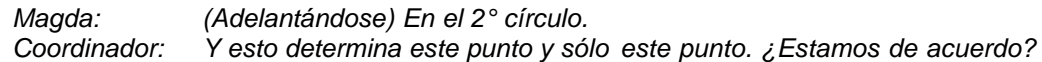

Después de convenir en adoptar está forma de comunicar la posición de los puntos en el geoplano, los mensajes para trazar un cuadrilátero fueron del tipo:

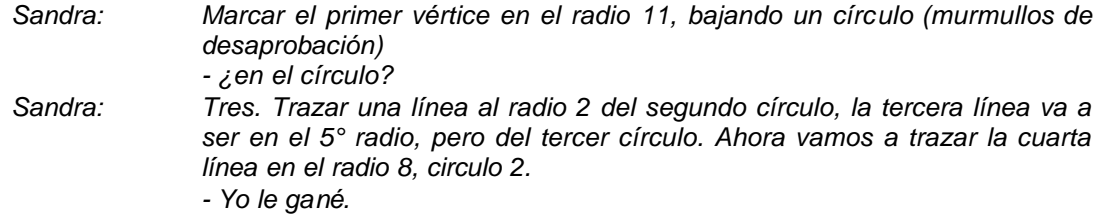

## **Segunda Sesión.**

Esta sesión denominada "a girar diagonales" se inició pidiendo a los participantes trazar con la computadora (utilizando el software "El Geoplano"), un rectángulo cualquiera y registrar los datos del mismo en un cuadro como el siguiente:

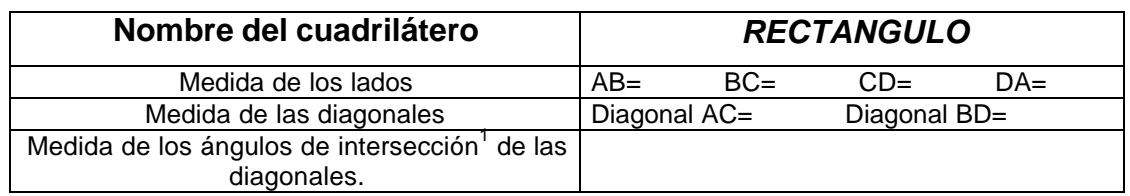

#### La unidad de medida.

Inmediatamente después de trazar el rectángulo, los participantes empezaron a registrar los datos solicitados sobre el rectángulo; para las medidas de los lados acudieron al recuadro de la izquierda de la pantalla y transcribieron los datos; incluso para la longitud de las diagonales, no obstante que se pretendía que ésta información se obtuviera por el apoyo visual de la retícula del geoplano. Sin embargo, al llegar a la parte que solicitaba registrar la medida de los ángulos de intersección de las diagonales, situación que implica la búsqueda de una unidad de medida angular, se generó el siguiente intercambio de ideas:

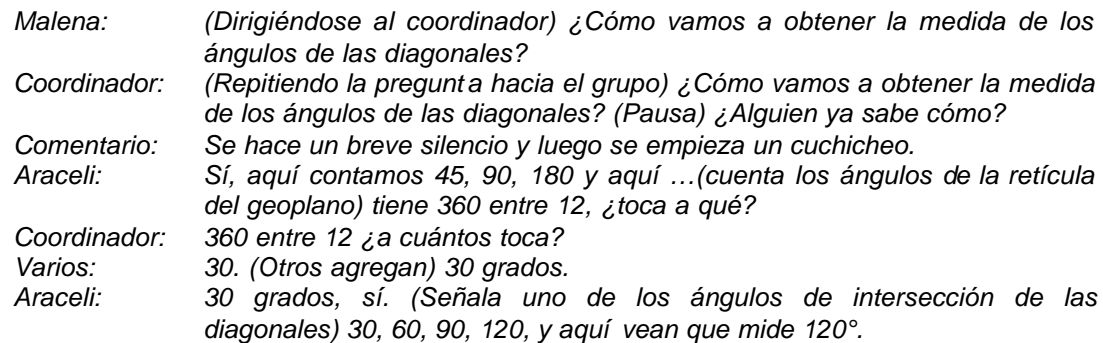

En el caso de los rectángulos todos los equipos trazaron la figura de forma que sus diagonales se interceptan en el origen o punto central del geoplano, de esta manera la retícula del mismo proporciona elementos suficientes para determinar la medida de los ángulos de intersección de las diagonales.

Para determinar el sentido de un giro, es necesario conocer el vértice común de los segmentos del ángulo y saber cuál es el segmento inicial o de salida, y cuál es el final o de llegada; referente a esta noción se presentan las siguientes situaciones:

#### Segmento 1.

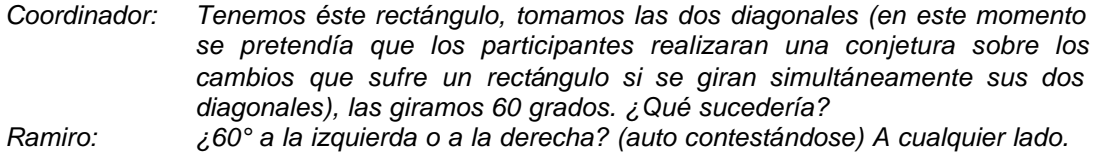

#### Segmento 2.

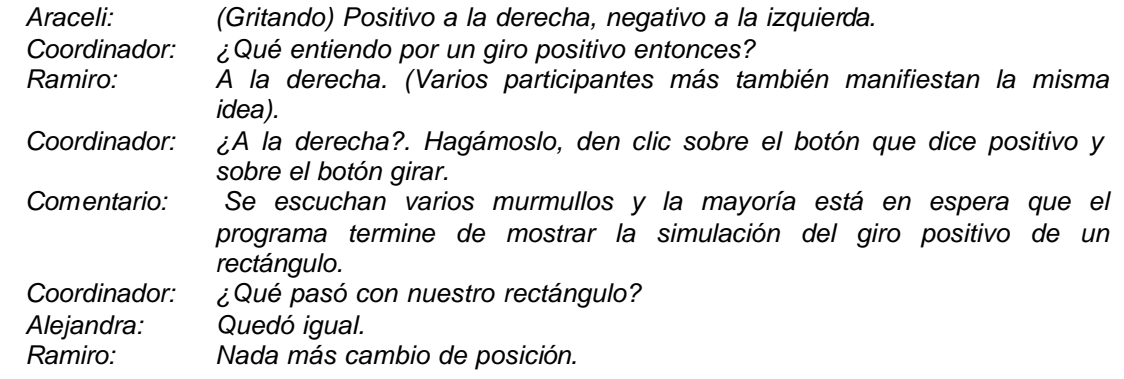

### Segmento 3.

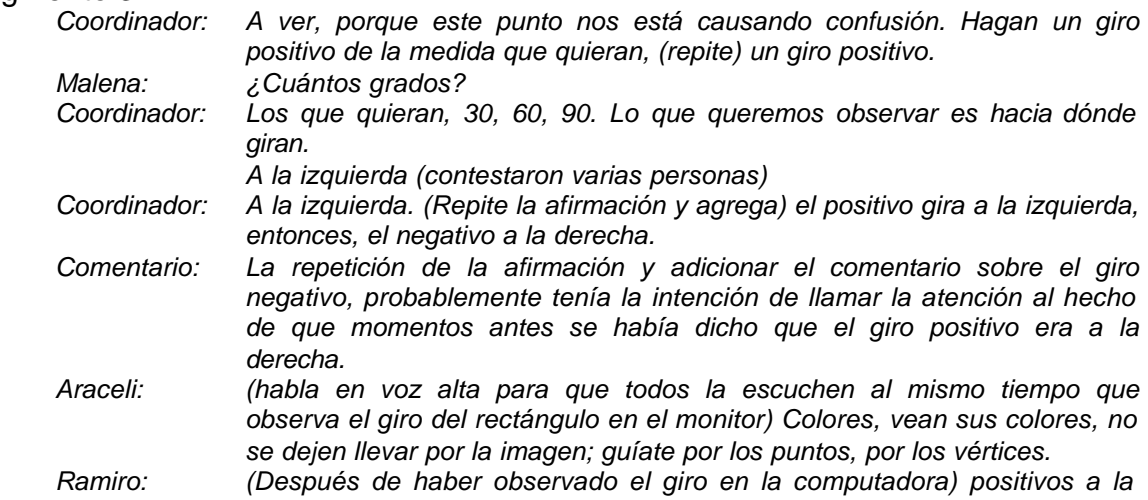

*izquierda (realiza un movimiento con las manos, figura 1); negativos a la derecha (simula un giro con las manos, figura 2).*

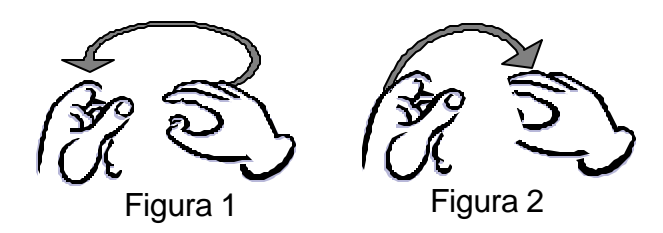

El sentido de un giro, es una noción que los participantes no logran comunicar en forma explícita y convencional, por ende, no establecen una relación con el movimiento de las manecillas del reloj.

Los intentos para determinar el sentido de los giros, dependen de la posición del observador y la ubicación específica de ciertos vértices de la figura; esto explica la relatividad de criterios de izquierda o derecha.

De acuerdo a este criterio, podría afirmarse que el Izquierda el Derecha rectángulo (figura 38), al ejecutar un giro de 30° en sentido positivo:

- $\nabla$  El vértice D se desplaza hacia la derecha, lo que implicaría que los giros positivos son a la derecha.
- ∇ Por otra parte, si el observador atiende el movimiento del vértice B puede concluir que un giro positivo es hacia la izquierda.

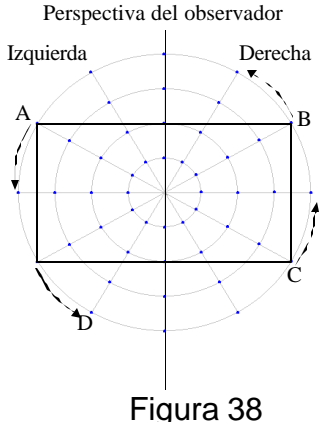

La variable didáctica de la situación corresponde a la medida de los ángulos de intersección de las diagonales y consecuentemente, el tipo de transformación implicada es la transformación de la medida angular.

La situación se subdividió en dos etapas: la primera corresponde a una traslación de las figuras con respecto al origen del geoplano y la segunda es donde propiamente se aplica la transformación de la medida angular.

Al solicitar a los participantes anticiparan los cambios que podría o no tener la figura de un rectángulo, al realizar giros simultáneos de igual medida y sentido con ambas diagonales; las conjeturas elaboradas en forma previa y las posteriores a la experiencia muestran que para los profesores en el taller, la posición no implica cambios en la forma de la figura geométrica:

"La figura no cambia en su magnitud, forma y diagonales, solo cambia la posición del cuadrilátero"

Equipo Azul.

De hecho, todos los equipos asumen esta posición.

Para la pregunta de que sucede con el cuadrilátero, si se gira sólo una de las diagonales, las hipótesis iniciales fueron:

- a) Cambios en las magnitudes de lados, conservando la forma de la figura.
- b) Variación de los ángulos de intersección de las diagonales.
- c) Variación de la magnitud de la diagonal por girar.

Las respuestas obtenidas con ayuda del programa fueron:

- ß Cambios en la forma de la figura: Los equipos destacan la formación de una "línea recta" o "las diagonales se colocan una sobre otra". Sólo un equipo destaca la formación de un cuadrado al realizar un giro de 90° posterior a la formación de "la línea".
- ß La mayoría de los equipos rectifica su afirmación sobre el cambio de magnitud de la diagonal.

En el análisis a priori de la situación, se espera que el cuadrado fuera percibido como un caso específico de los rectángulos, obtenido al formar las diagonales ángulos rectos, hecho que pasó casi inadvertido; por ello, se realiza una modificación a la variable de comando especificada en la planeación de la sesión y se pide trazar un romboide específico, figura en la cual se debe realizar con la diagonal BD, giros de 30° en sentido negativo, tantos como sean necesarios para volver a obtener la misma figura en la posición original. Este reto implica que se apliquen transformaciones por variación de la medida angular y obtengan el rombo como un caso especial de los romboides.

Algunas respuestas describen las figuras obtenidas enumerando los giros realizados:

> "Se forma un rombo giro 1; giro 2, romboide; giro 3, romboide; giro 4, diagonales encimadas; giro 5, romboide; giro 6, llegamos a la forma original del romboide"

> > (Equipo Blanco).

"Recorriendo una diagonal a la derecha [giro negativo] se forma un rombo, recorriendo otros 30° se forma un romboide con medidas diferentes a la original. Recorriendo otros 30 se reduce el romboide. Otros 30 se forma una línea recta, se sobreponen diagonales"

(Equipo Rojo).

Otras respuestas no dan cuenta de la transformación de la forma de la figura y se limitan a describir "se reduce" o "cambia la medida"; aunque si reportan el caso critico del cambio en "línea":

> "En los tres primeros giros sigue igual, en el cuarto se convierte en línea, en el 5,6,7,8,9 recupera su forma,… en el 12° regresa a la forma original" (Equipo Verde).

> "Cambian sus ángulos de las diagonales y la medida de sus lados. Se cambió en una línea en el 4° y 10° giro ángulos de 180° sus diagonales mantienen su medida, sus ángulos internos varían únicamente en su medida, cambia la medida"

> > (Equipo Amarillo).

Con el propósito de evaluar la experiencia realizada, se solicitó que trazaran un trapecio isósceles, al cual le aplicarían giros simultáneos con ambas diagonales (traslación) y giros con una sola diagonal (transformación por variación de la medida angular).

Con respecto a girar ambas diagonales, en todas las respuestas se expresa el hecho de que la figura no cambia y que sólo se modifica la posición de la misma, sin embargo sólo un equipo manifiesta la relación que existe entre la no modificación de la figura y mantener los mismos ángulos de intersección de las diagonales:

"Moviendo las dos diagonales, la figura sigue siendo la misma. Los ángulos de intersección siguen siendo los mismos de 90°"

(Equipo Amarillo).

El criterio que con más frecuencia se considera para determinar el cambio de la figura en esta actividad es la medida de los lados, seguido por los ángulos de intersección de las diagonales. Los niveles de razonamiento geométrico se ubican desde el nivel de percepción global hasta el de análisis.

En las respuestas del equipo Azul al realizar giros consecutivos de 30° en sentido negativo, puede observarse como su percepción de la figura es global.

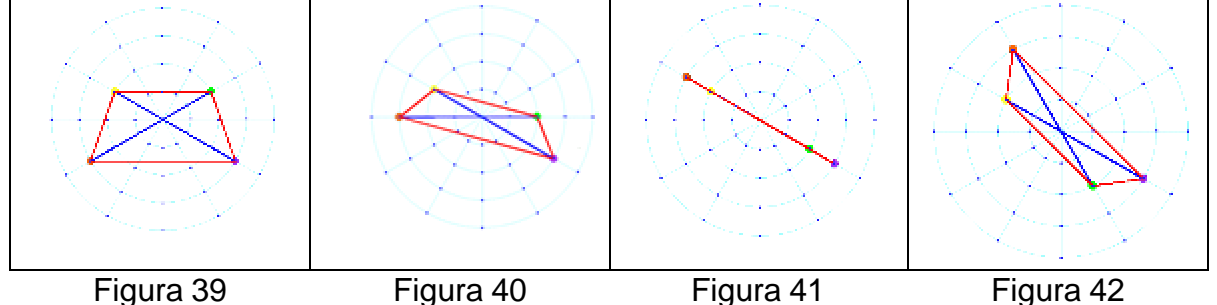

Primer giro (Figura 40):

"Se hace más delgado [la altura del trapecio disminuye], cambiando las medidas de sus lados".

Segundo giro (Figura 41):

"Se quedan las líneas una sobre otra".

Tercer giro (Figura 42):

"Vuelve el trapecio en forma más delgada que la original. Después de dos giros más las diagonales no cambian de magnitud".

El equipo verde manifiesta razonamientos que se ubican en el nivel de análisis.

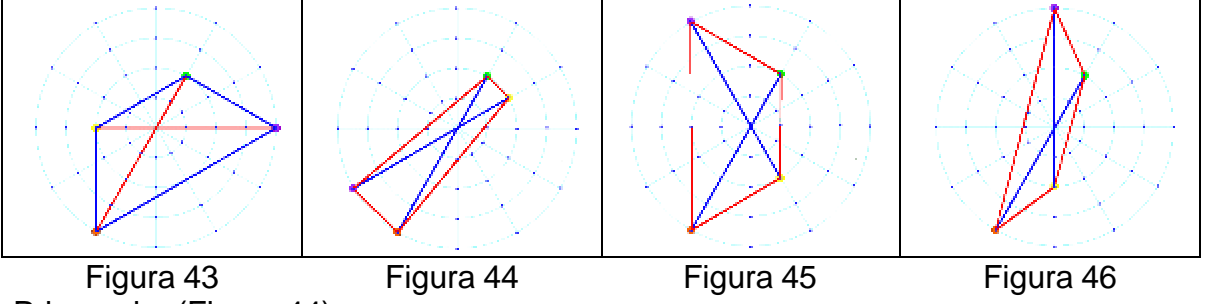

Primer giro (Figura 44):

"La figura cambia de medidas de los lados, sus diagonales son iguales de 6[unidades], sus ángulos de intersección sí cambian y los ángulos internos cambian en cuanto a su medida".

Segundo giro (Figura 45):

"No cambian sus medidas, sus ángulos de intersección no cambian".

Tercer giro (Figura 46):

"No cambia la figura, cambiaron sus medidas de sus lados, son iguales sus diagonales. Sus ángulos internos sí cambian".

Los equipos Blanco y Amarillo trazaron un trapecio isósceles cuyas diagonales no se intersectan en el origen o centro del geoplano, por ello el programa ilumina de color rojo los lados y diagonales del cuadrilátero, esta situación no es favorable para visualizar que en el trapecio isósceles al variar los ángulos de intersección la forma de la figura se mantiene constante, con excepción del caso crítico.

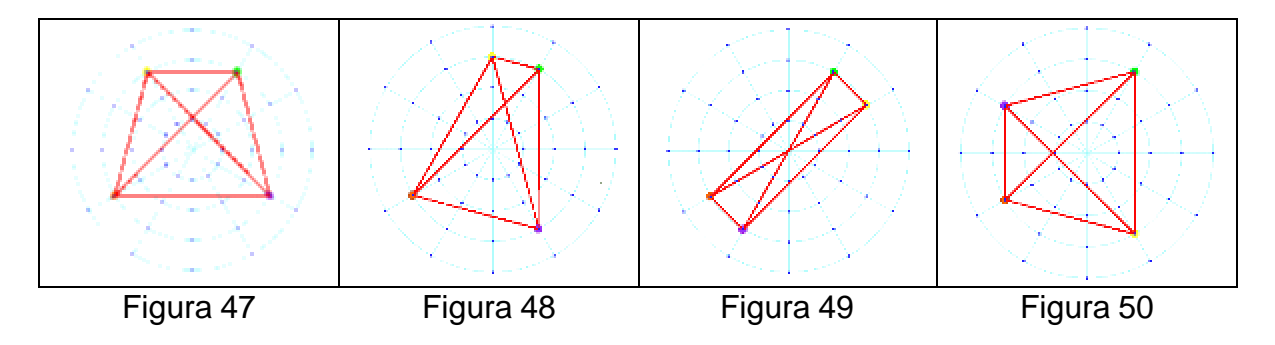

*CAPÍTULO 4. LA EXPERIENCIA PEDAGÓGICA* Página: 86

La razón principal de la dificultad que presenta un cuadrilátero cuyas diagonales no se cruzan en el punto origen del geoplano, es que al girar la diagonal, con respecto al centro del geoplano, se produce en el cuadrilátero una traslación de la diagonal que implica variación de la medida de los ángulos de intersección y una variación en los puntos de intersección de ambas diagonales; esto implica dos procesos de variación simultánea. Obsérvese que en la figura 49 el giro de la diagonal AC, además de la modificación de los ángulos de intersección de las diagonales, se han desplazado los puntos de intersección a los puntos medios.

## **Tercera Sesión.**

¿En dónde se cruzan?, es el nombre de esta sesión de trabajo, en obvia referencia al punto de intersección de las diagonales; la transformación implicada es por variación de la razón del punto de intersección como punto de división de la longitud de las diagonales.

La primer actividad propone:

1. Tracemos la figura de un cuadrado cuyas diagonales sean menores a 8 unidades.

Hasta ahora, hemos encontrado que la figura de un cuadrilátero puede transformarse por:

- $\Box$  Cambiar la longitud de una de sus diagonales.
- q Aumentar o disminuir los ángulos de intersección de las diagonales.

Nuestro desafío es: ¿Cómo transformar la figura del cuadrado a la de un trapecio isósceles, sin cambiar el tamaño de las diagonales ó aumentar o disminuir los ángulos de intersección de las mismas?

Este tipo de transformación resultó más difícil considerando que el programa no incluye un botón de control que ejecute un procedimiento para realizarlo, y que requiere de mover vértices en forma tal que lo que se aumente en un extremo de la diagonal por modificar, se disminuya en el otro extremo.

Los primeros intentos de resolución, buscaron la variación de los ángulos de intersección de las diagonales:

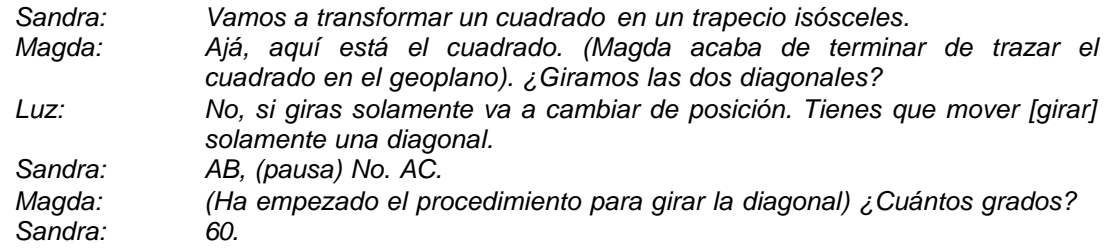

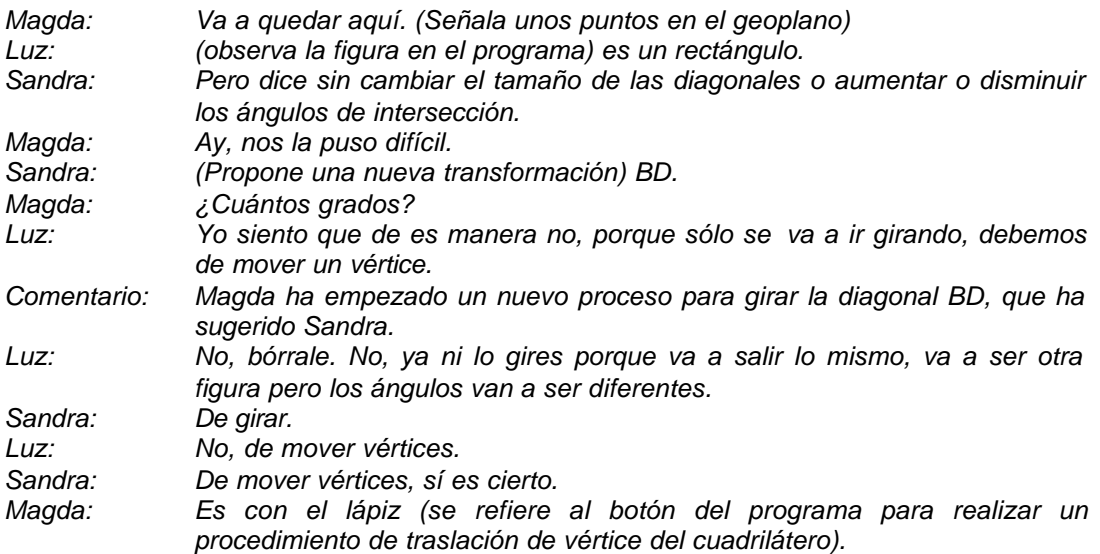

No obstante que a transformación requiere efectivamente de mover vértices de ambas diagonales, las condiciones de mantener constantes la longitud y medida de los ángulos de intersección de las diagonales, permite clasificar estos procedimientos en dos grupos:

□ Los que atienden la longitud de las diagonales y no mantienen la medida de los ángulos de intersección (Figura 52).

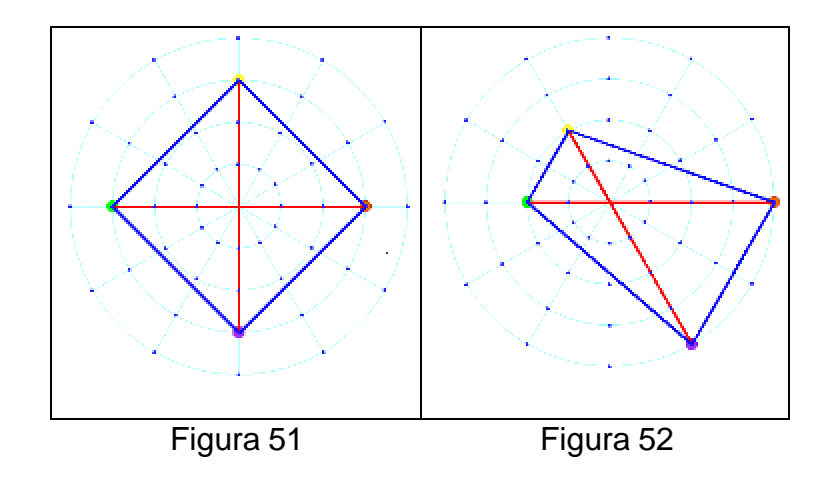

Estos intentos no tienen una forma sistemática, se producen por ensayo y error.

<sup>q</sup> Los que atienden la medida de los ángulos de intersección de las diagonales y no la longitud de las mismas.

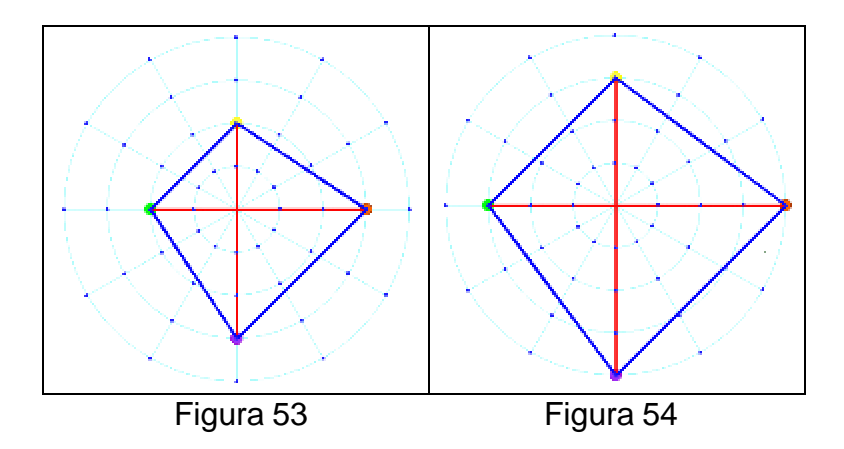

Estos procedimientos son parciales, aunque puede notarse un actuar más sistemático, que conserva las medidas de los ángulos de intersección, disminuyendo en una unidad las diagonales al mover los vértices A y B en la figura 53; o aumentar una unidad al mover los vértices C y D de la figura 54.

El procedimiento buscado es combinar ambos, es decir disminuir en un extremo de las diagonales y aumentar en el otro la misma cantidad.

Después de varios intentos los equipos logran aplicar la transformación y formar el trapecio isósceles, con excepción del equipo Azul que forma un trapezoide.

Los argumentos iniciales para diferenciar entre el cuadrado y el trapecio isósceles consideran la medida de sus lados, dato que señalan todos los equipos y omiten cualquier referencia a las diagonales.

> "En la medida de sus lados, cambia su posición y cambia las medidas de sus ángulos internos"

> > (Equipo Café).

"En que sus lados no son iguales, en sus ángulos internos"

(Equipo Verde).

Solamente un equipo manifiesta características de las diagonales como criterios para diferenciar entre uno y otro cuadrilátero; aunque primero refiere la medida de lados y ángulos.

> "Sus lados, sus ángulos internos, tiene 1 solo eje de simetría, el punto de intersección"

(Equipo Blanco).

Sin embargo al terminar la experiencia, los equipos concluyen sobre las diferencias entre el cuadrado, trapecio isósceles y papalote, en los cuales se mencionan algunas características de las diagonales; no obstante que las referencias a los lados y ángulos internos no desaparecen.

> "En su posición, en las medidas de sus lados no son iguales y en sus ángulos internos. En la intersección de sus diagonales el cuadrado en punto medio, el trapecio isósceles en ningún punto medio, trapezoide o papalote en un punto medio"

(Equipo Café).

"El trapezoide no tiene ningún lado paralelo, sus ángulos internos no son iguales. Las diagonales del cuadrado se cortan en los 2 puntos medios. En el trapecio isósceles en ningún punto medio; el trapezoide sus diagonales se cortan en un punto medio"

(Equipo Verde).

"En el cuadrado las diagonales se cortan en el centro. En el papalote las diagonales se cortan arriba"

(Equipo Negro).

En las respuestas de los equipos que refieren las características de las diagonales, se menciona como única condición los puntos de intersección de las mismas, omitiendo cualquier relación con la longitud y medida de los ángulos de intersección.

El nivel de razonamiento geométrico de las respuestas, corresponde al de análisis, conservando la enumeración de elementos redundantes en sus respuestas, y omitiendo otras características fundamentales para determinar la figura. (MUSSER, 144)

En esta sesión se da una actividad importante para comunicar un procedimiento de transformación de cuadrado a rombo, en la cual el proceso de construcción colectiva del lenguaje muestra avances y retrocesos:

<sup>q</sup> Mensajes que no incluyen referentes espaciales. "Se agranda y disminuye sus diagonales para que queden las mismas medidas del inicio"

(Equipo Negro).

□ Mensajes que tienen referencias insuficientes.

"r12, c2. r9, c2. r6, c4. r3, c4. Diagonales 6 u. Medida de ángulos de intersección OAB 90°, BOC 90°, COD 90°, DOA 90°"

(Equipo Café).

"Primeramente arrastramos el lápiz al vértice A y lo bajamos al c.2; posteriormente nos fuimos al vértice B y lo prolongamos al c4; con respecto al vértice C, lo prolongamos al c4 y finalmente al vértice D lo reducimos al c2 [Nota] C= círculo"

<sup>q</sup> Mensajes completos. Son aquellos que no sólo indican la ubicación final de los vértices del cuadrilátero, sino también, la posición inicial de los mismos.

```
"Cambiamos lo siguiente:
r12 - c3 a r12 - c2r9 - c3 a r9 - c2r6 - c3 a r6 - c4r3 – c3 a r3 a r3 –c4"
                    (Equipo Blanco).
"Se cambió r12 y c3 a r12 c2
R9 c3 X[por] r9 c2
R3 c3 X r3 c4"
                    (Equipo Azul).
```
En la mayoría de estos mensajes puede observarse una búsqueda de economía para escribir la ubicación de puntos en el geoplano, con una nota indicando que C significa un círculo, la notación en pares ordenados separados por guiones, espacios en blanco o comas; todos estas formas de notación muestran un avance hacia la formalización del lenguaje para ubicar puntos en el geoplano.

Para evaluar la experiencia realizada, se pidió a los participantes definir un cuadrilátero y posteriormente con ayuda del programa se destacó un aspecto generalmente omitido como consecuencia de la estilización de la representación gráfica de las figuras geométricas, la superficie.

Las respuestas corresponden en su mayoría al nivel de análisis y todas señalan las características de las diagonales:

> "Rombo. Figura de 4 lados iguales, de dos ángulos internos agudos y 2 ángulos internos obtusos. Una diagonal mayor y una menor. 2 puntos medios de intersección en sus diagonales. Sus ángulos de intersección son de 90°. Es un paralelogramo"

(Equipo Blanco).

"Trapecio. Figura que tiene sus lados desiguales, sus ángulos internos son desiguales, sus diagonales son perpendiculares se interceptan en ningún punto medio. Un par de lados paralelos"

(Equipo Café).

Por las características de la definición de rectángulo proporcionada por el equipo negro, corresponde a un tercer nivel de razonamiento geométrico o de relaciones, ya que define un conjunto mínimo, necesario y suficiente para definir al cuadrilátero.

> "Rectángulo: Figura que tiene un par de diagonales iguales cortadas en un punto medio formando un ángulo de intersección de diferente medida" (Equipo Negro).

Las respuestas esperadas, después de observar y comparar la representación de las figuras geométricas destacando o no la superficie de las mismas, eran de agregar la noción de superficie en sus definiciones. Así por ejemplo a la definición anterior proporcionada por el equipo "Negro" se puede modificar como "Superficie de una figura que tiene un par de diagonales iguales cortadas en un punto medio formando un ángulo de intersección de diferente medida".

Pero luego de la actividad, se da un retroceso en la definición de rectángulo que hace este equipo:

> "Es la superficie que está delimitada por cuatro líneas, 2 paralelas grandes y 2 paralelas cortas"

> > (Equipo Negro).

De los otros equipos, la mayoría agregan la noción de superficie a sus definiciones, pero omiten características fundamentales como el tamaño de las diagonales o los ángulos de intersección de las mismas.

> "Cuadrado: Superficie delimitada por cuatro líneas iguales, cuyas diagonales se intersectan en sus puntos medios, con cuatro ángulos internos rectos, y sus ángulos de intersección iguales de 90°, con dos pares de lados paralelos" (Equipo Verde).

> "Trapecio: Figura que está formada por la superficie y limitada por líneas y además en ningún punto medio se interceptan"

(Equipo Café).

Los equipos en general modifican la representación de las figuras geométricas y hacen evidente la noción de superficie al sombrear la superficie de las figuras; pero manifiestan un retroceso en la calidad de sus definiciones, ya que suprimen elementos relevantes.

## **Sesión 4**

La actividad inicial es un reto de identificación de un cuadrilátero dibujado en una tarjeta, su finalidad es describir e identificar la figura por las características de las diagonales, debido a esta razón, se establece la condición de no utilizar el término

*CAPÍTULO 4. LA EXPERIENCIA PEDAGÓGICA* Página: 92

"lados" ni algún otro equivalente. La hipótesis es que pueden determinar la figura conociendo si las longitudes de las diagonales son iguales o distintas, si los ángulos de intersección que forman son rectos o no rectos, y los puntos de intersección de las diagonales son puntos medios o no.

Ficha de trabajo 1. Sesión 4.

"¿Quién adivina el cuadrilátero?"

- □ Un jugador toma una tarjeta, la cual tiene dibujado un cuadrilátero.
- q Los demás jugadores podrán hacer hasta 7 preguntas. Las preguntas no podrán contener la palabra lados del cuadrilátero ó cualquier otra palabra que haga referencia a los mismos. Un ejemplo de pregunta no válida es: ¿Las rectas del cuadrilátero son del mismo tamaño?
- q El jugador que tiene la tarjeta con el cuadrilátero, sólo podrá responder con un sí o no. Las preguntas y sus respuestas serán anotadas en el pizarrón.
- q Agotadas las 7 preguntas, los jugadores trazarán la figura del cuadrilátero.
- q Para determinar al ganador del juego, se comparará el cuadrilátero de la tarjeta con el dibujado.
- q El jugador que adivinó, pasa a tomar otra tarjeta y el juego continúa en la forma descrita.

Durante la actividad se modificó la cantidad de preguntas permitidas, el cual se incrementó a diez interrogantes, para permitir que cada participante pudiera formular una.

La primer figura correspondió a un romboide (Figura 55).

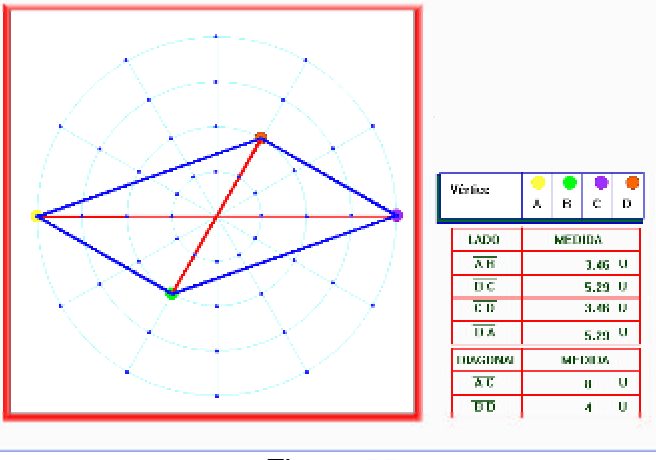

Figura 55

Las preguntas formuladas para esta figura fueron:

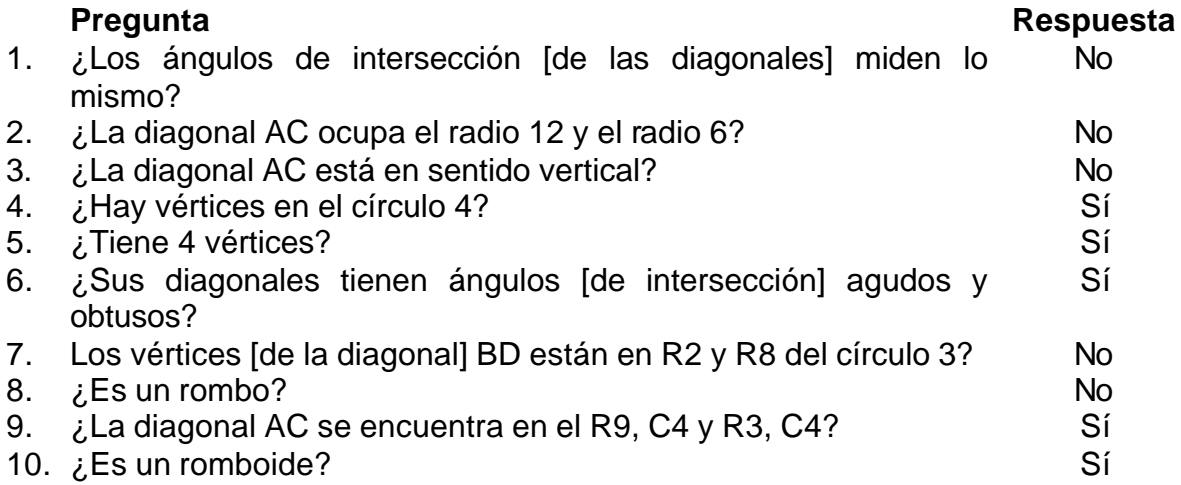

La pregunta 2, intenta saber si la diagonal AC tiene algún vértice en R12, C(X), donde X representa cualquier distancia o intersección con cualesquier circunferencia; en este caso, la expresión radio hace referencia a un segmento lineal.

Por otra parte, se presenta una estrategia similar en la pregunta 4, donde "círculo 4" incluye a todos los puntos que equidistan a una distancia de 4U del punto origen.

También se realizó un breve análisis grupal de la pertinencia de las preguntas, observándose por ejemplo que la pregunta 3 es redundante, considerando que la pregunta 2 está proporcionando la misma información. Situación que es válida también para las preguntas 6 y 1.

La pregunta 7 es el primer intento por determinar una forma específica de la figura, sin embargo puede afirmarse que no tiene información suficiente para determinar la forma de la figura, por lo que se considera una situación de ensayo y error. Aún cuando la pregunta 10 acierta sobre la forma del cuadrilátero, esto también obedece a una situación fortuita y no al establecimiento de relaciones entre la información obtenida.

La siguiente figura correspondió a un trapecio isósceles (Figura 56).

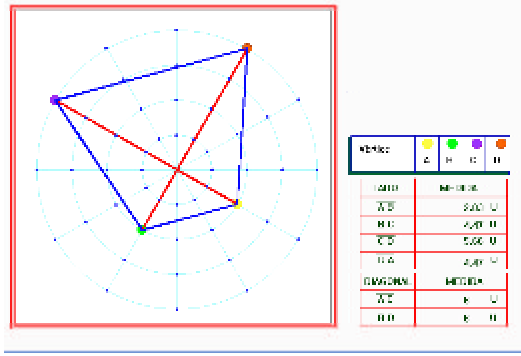

Figura 56

Las preguntas formuladas para esta figura fueron:

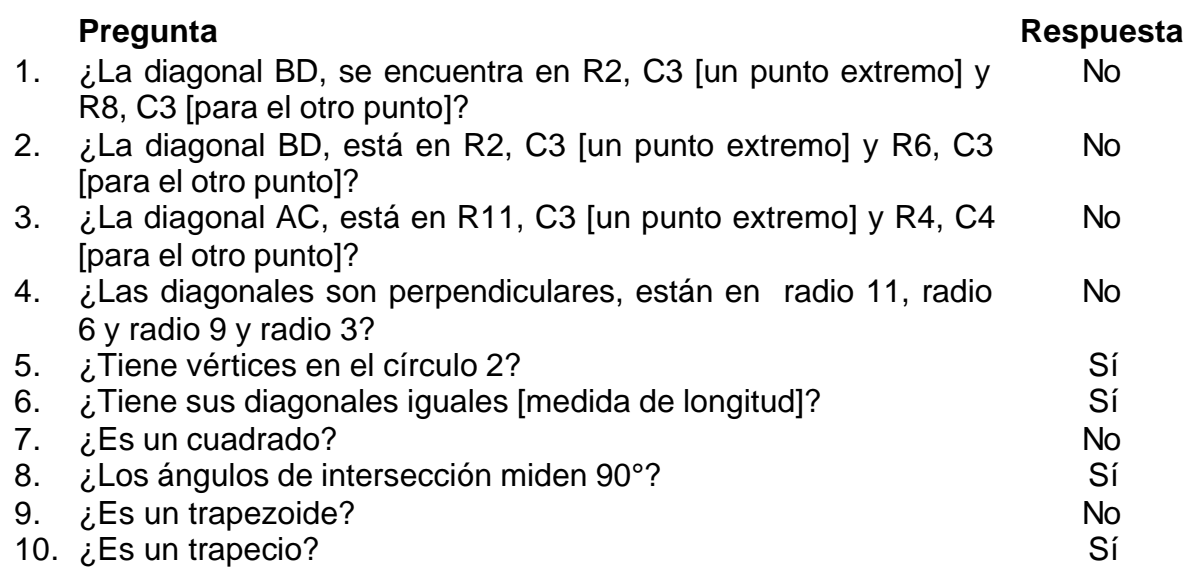

Se observa que en las preguntas 4 y 5 se continúa con la estrategia de indicar "segmentos" y puntos que equidistan del origen con las expresiones "radio" y "círculo" respectivamente; además estas preguntas tienden más a buscar una posición específica del cuadrilátero que la identificación de la forma.

La pregunta 4 fue objeto de análisis por su grado de ambigüedad, porque conociendo que la respuesta es no, no puede determinarse si la negación corresponde a la perpendicularidad de las diagonales o a la ubicación de las mismas en los segmentos propuestos.

Se puede observar en el siguiente fragmento de dialogo, como una de las participantes en su argumentación empieza a establecer relaciones entre elementos de las diagonales, longitud igual y ángulos de intersección rectos; lo

que implica de acuerdo a los niveles de razonamiento geométrico que se ubica en el tercer nivel o nivel de relaciones:

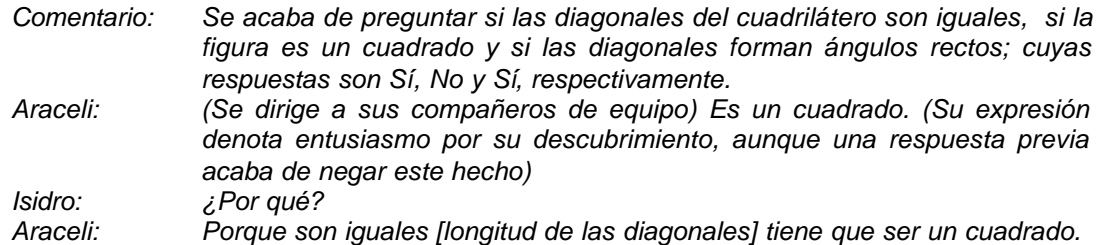

Este nivel de razonamiento puede corresponder a la elaboración de la pregunta 10, considerando que:

- <sup>q</sup> Para encontrar la forma de la figura, tenía elementos importantes como igualdad de la longitud de las diagonales y la perpendicularidad de las mismas, faltando conocer los puntos de intersección de las diagonales.
- <sup>q</sup> Con los elementos conocidos de las diagonales, la figura podría corresponder a un cuadrado (ambos puntos medios), trapezoide (solo un punto medio), o trapecio isósceles (ningún punto medio).
- □ Sin embargo esta información puede suplirse con las respuestas de las preguntas 7 y 9, por lo que el único caso restante es el trapecio isósceles.

La tercer figura geométrica fue la de un trapezoide (Figura 57).

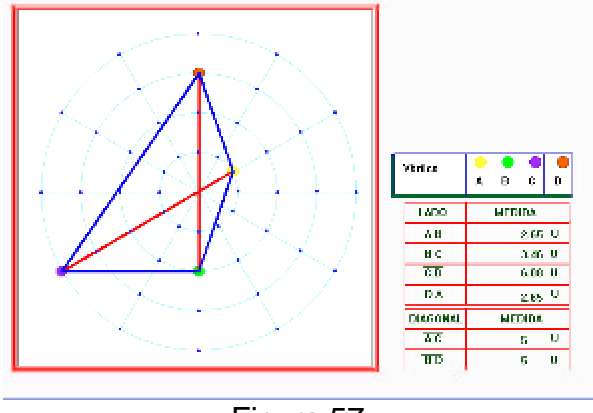

Figura 57

Para esta figura se formularon las siguientes interrogantes:

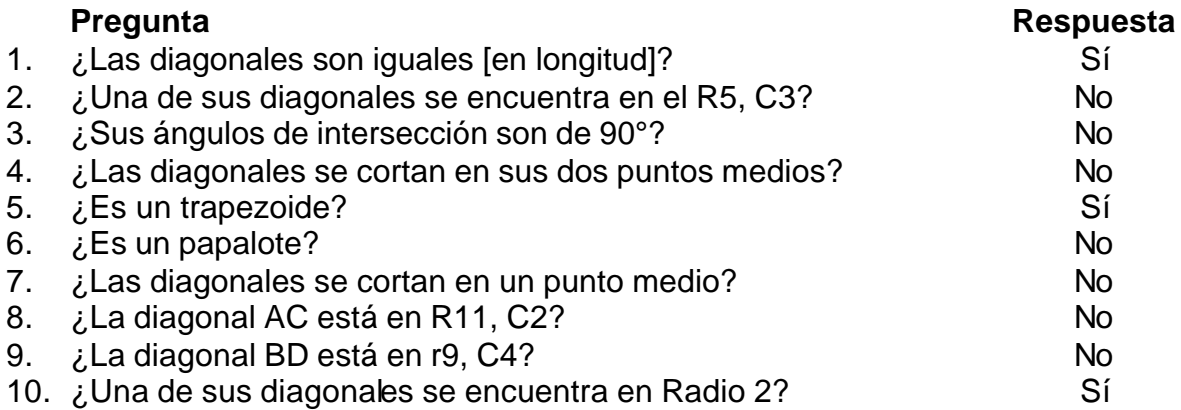

Al momento de plantearse la pregunta 5, se conocen dos elementos básicos de la figura, longitud y condición de no-perpendicularidad, por ello se descartan las figuras del cuadrado, rectángulo y el papalote como caso especial de los trapezoides; quedando como alternativas el trapezoide y el trapecio isósceles. De esta manera la pregunta puede intentar definir por elemental disyuntiva la forma de la figura.

Para esta figura se había acordado que además de identificar la forma de la figura, se trataría de conocer otros elementos que permitieran trazar una figura lo más exacta posible a la original. Esto explica porque, aunque se conoce la forma de la figura a partir de la pregunta 5, se continúa con el juego.

Un hecho notorio es que una vez que se conoce la longitud igual de las diagonales y que no son perpendiculares entre sí, por las respuestas a las preguntas 1 y 3 respectivamente; por primera vez se intenta averiguar los puntos de intersección de las diagonales y la pregunta 4 descarta la posibilidad de ambos puntos medios, quedando entonces dos posibilidades, así con la pregunta 7 se conoce por eliminación simple que las diagonales se intersectan en ningún punto medio.

Para realizar un análisis comparativo en los tres casos del juego, con respecto a las preguntas planteadas se construyó el siguiente cuadro.

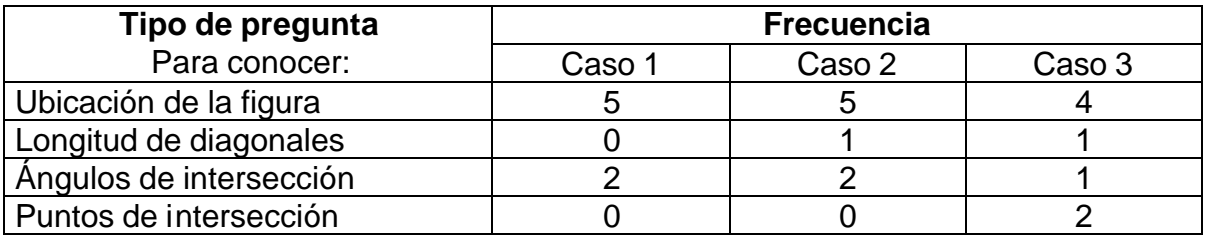

De donde se concluye que las estrategias van encaminadas a conocer las características de las diagonales, como una forma que se hace más explícita y

sistemática para determinar e identificar el cuadrilátero, en omisión de los referentes de los lados de la figura.

Como segunda parte de esta sesión de trabajo se solicitó a los participantes completar la clasificación de los cuadriláteros auxiliándose del programa "el geoplano". Los resultados obtenidos se muestran a continuación.

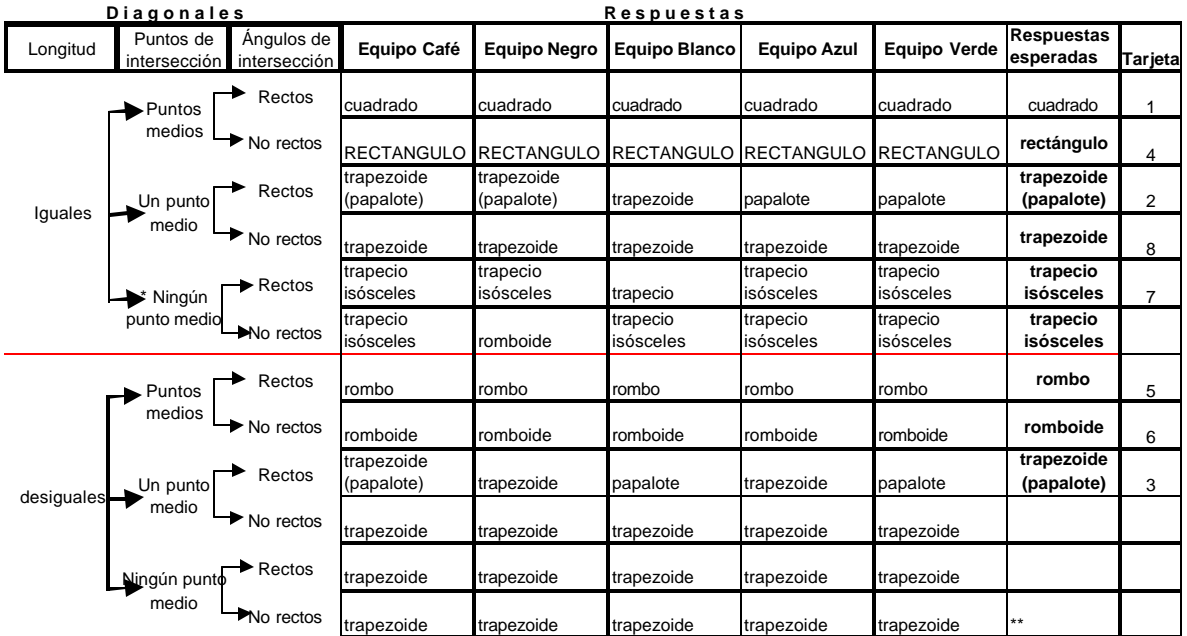

\* Se considera que el punto de intersección divide ambas diagonales en la misma razón, por las condiciones del planteamiento de la situación problema; si esta condición no se cumple entonces el cuadrilátero sería un trapezoide (tarjetas 9 y 10)

\*\* Trapecio escaleno-rectángulo como caso especial.

Como puede observarse los equipos lograron identificar y ubicar en los lugares correspondientes, los cuadriláteros que corresponden de acuerdo a las características especificadas para las diagonales.

Por limitaciones de tiempo del taller y debido a que las actividades requirieron un tiempo mayor al previsto, se tuvo que omitir la última actividad cuyo propósito principal es clasificar a los cuadriláteros con relación a las condiciones de paralelismo de sus lados y las características geométricas de las diagonales.

## **Conclusiones**

Después de haber diseñado, desarrollado y realizado la situación didáctica de la propuesta educativa del presente trabajo de investigación, se presentan derivados de esta experiencia, las siguientes conclusiones:

## **Sobre el programa "El Geoplano"**

La interfaz de la aplicación usa la representación gráfica, similar a la que se puede obtener en materiales como el papel o el pizarrón; con opciones de mostrar el contorno de las figuras y destacar la superficie de las mismas o sólo el contorno.

Las diagonales, pueden ser (si se utiliza el procedimiento de trazado adecuado) los elementos base para construir los cuadriláteros, en forma semejante a la que se utiliza con el mecano o regletas de papel.

La retícula del geoplano circular virtual (que es una variante del geoplano circular tradicional) proporciona posibilidades de construcción de todos los tipos de cuadriláteros convexos y aún los no convexos (no obstante que éstos últimos no son objeto de estudio en el CNA).

Resumiendo, el tipo de geoplano utilizado en el software, las características para el trazado de figuras y la visualización de las mismas, retoma las ventajas de cada uno de los recursos sugeridos en la guía de trabajo del CNA y los libros de texto de primaria y las reúne en el proceso de simulación virtual que efectúa el programa.

Durante la realización de las situaciones didácticas, el programa demostró que su entorno de manipulación para los cuadriláteros es:

- $\overline{\phantom{a}}$  La manipulación es directa; los desplazamientos, giros y demás transformaciones geométricas responden a actividades de señalar (con el puntero del ratón) y ejecutar.
- $\angle$  El movimiento es continúo; las transformaciones, giros y desplazamientos se muestran en la pantalla en todo momento, se muestran todos los estados intermedios.
- $\epsilon$  El entorno es inmersivo; favoreciendo que los usuarios se concentren en lograr sus objetivos relacionados con el contenido matemático, y no en como manejar el programa.

Por tanto se ubica dentro de la categoría de "Tecnologías de manipulación dinámica" de los cuales se ha demostrado su beneficio en la investigación y aprendizaje de las matemáticas. (RASMUSSEN, 1999).

Consecuentemente, constituye en estas circunstancias, un valioso recurso para el aprendizaje de los contenidos geométricos implicados en el tema "Los cuadriláteros y sus diagonales".

## **Del impacto en el aprendizaje del contenido temático.**

Considerando el modelo de Van Hiele, es pertinente reiterar el carácter local de los niveles de razonamiento geométrico, por tanto, con relación al tema de la clasificación de los cuadriláteros y sus diagonales se concluye que:

Los niveles de razonamiento geométrico de los docentes participantes avanzan de un nivel de "análisis" hacia el siguiente nivel de "clasificación", o por lo menos, muestran rasgos característicos de este tipo de razonamiento; lo que los ubica en una fase de transición entre ambos niveles.

> La propuesta original de los Van Hiele se decantaba por el paso brusco, esto es, un individuo comienza razonando según las características del primer nivel y llega un momento en el que ve a la geometría de otra manera, desde la perspectiva del segundo nivel: con los demás niveles el cambio sería análogo. (…)Sin embargo, las investigaciones que han analizado esta característica han mostrado que no sucede así, sino que hay un periodo durante el cual aparece razonamiento de dos niveles consecutivos (JAIME, 33).

## **Sobre la ingeniería didáctica.**

La secuencia de situaciones didácticas propuestas, que fueron adicionales a la propuesta didáctica del CNA, demuestran que no es suficiente abordar este contenido en un momento único del proceso de actualización; por tanto se sugiere subdividir el tema y dosificarlo cuando menos en dos momentos de estudio diferentes.

Con lo anterior, se pretende favorecer el proceso de reorganización y adaptación de la información hacia formas más complejas que aseguren en los docentesalumnos la disponibilidad cognitiva para el aprendizaje y obtener de esta forma, una de las condiciones requeridas para lograr un aprendizaje significativo, progresivo y gradual del contenido temático.

En el diseño de situaciones didácticas es conveniente además de partir de situaciones prácticas de trazado y construcción intuitiva de las figuras (geometría práctica), aprovechar la potencialidad didáctica de visualizar en forma dinámica procesos de transformación geométrica de los cuadriláteros, que facilite posteriormente, la descripción y manejo lógico formal de las relaciones entre los elementos constitutivos de las mismas (geometría sistemática).

*CAPÍTULO 4. LA EXPERIENCIA PEDAGÓGICA* Página: 100

## **Del proceso de desarrollo de la aplicación.**

El desarrollo del software rompe con el criterio de que para desarrollar software se requiere un equipo interdisciplinario; considerando el avance de los programas de autoría, es factible ya, que los profesores desarrollen sus propias aplicaciones. No se pretende negar lo conveniente de un equipo humano de tal naturaleza, pero esto es posible en un número mínimo de instituciones, por tanto, desarrollar aplicaciones con sustento didáctico adecuado, con un grado de funcionalidad y diseño gráfico aceptable, no comparable al nivel profesional, es una opción deseable.

Los aspectos didácticos tienen un papel principal en el proceso de desarrollo del software, considerando que el programa es uno de los recursos utilizados para la realización didáctica.

Finalmente, como consecuencia directa de las observaciones realizadas, se generan nuevas interrogantes que se plantean en este contexto de estudio de la geometría como líneas de desarrollo:

La propuesta de emplear una variante del geoplano circular, modificando la construcción de la retícula, y promoviendo el uso simultáneo de retícula y malla como elementos que favorecen la visualización y pensamiento visual con relación a los cuadriláteros y sus diagonales, mostró que es adecuada como "laboratorio de matemáticas" (CHEVALLARD).y constituye por tanto, una opción en la búsqueda de las situaciones didácticas para este contenido en particular. La pregunta obvia es ¿Con qué otros contenidos geométricos esta variante del geoplano circular es aplicable como "mileu"?

La construcción de un metalenguaje para comunicar mensajes en el contexto de las situaciones didácticas propuestas, empieza a esbozar un proceso cognitivo de apropiación de un metalenguaje, con franca similitud al sistema de coordenadas polares. ¿Es esta una ingeniería didáctica para la reconstrucción y apropiación de este sistema de coordenadas?

Finalmente, la experiencia demostró que el programa "geoplano" constituye una opción viable para integrar la computadora como un recurso para el aprendizaje de la geometría en el nivel de actualización de docentes de educación primaria; sin embargo, dadas las características de manejo directo, funcional e intuitivo de la aplicación; ¿Es adecuado sólo para este tipo de usuario?, ¿Es aplicable en el nivel de educación primaria, inmerso en una situación didáctica acorde a las características de este nivel educativo?

# **BIBLIOGRAFÍA**

- ÁLVAREZ MANILLA, José Manuel y BAÑUELOS MÁRQUEZ Ana María (Coords) (1994). GÁNDARA VÁZQUEZ, Manuel, Miguel ENCISO SÁNCHEZ, Leobardo A. ROSAS CHÁVEZ, María Antonieta RODRÍGUEZ RIVERA, J. Antonio ALCÁNTARA LÓPEZ y Óscar R. ALONSO SILVA (Autores) *Usos Educativos de la Computadora.* México: UNAM CISE.
- ALSINA CATALÁ, Claudi, Joseph Ma. FORTUNY, Rafael PÉREZ GÓMEZ. (1997). *¿Por qué geometría?. Propuestas didácticas para ESO.* España: Síntesis.
- ARY, D. (1993). *Introducción a la investigación pedagógica.* México: McGraw Hill.
- ARTIGUE, Michéle, Ingeniería Didáctica. En *Ingeniería didáctica en educación matemática. Un esquema para la investigación y la innovación en la enseñanza y el aprendizaje de las matemáticas.* Pedro GÓMEZ (Ed.). Bogotá: Grupo Editorial Iberoamérica.
- ASTE, Margarita. (1999). "Un cambio necesario" En *La Tecnología en la Enseñanza. Quipus, S.A.* [Revista electrónica mensual]. http://www.mpsnet.com.mx/quipus/r20edit.htm
- AVILA STORER, Alicia. (1990). *La Enseñanza oficial de las Matemáticas elementales en México: su psicología y su transformación (1944 – 1980).* México: UPN.
- BEEKMAN, George. (1995). *Computación & Informática hoy. Una mirada a la tecnología del mañana.* (Trad. Por Ernesto Morales Peake) México: Addison-Wesley Iberoamericana.
- BLOCK SEVILLA, David. (Coord.) BALBUENA, Hugo, David BLOCK, Martha DAVILA, Mónica SCHULMAISTER, Víctor GARCÍA, y Eva MORENO (Autores) (1995).*La enseñanza de las MATEMÁTICAS en la escuela primaria. Taller para maestros. Primera parte.* México: SEP, DGMME de la SEByN, ProNAP.
- BONILLA RIUS, Elisa, Alba MARTÍNEZ OLIVÉ, Rodolfo RAMÍREZ RAYMUNDO. (Coord.) (1994). *Libro para el maestro. Matemáticas. Sexto Grado.* México: SEByN de la SEP.

- BONILLA RIUS, Elisa. (Coord.). (1995). *Manual para el asesor. La enseñanza de las matemáticas en la escuela primaria. Taller para maestros. Primera y segunda parte.* BALBUENA CORRO, Hugo, Martha DÁVILA VEGA, Eva MORENO SÁNCHEZ y Mónica SCHULMAISTER LAGOS. (Autores). México: SEP.
- BROMBERG, Shirley, Luis MORENO. (1987). *Fundamentación de la geometría. De Euclides a Hilbert. (Investigación Histórico-crítica).* México: CINVESTAT del IPN, PNFAPM.
- CASTELNUOVO, Emma. (1990) *Didattica della Matemática.* (Trad. Por Felipe Robledo). México: Trillas.
- CHEVALLARD, Yves, Mariana BOSCH, Joseph GASCÓN. (1997). *Estudiar matemáticas. El eslabón perdido entre enseñanza y aprendizaje*. (Biblioteca para la actualización del maestro de la SEP). España: SEP, México.
- DELVAL, Juan. (1991). *CRECER Y PENSAR. La construcción del conocimiento en la escuela.* México: Paidós Mexicana.
- DOUADY, Régine. (1995). "La ingeniería didáctica y la evolución de su relación con el conocimiento". En *Ingeniería didáctica en educación matemática. Un esquema para la investigación y la innovación en la enseñanza y el aprendizaje de las matemáticas.* Pedro GÓMEZ (Ed.) Bogotá: Grupo editorial Iberoamérica.
- EVES. Howard. (1996). *Estudio de las geometrías.* Tomo 1. México: Limusa.
- FIGUERAS, Olimpia, Gonzalo LÓPEZ RUEDA, Simón MOCHÓN RUEDA. (1992). Introducción General a la Propuesta de Matemáticas. En *Guía para el maestro. Sexto grado. Educación Primaria.* México: SEP.
- FUENLABRADA, Irma, Irma SÁINZ, Grecia GÁLVEZ. (1980). *El geoplano como recurso didáctico para la enseñanza de las matemáticas en la escuela primaria. Taller para maestros.* México: DIE – CIEA del IPN.
- GÁNDARA VÁZQUEZ, Manuel. (1994). Desarrollar o no desarrollar: he ahí el dilema. En *Usos Educativos de la Computadora.* ÁLVAREZ MANILLA, José Manuel y BANUELOS MÁRQUEZ Ana María (Coords). México: UNAM CISE.
- GÁNDARA VÁZQUEZ, Manuel. (1999*). Introducción al uso de multimedios. Sesión 3.* (Telecurso). México: CETE, Centro Multimedia.

- GARCÍA, Alfonsa, Alfredo MARTÍNEZ, Rafael MIÑANO. (1995). *Nuevas tecnologías y enseñanza de las matemáticas.* España: Síntesis.
- GÓMEZ ALFONSO, Bernardo. (1991). "Las Matemáticas y el Proceso Educativo". En *Área de conocimiento: Didáctica de la matemática.* DÍAZ GODINO J, GÓMEZ ALFONSO B, GUTIÉRREZ RODRÍGUEZ A, RICO ROMERO L, SIERRA VÁZQUEZ M. España: Síntesis
- GÓMEZ, Pedro. (Ed.). ARTIGUE, Michéle, Régine DOUADY, y Luis MORENO (Autores) (1995). *Ingeniería didáctica en educación matemática. Un esquema para la investigación y la innovación en la enseñanza y el aprendizaje de las matemáticas.* Bogotá: Grupo editorial Iberoamérica.
- GUTIÉRREZ Ángel, Bernardo GÓMEZ, Juan DÍAZ y Luis RICO. (1991 A). *Área de conocimiento: Didáctica de la matemática.* España: Síntesis
- GUTIÉRREZ, Ángel, Adela JAIME. (1991 B). *El modelo de razonamiento de Van Hiele como marco para el aprendizaje comprensivo de la geometría. Un ejemplo: Los giros.* Educación Matemática. Vol. 3. No.2. México: Grupo Editorial Iberoamérica.
- GUTIÉRREZ Ángel, Adela JAIME. (1995). *Geometría y algunos aspectos generales de la educación matemática.* México: Grupo Editorial Iberoamérica.
- HARGREAVES, Andy. (1995) *Profesorado, cultura y postmodernidad. Cambian los tiempos, cambia el profesorado.* España: Ediciones Morata S.L.
- JAIME PASTOR, Adela.(1995). ¿Por qué los estudiantes no comprenden la geometría?. En *Geometría y algunos aspectos generales de la educación matemática.* GUTIÉRREZ Ángel, Adela JAIME. México: Grupo Editorial Iberoamérica.
- LANDAVERDE, Felipe. (1977). *Geometría.* México: Progreso.
- LABORDE, Jean Marie. (1996). Cabri Géometre. En *Desarrollo y experimentación de Software Educativo.* (Cinta de vídeo). México: SEP – ILCE.
- MACROMEDIA, *Authorware 5. Attain*. (1998). [Programa de software].USA: Macromedia, Inc. [http://www.macromedia.com]
- MAHER, Charles A. (199?) *La intervención psicopedagógica en centros educativos.* España: Ed. Narcea.
- MERCADO, Miguel. (1998). La enseñanza de la geometría con el uso de Cabri Geometry II y la calculadora gráfica TI-92. En *V Congreso Regional Metropolitano sobre la enseñanza y el aprendizaje de las matemáticas. Memoria.* México: Grupo Editorial Iberoamérica.
- MOLINAS, César. (1974). *Bigeoplano. Un recurso didáctico para la enseñanza dinámica de la geometría plana elemental.* España: Tauvi-Barcelona.
- MUSSER, Gary, William F. BURGER. (1988). Geometric Shapes. En *Mathematics for elementary Teachers.* USA: MacMillan.
- PAPERT, Seymourt. (1995). The Children's machine. Rethinking school in the age of the computer. (Trad. Por Sergio Balari). España: Paidós.
- PÉREZ HERNÁNDEZ, Esnel y LÓPEZ RUEDA, Gonzalo. (Coord.) PÉREZ HERNÁNDEZ, Esnel, Gonzalo LÓPEZ RUEDA, Santiago RUBIO RAMÍREZ, Santiago VALIENTE BANDERAS, Marco Antonio GARCÍA JUÁREZ, Mario RIVERA ÁLVAREZ, María de Jesús SENTÍES NACASPAC, y Elizabeth GARCÍA PASCUAL (Autores) (1999). *Matemáticas Quinto Grado. Libro de texto Gratuito.* México: SEP.
- PÉREZ HERNÁNDEZ, Esnel y LÓPEZ RUEDA, Gonzalo. (Coord.) LÓPEZ RUEDA, Gonzalo, Esnel PÉREZ HERNÁNDEZ, Marco Antonio GARCÍA JUÁREZ, Mario RIVERA ÁLVAREZ, Elizabeth GARCÍA PASCUAL y Rafael DURAN PONCE. (Autores) (1995). *Matemáticas Sexto Grado. Libro de texto Gratuito.* México: SEP.
- RASMUSSEN Steven, Nicholas JACKIW. (1999). *Los impactos de la tecnología en la enseñanza de las matemáticas*. USA: Key Curriculum Press.
- ROCHA JAIME, Patricia, María Luisa de ANDA, Silvia GUTIERREZ DUBLÁN y Marina GUZMÁN VALDÉZ (Colaboradores) (1995 A) Recursos Didácticos y Recursos para el Aprendizaje. En *Recursos para el aprendizaje.* Dirección de Educación Primaria (Coord.). México: SEP, CONAFE.
- ROCHA JAIME, Patricia, María Luisa de ANDA, Miguel Ángel PÉREZ MEDINA, Et all. (Colaboradores) (1995 B) Recursos Didácticos. En *La función del director en la educación primaria.* Dirección de Educación Primaria (Coord.). México: SEP, CONAFE.
- SEByN. (1997). *Examen de acreditación de los Cursos Nacionales de Actualización. Noviembre – 1997. Resultados del examen. Guerrero.* México: UNyDACT, ProNAP.
- SEByN. (1998). *Cursos Nacionales de Actualización. Examen de acreditación. Junio de 1998. Resultados Guerrero.* México: SEP, UNyDACT.
- SEP. (1993). *Plan y programas de estudio 1993. Educación Básica. Primaria.* México: Dirección General de Materiales y Métodos Educativos, SEByN.
- SOCAS ROBAYNA, Martín M. (1998). "Didáctica de las matemáticas. La innovación y la investigación" En *Curso de cualificación pedagógica.* [Página WEB, Universidad de la Laguna, España]. http://nti.educa.rcanaria.es/ccpmat/CCPdidmat.htm
- UNyDACT (1997). *Una política, un modelo formativo y un sistema académico para la actualización permanente de maestros en México.* México: SEP, Subsecretaría de Educación Básica y Normal. Unidad de Normatividad y Desarrollo para la Actualización, Capacitación y Superación Profesional de Maestros.
- VILLARELO, Rosamaría. (1997). La cultura y la educación en los países pobres ante la globalización. En *El Debate Nacional.* Esthela Gutiérrez Garza (coord. Gral.) Tomo 1. México en el siglo XXI. José María Infante (coord.) México: Editorial Diana y Universidad Autónoma de Nuevo León.
ANEXO<sub>1</sub>

# PLANEACIÓN DE SITUACIONES DIDÁCTICAS

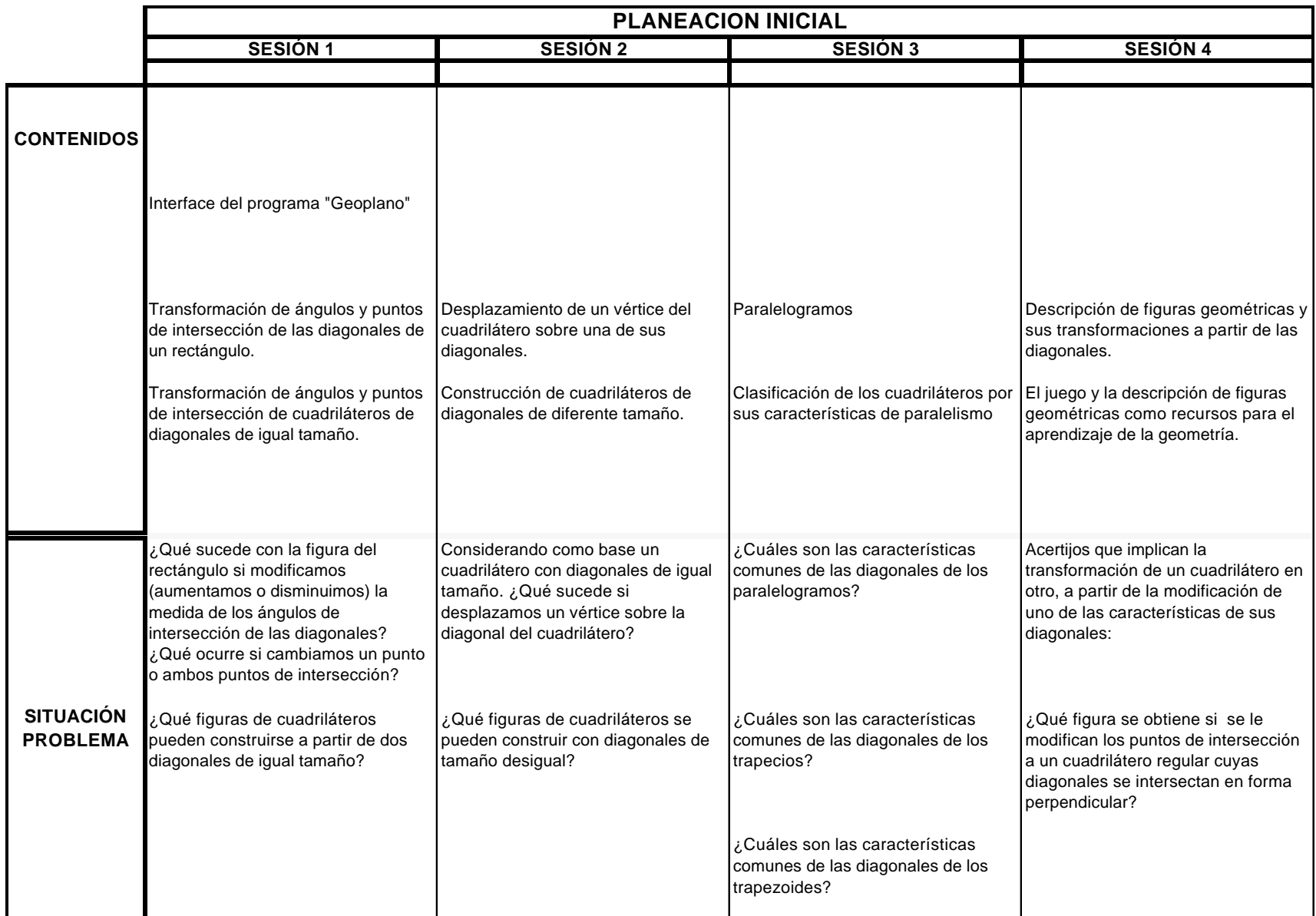

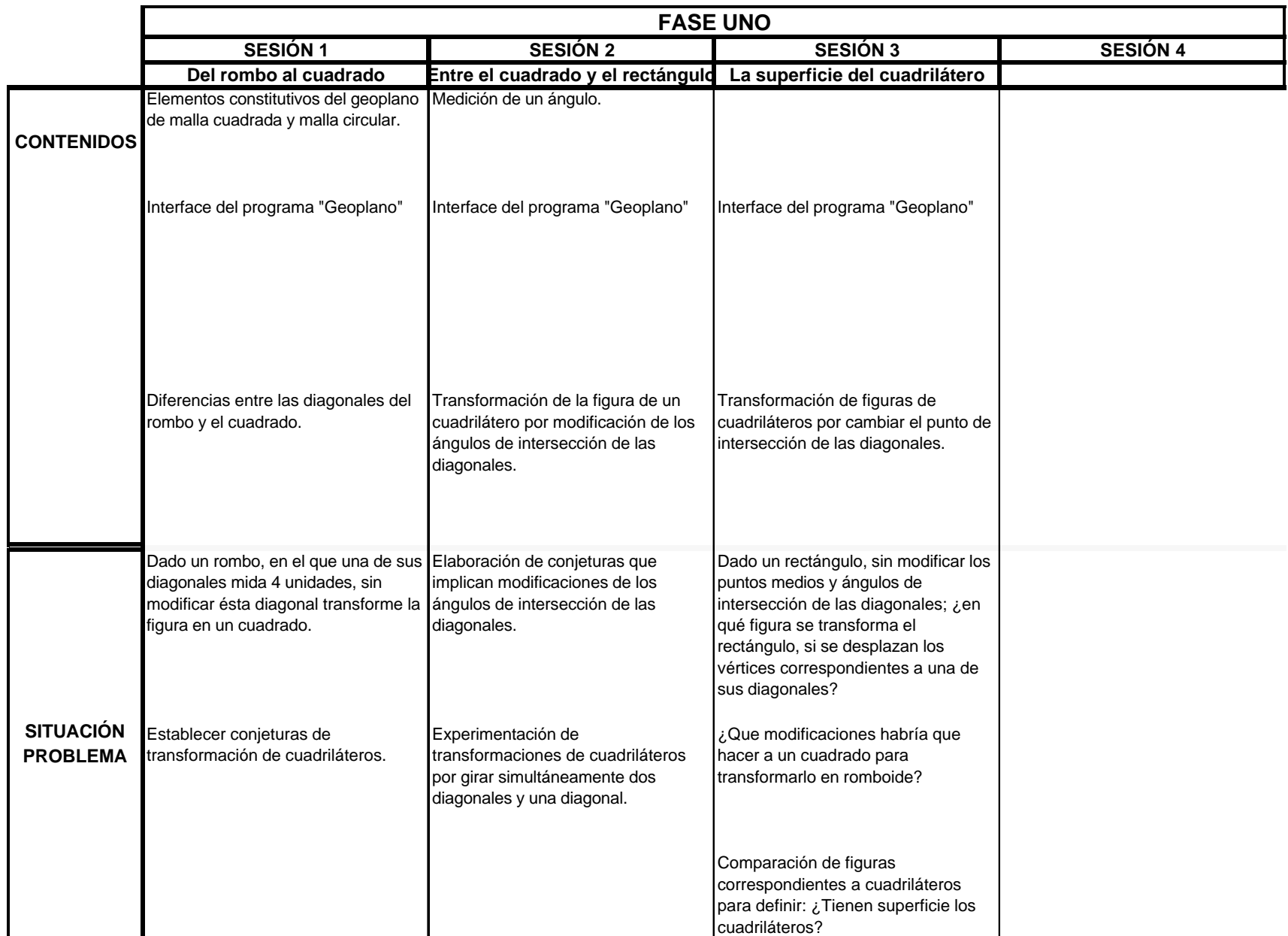

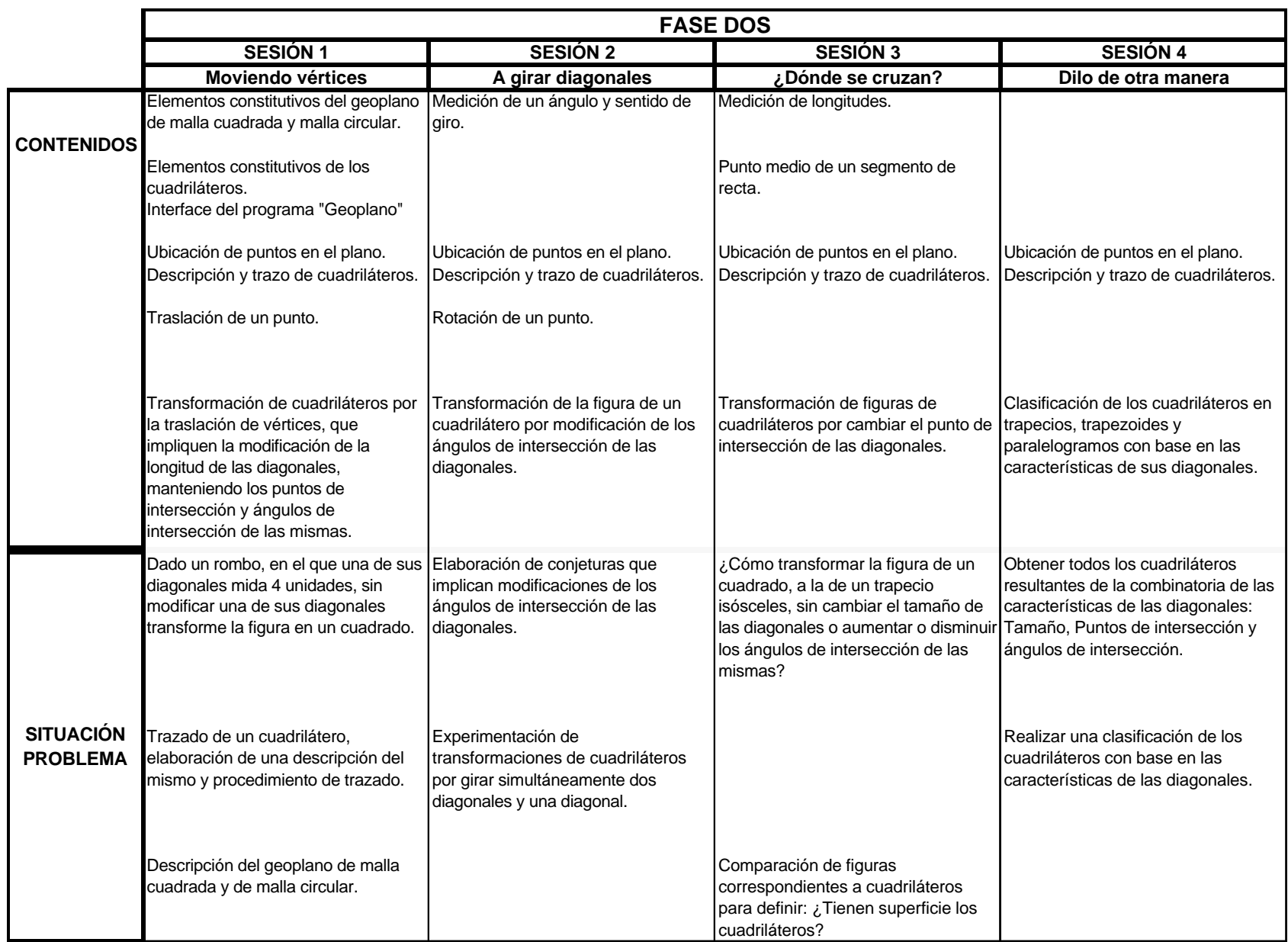

**ANEXO 2**

# **PROYECTO DEL TALLER:**

# **RECURSOS PARA EL APRENDIZAJE DE LA GEOMETRÍA: EL GEOPLANO Y LA COMPUTADORA**

#### **PROGRAMA NACIONAL PARA LA ACTUALIZACION PERMANENTE CENTRO DE MAESTROS No 1**

### **PROYECTO DE ASESORÍA**

### *RECURSOS PARA LA ENSEÑANZA DE LA GEOMETRIA.* **EL GEOPLANO Y LA COMPUTADORA**

#### *PRESENTACIÓN:*

 $\overline{1}$ 

La presente propuesta de trabajo consiste en un taller breve de 20 horas, distribuidas en 4 sesiones de trabajo presencial, en él se aborda uno de los ejes temáticos del actual programa de estudios de matemáticas en la educación primaria "Geometría" eje que retoma su importancia a partir de la modificación en 1993 de los planes y programas de estudio de educación básica.

La realización del taller se une a los múltiples esfuerzos que a nivel del Centro de Maestros 1 y el Colectivo de Asesores, se han venido realizando en estos tres últimos ciclos escolares para cubrir las expectativas de acompañamiento académico que se ofrece a los docentes participantes en el Curso Nacional "La Enseñanza de las Matemáticas en la Escuela Primaria. Primera Parte" LMEP 1.

Por otra parte, responde también a una preocupación institucional señalada desde los inicios del programa, y que consiste en el uso e incorporación en el proceso de actualización permanente de los maestros, de los recursos y apoyos que se encuentran en los centros de Maestros "Para enriquecer sus actividades, los asesores disponen de los recursos e instalaciones de los Centros de Maestros, los cuales tienen como fin apoyar los procesos de formación y actualización de los maestros, directivos y personal de apoyo técnico pedagógico de educación básica"<sup>6</sup> . Recursos entre los cuales, además de los apoyos bibliográficos se encuentran los equipos de cómputo y las posibilidades de uso de programas multimedia.

En enfoque de asesoría promueve la figura del asesor "cuyas funciones son las de orientar, apoyar y facilitar el autoaprendizaje; así como fomentar la participación, la confrontación de ideas y el intercambio de opiniones"7; su enfoque se centra en el aprendizaje, no en la enseñanza.

<sup>6</sup> *Sugerencias para la formación de asesores de los Cursos Nacionales de actualización.* SEP ProNAP. México, 1998. Pág: 27

<sup>7</sup> *Los materiales escritos que apoyan los programas de actualización. La elaboración de guías para talleres.* SEP. México 1999. Versión preliminar.

Por las razones anteriormente expuestas:

- $\Rightarrow$  La modalidad de trabajo es la de un Taller.
- ⇒ El contenido temático: "Los cuadriláteros y sus diagonales" se abordará con recursos complementarios a los propuestos en la guía de trabajo, como el geoplano circular y la computadora con un software específico para favorecer un entorno multimedia que favorezca el reconocimiento de las relaciones geométricas de los elementos de los cuadriláteros.

La finalidad principal del taller es promover la profundización en el dominio de los contenidos temáticos contemplados en el Curso Nacional "La Enseñanza de las Matemáticas en la Escuela Primaria. Primera Parte" LMEP 1, incorporar recursos que mejoren el proceso de aprendizaje de los mismos y en consecuencia, incidir, proponer e innovar recursos para el aprendizaje de los contenidos programáticos de geometría en la educación primaria.

## **INTRODUCCIÓN**

Después de realizar un análisis de los resultados que la UNyDACT proporcionó sobre la aplicación del examen de acreditación de los CNA en 1999, se observó que igual que en las anteriores aplicaciones del examen de acreditación, a los aspectos referentes a geometría se da un gran peso en el cuestionario escrito y el índice de respuestas correctas es notoriamente bajo.

Congruente con la importancia que se concede a esta rama de la matemática en el actual Plan y Programas de Estudio de Educación Primaria, se propone un taller con el tema *"Recursos para el aprendizaje de la geometría. El geoplano y la computadora"* para que aborde en forma complementaria y ayude a los docentes participantes en la adquisición y profundización del dominio de contenidos matemáticos, así como proponer recursos adicionales a los sugeridos en la guía del CNA, LMEP Parte 1, como el mecano y el geoplano de malla cuadrada.

En el proceso de selección de estos recursos, se consideraron los siguientes criterios<sup>8</sup>:

- a) La correspondencia entre el enfoque de la asesoría y el uso de los recursos seleccionados.
- b) La utilidad para los asesorados.
- c) Los aportes para la adquisición y profundización de sus conocimientos.

Objetivo General del taller:

1

Proponer recursos para mejorar el aprendizaje y dominio del tema "Clasificación de los cuadriláteros por sus diagonales" y en consecuencia, incidir, proponer e innovar los recursos para el aprendizaje de los contenidos programáticos de geometría en la educación primaria

El contenido curricular referente a los cuadriláteros y sus diagonales puede ubicarse en dos niveles:

a) En el proceso de actualización de docentes:

Los contenidos se plantean en el capítulo V, tema 2 de la parte 1 del curso LMEP, y congruente con los propósitos de los cursos nacionales instrumentados por el ProNAP se pretende profundizar en el dominio del contenido de la clasificación de los cuadriláteros por sus diagonales, conocer algunos recursos que promuevan un aprendizaje significativo de la geometría de acuerdo al enfoque pedagógico actual y consecuentemente que los docentes mejoren en el diseño de situaciones didácticas.

<sup>8</sup> *Sugerencias para la formación de asesores de los Cursos Nacionales de actualización. .* SEP ProNAP. México, 1998. Pág: 28.

b) En los contenidos del eje "Geometría" del programa de estudios de educación primaria.

Desarrollados a lo largo de la educación primaria, los contenidos de geometría referentes a los cuadriláteros se abordan con un tratamiento similar al proporcionado en el curso nacional en el sexto grado.

Por esta razón, el taller se propone en dos momentos, diferenciando la población por atender:

- <sup>q</sup> Fase dirigida a Docentes participantes en el CNA.
- <sup>q</sup> Fase dirigida a los asesores del Centro de Maestros No 1.

La demanda de atención y apoyo académico adecuado por parte de los coordinadores de los grupos de asesoría, requiere de la preparación constante del colectivo de asesores, sobre todo en los aspectos que han mostrado problemas en su tratamiento y además bajos indicadores de aprovechamiento, tal es el caso de algunos contenidos de geometría. Por ello el taller propuesto a nivel del colectivo de asesores, pretende retomar la experiencia y resultados logrados con el taller de geometría dirigido a docentes y profundizar en los propósitos de las estrategias didácticas planteadas, con el fin de mejorar el dominio de contenido y proponer estrategias pedagógicas para abordar estos temas con los docentes en los diferentes grupos de asesoría.

La realización del taller se propone de manera intensiva en el periodo de receso escolar, y horario de trabajo discontinuo, que posibilite en horario matutino trabajar en el aspecto del dominio de contenido temático y en el horario vespertino sobre el enfoque didáctico en el proceso de actualización a docentes.

#### *PROPÓSITOS GENERALES:*

A través de la realización de las actividades de este taller, se espera que los participantes:

- <sup>q</sup> Profundicen y mejoren en el dominio de contenidos de geometría "Clasificación y construcción de cuadriláteros por sus diagonales".
- <sup>q</sup> Conozcan propuestas de uso del geoplano y la computadora como recursos para el aprendizaje de contenidos de geometría relacionados con los cuadriláteros y sus diagonales.
- <sup>q</sup> Reflexionen sobre el uso de recursos de cómputo para promover ambientes de aprendizaje, que incidan en la incorporación de nuevas tecnologías en el proceso educativo.

ANEXO<sub>3</sub>

# **FICHAS DE ACTIVIDADES** Y PLANEACIÓN DIDÁCTICA **FASE DOS**

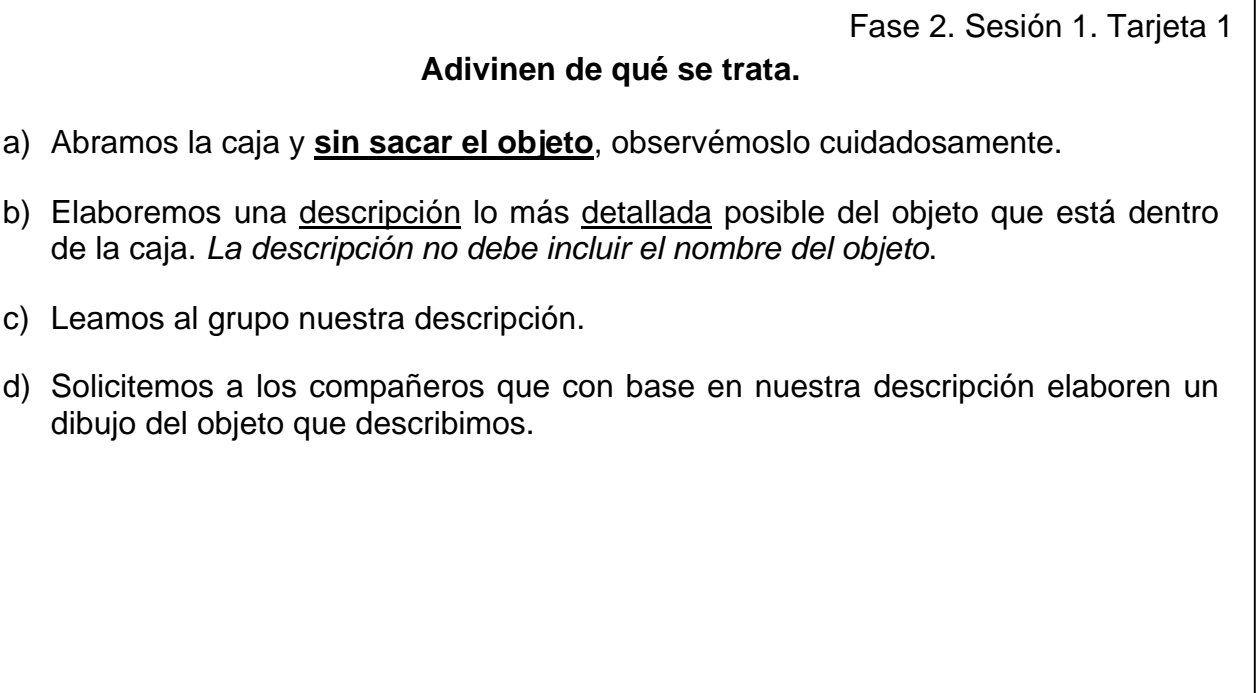

Fase 2. Sesión 1. Tarjeta 2 Para tener nuestro primer acercamiento con el programa o software referido, después de haber encendido el equipo, localicemos en el escritorio de windows el siguiente icono e iniciemos el programa.

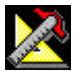

¿Puede identificar que tipo de geoplano se presenta en el programa? ¿Qué elementos reconoce del geoplano?

\_\_\_\_\_\_\_\_\_\_\_\_\_\_\_\_\_\_\_\_\_\_\_\_\_\_\_\_\_\_\_\_\_\_\_\_\_\_\_\_\_\_\_\_\_\_\_\_\_\_\_\_\_\_\_\_\_\_\_\_\_\_\_\_\_\_\_\_ \_\_\_\_\_\_\_\_\_\_\_\_\_\_\_\_\_\_\_\_\_\_\_\_\_\_\_\_\_\_\_\_\_\_\_\_\_\_\_\_\_\_\_\_\_\_\_\_\_\_\_\_\_\_\_\_\_\_\_\_\_\_\_\_\_\_\_\_ \_\_\_\_\_\_\_\_\_\_\_\_\_\_\_\_\_\_\_\_\_\_\_\_\_\_\_\_\_\_\_\_\_\_\_\_\_\_\_\_\_\_\_\_\_\_\_\_\_\_\_\_\_\_\_\_\_\_\_\_\_\_\_\_\_\_\_\_ \_\_\_\_\_\_\_\_\_\_\_\_\_\_\_\_\_\_\_\_\_\_\_\_\_\_\_\_\_\_\_\_\_\_\_\_\_\_\_\_\_\_\_\_\_\_\_\_\_\_\_\_\_\_\_\_\_\_\_\_\_\_\_\_\_\_\_\_ \_\_\_\_\_\_\_\_\_\_\_\_\_\_\_\_\_\_\_\_\_\_\_\_\_\_\_\_\_\_\_\_\_\_\_\_\_\_\_\_\_\_\_\_\_\_\_\_\_\_\_\_\_\_\_\_\_\_\_\_\_\_\_\_\_\_\_\_

¿Qué tipo de figuras geométricas puede trazar con ayuda del programa?

\_\_\_\_\_\_\_\_\_\_\_\_\_\_\_\_\_\_\_\_\_\_\_\_\_\_\_\_\_\_\_\_\_\_\_\_\_\_\_\_\_\_\_\_\_\_\_\_\_\_\_\_\_\_\_\_\_\_\_\_\_\_\_\_\_\_\_ Para controlar el funcionamiento de casi cualquier programa, se utilizan CONTROLES, generalmente en forma de botones o dibujos. ¿Cuáles son los controles en este programa? ¿Para qué sirven? Describámoslos brevemente

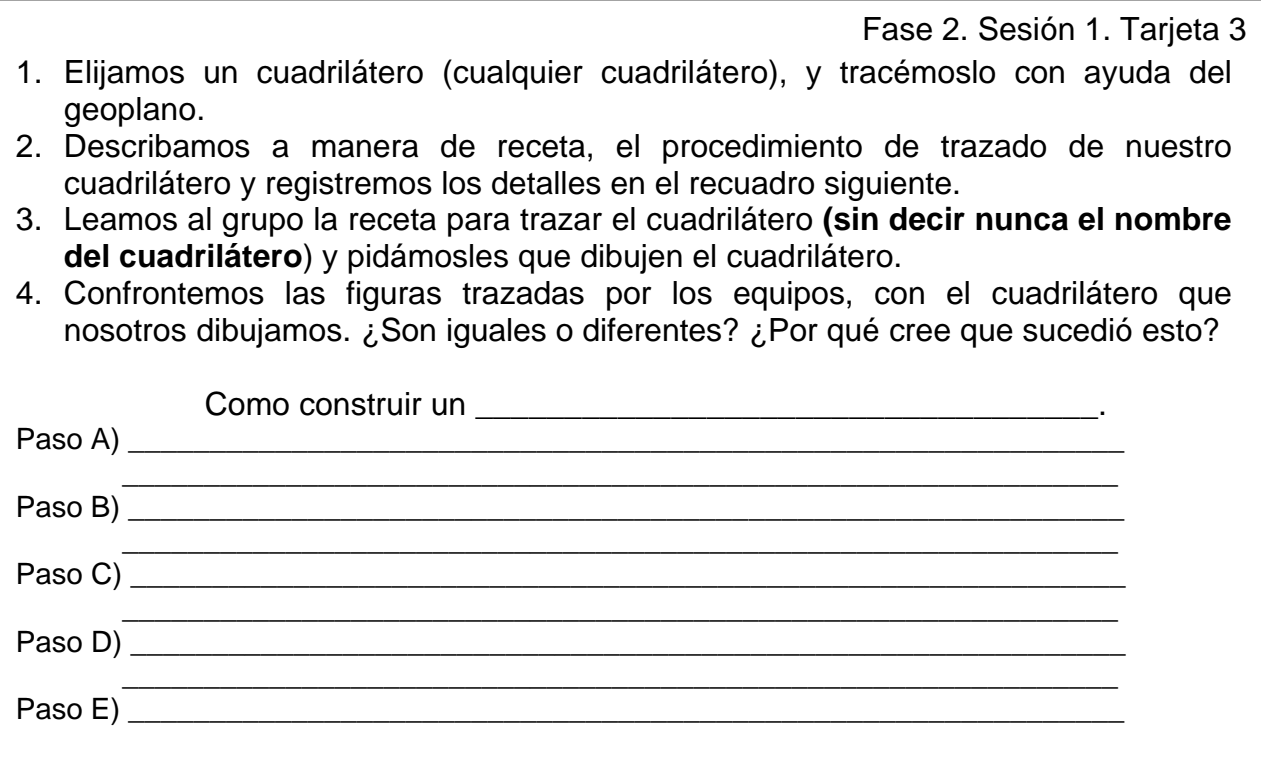

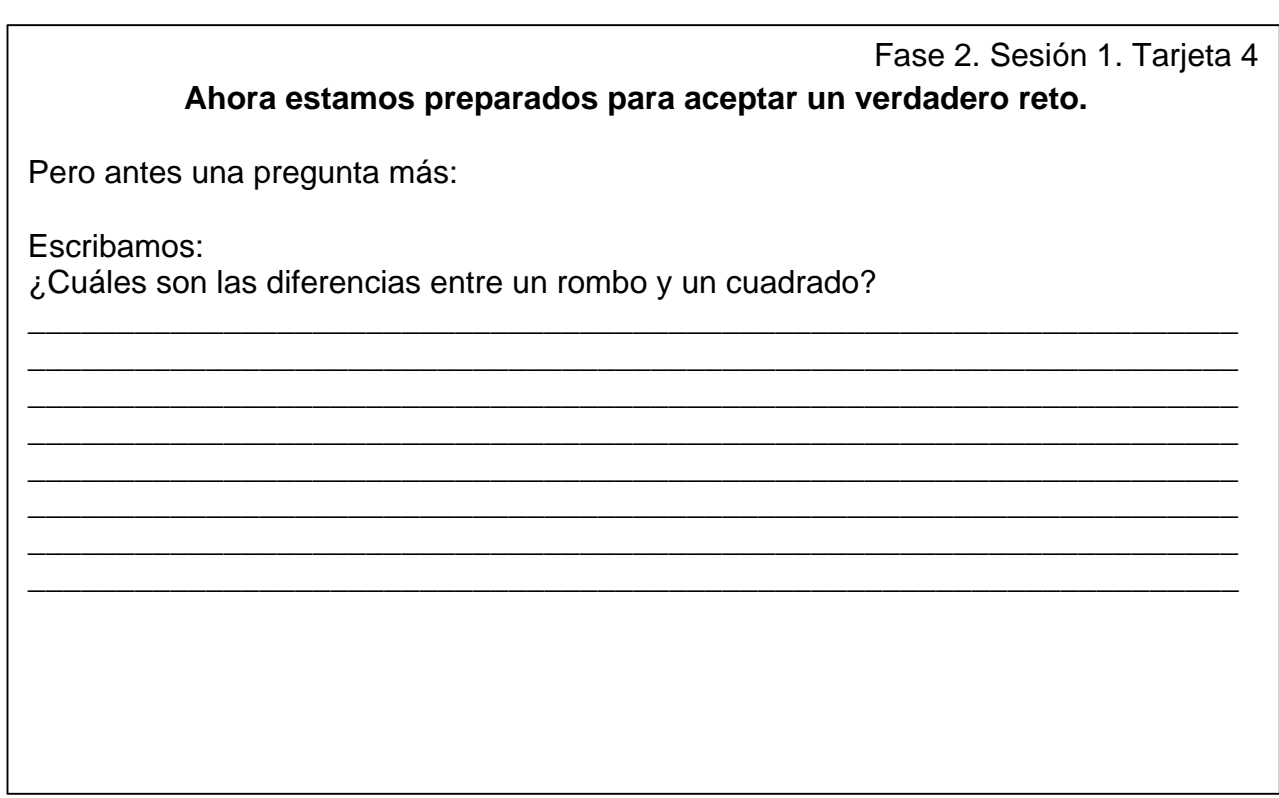

A) Trace un ROMBO en el que una de sus diagonales<sup>1</sup> mida 4 unidades y su punto medio esté sobre el origen o centro del geoplano. ¿Cómo explicaríamos, que la figura que trazamos es un rombo y no otro cuadrilátero?

\_\_\_\_\_\_\_\_\_\_\_\_\_\_\_\_\_\_\_\_\_\_\_\_\_\_\_\_\_\_\_\_\_\_\_\_\_\_\_\_\_\_\_\_\_\_\_\_\_\_\_\_\_\_\_\_\_\_\_\_\_\_\_\_\_\_\_\_

\_\_\_\_\_\_\_\_\_\_\_\_\_\_\_\_\_\_\_\_\_\_\_\_\_\_\_\_\_\_\_\_\_\_\_\_\_\_\_\_\_\_\_\_\_\_\_\_\_\_\_\_\_\_\_\_\_\_\_\_\_\_\_\_\_\_\_\_

- B) Seleccione dos vértices correspondientes a una de las diagonales del cuadrilátero. **Manteniendo fijos éstos vértices**, ¿Puede transformarse esta figura en un CUADRADO? \_\_\_\_\_\_\_\_\_\_\_ ¿Cómo lo sabe? \_\_\_\_\_\_\_\_\_\_\_\_\_\_\_\_\_\_\_\_\_\_\_\_
- C) Describamos el procedimiento para transformar un *Rombo* en un *Cuadrado*, manteniendo fijos dos vértices.

\_\_\_\_\_\_\_\_\_\_\_\_\_\_\_\_\_\_\_\_\_\_\_\_\_\_\_\_\_\_\_\_\_\_\_\_\_\_\_\_\_\_\_\_\_\_\_\_\_\_\_\_\_\_\_\_\_\_\_\_\_\_\_\_\_\_\_\_ \_\_\_\_\_\_\_\_\_\_\_\_\_\_\_\_\_\_\_\_\_\_\_\_\_\_\_\_\_\_\_\_\_\_\_\_\_\_\_\_\_\_\_\_\_\_\_\_\_\_\_\_\_\_\_\_\_\_\_\_\_\_\_\_\_\_\_\_

\_\_\_\_\_\_\_\_\_\_\_\_\_\_\_\_\_\_\_\_\_\_\_\_\_\_\_\_\_\_\_\_\_\_\_\_\_\_\_\_\_\_\_\_\_\_\_\_\_\_\_\_\_\_\_\_\_\_\_\_\_\_\_\_\_\_\_\_

Diagonal de un cuadrilátero: línea que une dos vértices no consecutivos 1

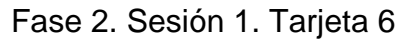

**¿Cuáles son las diferencias entre un rombo y un cuadrado?**

**¿Qué sucedería, si aplicamos transformaciones de este tipo, a otros cuadriláteros?**

\_\_\_\_\_\_\_\_\_\_\_\_\_\_\_\_\_\_\_\_\_\_\_\_\_\_\_\_\_\_\_\_\_\_\_\_\_\_\_\_\_\_\_\_\_\_\_\_\_\_\_\_\_\_\_\_\_\_\_\_\_\_\_\_\_\_\_\_ \_\_\_\_\_\_\_\_\_\_\_\_\_\_\_\_\_\_\_\_\_\_\_\_\_\_\_\_\_\_\_\_\_\_\_\_\_\_\_\_\_\_\_\_\_\_\_\_\_\_\_\_\_\_\_\_\_\_\_\_\_\_\_\_\_\_\_\_ \_\_\_\_\_\_\_\_\_\_\_\_\_\_\_\_\_\_\_\_\_\_\_\_\_\_\_\_\_\_\_\_\_\_\_\_\_\_\_\_\_\_\_\_\_\_\_\_\_\_\_\_\_\_\_\_\_\_\_\_\_\_\_\_\_\_\_\_ \_\_\_\_\_\_\_\_\_\_\_\_\_\_\_\_\_\_\_\_\_\_\_\_\_\_\_\_\_\_\_\_\_\_\_\_\_\_\_\_\_\_\_\_\_\_\_\_\_\_\_\_\_\_\_\_\_\_\_\_\_\_\_\_\_\_\_\_ \_\_\_\_\_\_\_\_\_\_\_\_\_\_\_\_\_\_\_\_\_\_\_\_\_\_\_\_\_\_\_\_\_\_\_\_\_\_\_\_\_\_\_\_\_\_\_\_\_\_\_\_\_\_\_\_\_\_\_\_\_\_\_\_\_\_\_\_

Para concluir:

Escriba sus impresiones sobre el software y la actividad, puede hacerlo como si fuera una página de su diario. (Recuerde que en los diarios se registran verdades).

*26 de mayo del 2000.*

*Querido diario: Hoy empecé a trabajar con el software "El geoplano" y* 

#### **¡ Bienvenido a esta nuestra Segunda sesión de actividades!**

Como recordará, trabajamos un poco sobre el tema de los cuadriláteros con ayuda del programa o software "El geoplano", en esta sesión continuaremos profundizando en otros aspectos fundamentales de este tema.

Así que hagamos DOBLE clic sobre el icono **e iniciemos trazando la figura** de un RECTÁNGULO.

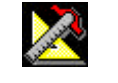

1. Registremos los datos conocidos del cuadrilátero.

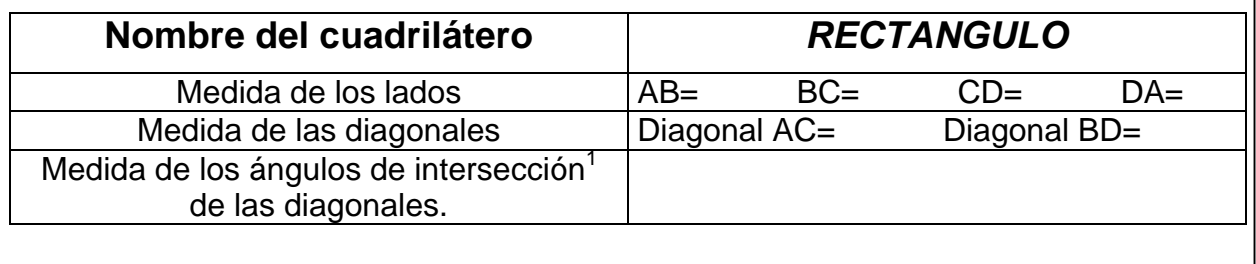

<sup>1</sup> Ángulos que se forman al cruzarse dos rectas.

Fase 2. Sesión 2. Tarjeta 2

Sin usar el programa contestemos lo que se pide.

- 2. Observemos con cuidado e **imaginemos.** Si **giramos simultáneamente las dos diagonales** del rectángulo.
- a) ¿La figura cambiaría o seguiría siendo rectángulo?
- b) ¿Qué sucedería con la longitud de las diagonales?
- c) ¿Cambiaría la medida de sus lados?
- d) ¿Qué ocurriría con los ángulos de intersección de las diagonales del cuadrilátero?

\_\_\_\_\_\_\_\_\_\_\_\_\_\_\_\_\_\_\_\_\_\_\_\_\_\_\_\_\_\_\_\_\_\_\_\_\_\_\_\_\_\_\_\_\_\_\_\_\_\_\_\_\_\_\_\_\_\_\_\_\_\_\_\_\_\_\_\_ \_\_\_\_\_\_\_\_\_\_\_\_\_\_\_\_\_\_\_\_\_\_\_\_\_\_\_\_\_\_\_\_\_\_\_\_\_\_\_\_\_\_\_\_\_\_\_\_\_\_\_\_\_\_\_\_\_\_\_\_\_\_\_\_\_\_\_\_

\_\_\_\_\_\_\_\_\_\_\_\_\_\_\_\_\_\_\_\_\_\_\_\_\_\_\_\_\_\_\_\_\_\_\_\_\_\_\_\_\_\_\_\_\_\_\_\_\_\_\_\_\_\_\_\_\_\_\_\_\_\_\_\_\_\_\_\_ \_\_\_\_\_\_\_\_\_\_\_\_\_\_\_\_\_\_\_\_\_\_\_\_\_\_\_\_\_\_\_\_\_\_\_\_\_\_\_\_\_\_\_\_\_\_\_\_\_\_\_\_\_\_\_\_\_\_\_\_\_\_\_\_\_\_\_\_

\_\_\_\_\_\_\_\_\_\_\_\_\_\_\_\_\_\_\_\_\_\_\_\_\_\_\_\_\_\_\_\_\_\_\_\_\_\_\_\_\_\_\_\_\_\_\_\_\_\_\_\_\_\_\_\_\_\_\_\_\_\_\_\_\_\_\_\_ \_\_\_\_\_\_\_\_\_\_\_\_\_\_\_\_\_\_\_\_\_\_\_\_\_\_\_\_\_\_\_\_\_\_\_\_\_\_\_\_\_\_\_\_\_\_\_\_\_\_\_\_\_\_\_\_\_\_\_\_\_\_\_\_\_\_\_\_

Es tiempo de hacerlo con ayuda del programa "El geoplano", observemos que sucede con la figura del cuadrilátero que construimos.

\_\_\_\_\_\_\_\_\_\_\_\_\_\_\_\_\_\_\_\_\_\_\_\_\_\_\_\_\_\_\_\_\_\_\_\_\_\_\_\_\_\_\_\_\_\_\_\_\_\_\_\_\_\_\_\_\_\_\_\_\_\_\_\_\_\_\_\_ \_\_\_\_\_\_\_\_\_\_\_\_\_\_\_\_\_\_\_\_\_\_\_\_\_\_\_\_\_\_\_\_\_\_\_\_\_\_\_\_\_\_\_\_\_\_\_\_\_\_\_\_\_\_\_\_\_\_\_\_\_\_\_\_\_\_\_\_

\_\_\_\_\_\_\_\_\_\_\_\_\_\_\_\_\_\_\_\_\_\_\_\_\_\_\_\_\_\_\_\_\_\_\_\_\_\_\_\_\_\_\_\_\_\_\_\_\_\_\_\_\_\_\_\_\_\_\_\_\_\_\_\_\_\_\_\_ \_\_\_\_\_\_\_\_\_\_\_\_\_\_\_\_\_\_\_\_\_\_\_\_\_\_\_\_\_\_\_\_\_\_\_\_\_\_\_\_\_\_\_\_\_\_\_\_\_\_\_\_\_\_\_\_\_\_\_\_\_\_\_\_\_\_\_\_

\_\_\_\_\_\_\_\_\_\_\_\_\_\_\_\_\_\_\_\_\_\_\_\_\_\_\_\_\_\_\_\_\_\_\_\_\_\_\_\_\_\_\_\_\_\_\_\_\_\_\_\_\_\_\_\_\_\_\_\_\_\_\_\_\_\_\_\_ \_\_\_\_\_\_\_\_\_\_\_\_\_\_\_\_\_\_\_\_\_\_\_\_\_\_\_\_\_\_\_\_\_\_\_\_\_\_\_\_\_\_\_\_\_\_\_\_\_\_\_\_\_\_\_\_\_\_\_\_\_\_\_\_\_\_\_\_

Si **giramos simultáneamente las dos diagonales** del rectángulo, con ángulos de 60°, 90° y 150°

e) ¿Qué sucede con la figura del cuadrilátero?

f) ¿Qué sucede con la longitud de las diagonales?

g) ¿Cambian la medida de sus lados?

h) ¿Qué ocurre con los ángulos de intersección de las diagonales del cuadrilátero?

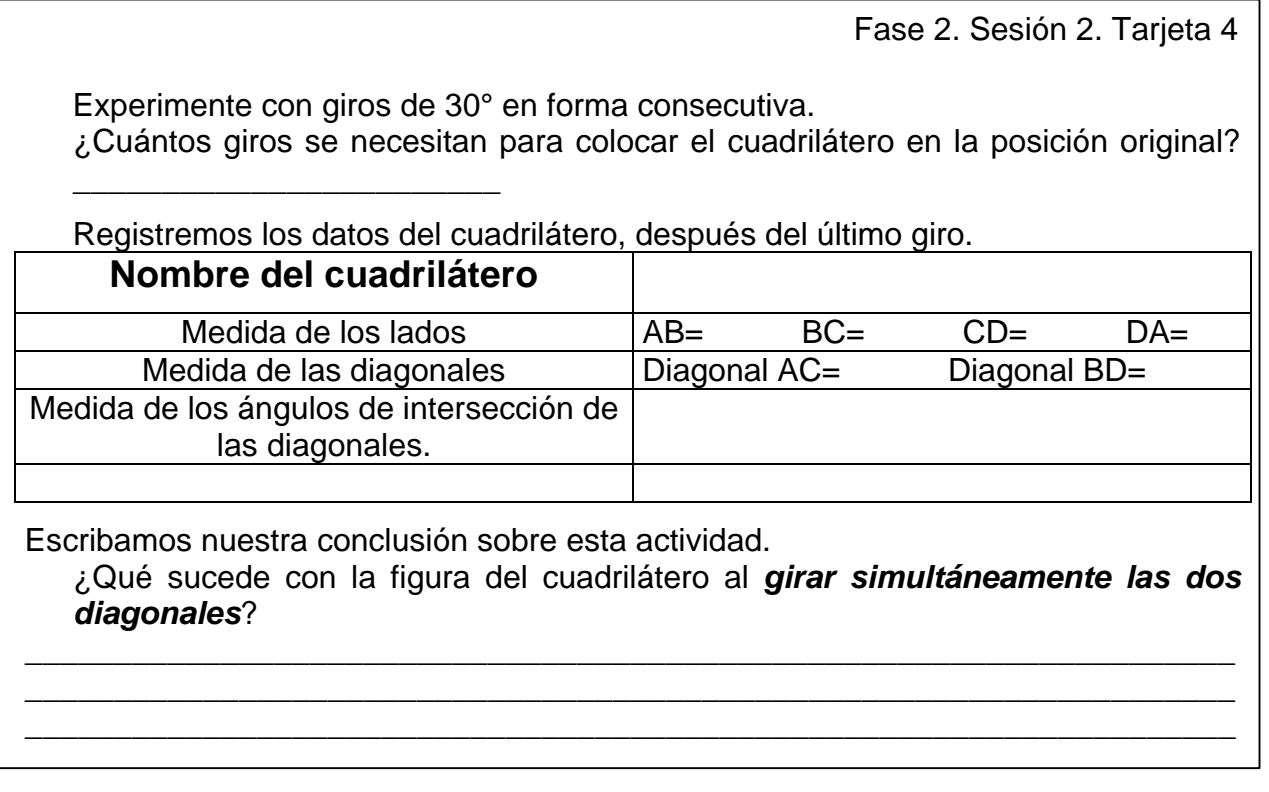

Sin hacer uso del programa, contestemos lo que se pide.

3. Seleccione una de las diagonales del rectángulo trazado (Diagonal AC ó BD), e **imaginemos.** Si **giramos una diagonal** del rectángulo.

\_\_\_\_\_\_\_\_\_\_\_\_\_\_\_\_\_\_\_\_\_\_\_\_\_\_\_\_\_\_\_\_\_\_\_\_\_\_\_\_\_\_\_\_\_\_\_\_\_\_\_\_\_\_\_\_\_\_\_\_\_\_\_\_\_\_\_\_ \_\_\_\_\_\_\_\_\_\_\_\_\_\_\_\_\_\_\_\_\_\_\_\_\_\_\_\_\_\_\_\_\_\_\_\_\_\_\_\_\_\_\_\_\_\_\_\_\_\_\_\_\_\_\_\_\_\_\_\_\_\_\_\_\_\_\_\_

\_\_\_\_\_\_\_\_\_\_\_\_\_\_\_\_\_\_\_\_\_\_\_\_\_\_\_\_\_\_\_\_\_\_\_\_\_\_\_\_\_\_\_\_\_\_\_\_\_\_\_\_\_\_\_\_\_\_\_\_\_\_\_\_\_\_\_\_ \_\_\_\_\_\_\_\_\_\_\_\_\_\_\_\_\_\_\_\_\_\_\_\_\_\_\_\_\_\_\_\_\_\_\_\_\_\_\_\_\_\_\_\_\_\_\_\_\_\_\_\_\_\_\_\_\_\_\_\_\_\_\_\_\_\_\_\_

i) ¿La figura cambiaría o seguiría siendo rectángulo?

j) ¿Qué sucedería con la longitud de las diagonales?

k) ¿Cambiaría la medida de sus lados?

l) ¿Qué ocurriría con los ángulos de intersección de las diagonales del cuadrilátero?

\_\_\_\_\_\_\_\_\_\_\_\_\_\_\_\_\_\_\_\_\_\_\_\_\_\_\_\_\_\_\_\_\_\_\_\_\_\_\_\_\_\_\_\_\_\_\_\_\_\_\_\_\_\_\_\_\_\_\_\_\_\_\_\_\_\_\_\_ \_\_\_\_\_\_\_\_\_\_\_\_\_\_\_\_\_\_\_\_\_\_\_\_\_\_\_\_\_\_\_\_\_\_\_\_\_\_\_\_\_\_\_\_\_\_\_\_\_\_\_\_\_\_\_\_\_\_\_\_\_\_\_\_\_\_\_\_

Fase 2. Sesión 2. Tarjeta 6

Ahora, hagámoslo con ayuda del programa "El geoplano", observemos y registremos que sucede con la figura del rectángulo construido.

\_\_\_\_\_\_\_\_\_\_\_\_\_\_\_\_\_\_\_\_\_\_\_\_\_\_\_\_\_\_\_\_\_\_\_\_\_\_\_\_\_\_\_\_\_\_\_\_\_\_\_\_\_\_\_\_\_\_\_\_\_\_\_\_\_\_\_\_ \_\_\_\_\_\_\_\_\_\_\_\_\_\_\_\_\_\_\_\_\_\_\_\_\_\_\_\_\_\_\_\_\_\_\_\_\_\_\_\_\_\_\_\_\_\_\_\_\_\_\_\_\_\_\_\_\_\_\_\_\_\_\_\_\_\_\_\_

\_\_\_\_\_\_\_\_\_\_\_\_\_\_\_\_\_\_\_\_\_\_\_\_\_\_\_\_\_\_\_\_\_\_\_\_\_\_\_\_\_\_\_\_\_\_\_\_\_\_\_\_\_\_\_\_\_\_\_\_\_\_\_\_\_\_\_\_ \_\_\_\_\_\_\_\_\_\_\_\_\_\_\_\_\_\_\_\_\_\_\_\_\_\_\_\_\_\_\_\_\_\_\_\_\_\_\_\_\_\_\_\_\_\_\_\_\_\_\_\_\_\_\_\_\_\_\_\_\_\_\_\_\_\_\_\_

\_\_\_\_\_\_\_\_\_\_\_\_\_\_\_\_\_\_\_\_\_\_\_\_\_\_\_\_\_\_\_\_\_\_\_\_\_\_\_\_\_\_\_\_\_\_\_\_\_\_\_\_\_\_\_\_\_\_\_\_\_\_\_\_\_\_\_\_ \_\_\_\_\_\_\_\_\_\_\_\_\_\_\_\_\_\_\_\_\_\_\_\_\_\_\_\_\_\_\_\_\_\_\_\_\_\_\_\_\_\_\_\_\_\_\_\_\_\_\_\_\_\_\_\_\_\_\_\_\_\_\_\_\_\_\_\_

Si **giramos una diagonal** del rectángulo, con ángulos de 60°, 90° y 150°

m) ¿Qué sucede con la figura del cuadrilátero?

n) ¿Qué sucede con la longitud de las diagonales?

- o) ¿Cambian la medida de sus lados?
- p) ¿Qué ocurre con los ángulos de intersección de las diagonales del cuadrilátero?

Experimente con giros de 30° en forma consecutiva.

Registremos los datos del cuadrilátero, después del último giro.

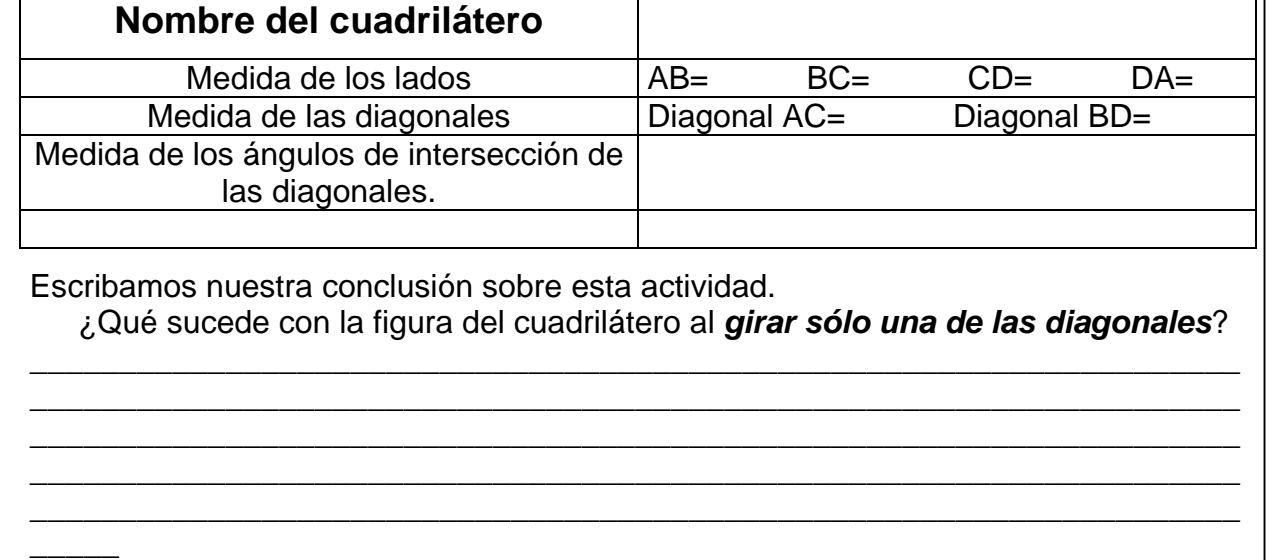

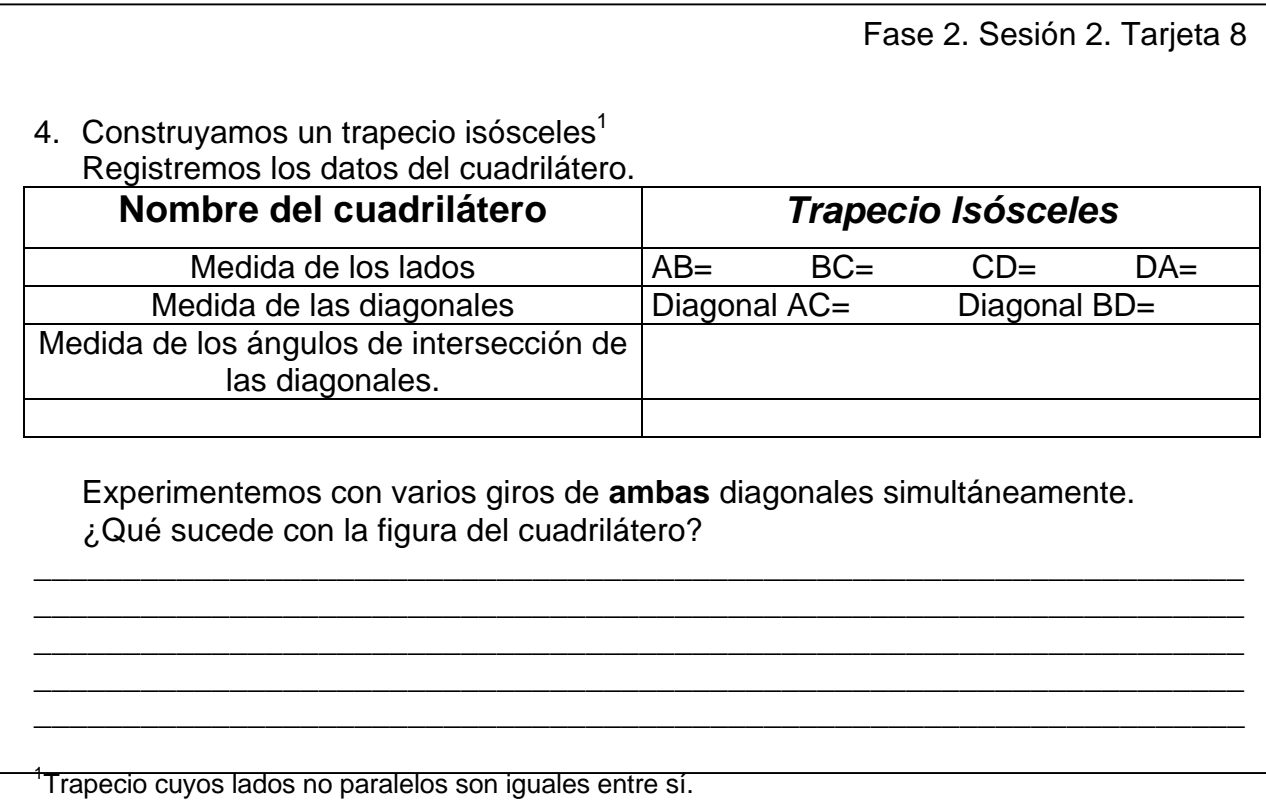

Experimentemos con varios giros de una diagonal. Diagonal por girar: Medida en grados del primer giro: \_\_\_\_ Segundo giro: \_\_\_\_\_\_\_ Tercer giro: \_\_\_\_\_\_ ¿Qué sucedió con la figura del cuadrilátero?

#### **Tercer sesión de actividades**

- 1. Tracemos la figura de un cuadrado, cuyas diagonales sean menores a 8 unidades.
- 2. Registremos los datos conocidos del cuadrilátero.

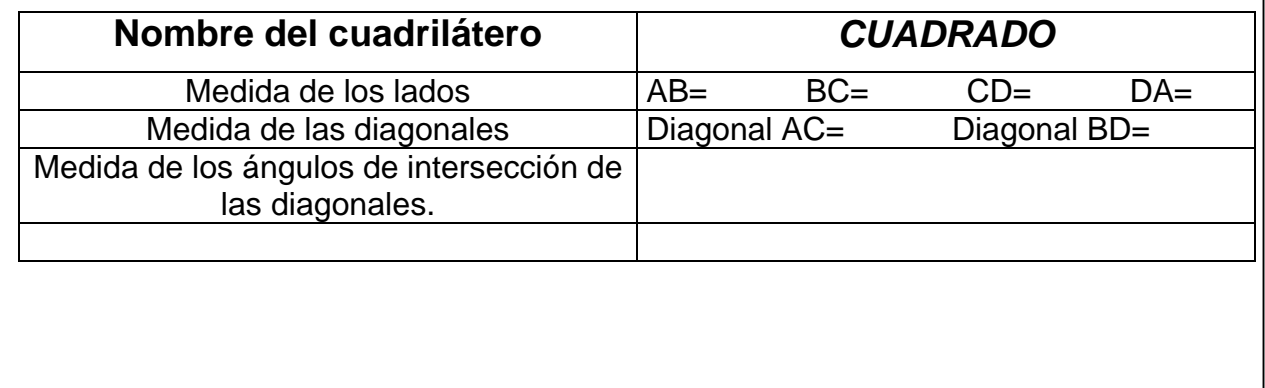

Fase 2. Sesión 3. Tarjeta 2

Hasta ahora, hemos encontrado que la figura de un cuadrilátero puede transformarse por:

a) Cambiar la longitud de una de sus diagonales.

b) Aumentar o disminuir los ángulos de intersección de las diagonales.

Nuestro desafío es: ¿Cómo transformar la figura del cuadrado a la de un trapecio isósceles, sin cambiar el tamaño de las diagonales ó aumentar o disminuir los ángulos de intersección de las mismas?

3. Registremos enseguida nuestro procedimiento. Para transformar un cuadrado en un trapecio isósceles...\_\_\_\_\_\_\_\_\_\_\_\_\_\_\_\_\_\_\_\_\_\_\_\_\_\_\_\_\_\_\_\_\_\_\_\_\_\_\_\_\_\_\_\_\_\_

\_\_\_\_\_\_\_\_\_\_\_\_\_\_\_\_\_\_\_\_\_\_\_\_\_\_\_\_\_\_\_\_\_\_\_\_\_\_\_\_\_\_\_\_\_\_\_\_\_\_\_\_\_\_\_\_\_\_\_\_\_\_\_\_\_\_\_\_ \_\_\_\_\_\_\_\_\_\_\_\_\_\_\_\_\_\_\_\_\_\_\_\_\_\_\_\_\_\_\_\_\_\_\_\_\_\_\_\_\_\_\_\_\_\_\_\_\_\_\_\_\_\_\_\_\_\_\_\_\_\_\_\_\_\_\_\_ \_\_\_\_\_\_\_\_\_\_\_\_\_\_\_\_\_\_\_\_\_\_\_\_\_\_\_\_\_\_\_\_\_\_\_\_\_\_\_\_\_\_\_\_\_\_\_\_\_\_\_\_\_\_\_\_\_\_\_\_\_\_\_\_\_\_\_\_

\_\_\_\_\_\_\_\_\_\_\_\_\_\_\_\_\_\_\_\_\_\_\_\_\_\_\_\_\_\_\_\_\_\_\_\_\_\_\_\_\_\_\_\_\_\_\_\_\_\_\_\_\_\_\_\_\_\_\_\_\_\_\_\_\_\_\_\_

- 4. ¿Cuáles son las diferencias entre el trapecio isósceles y el cuadrado que se trazó primeramente?
- 5. ¿Se pueden formar otras figuras manteniendo la longitud y ángulos de intersección de las diagonales del cuadrado original?

7. ¿Cuáles son las diferencias entre éstos cuadriláteros?

Fase 2. Sesión 3. Tarjeta 4

8. En el siguiente espacio, dibuje la figura de un trapecio.

Escribamos enseguida, ¿Qué es un trapecio?

Iniciemos a trabajar con el programa.

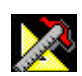

9. Tracemos un trapecio y registremos sus datos en la siguiente tabla.

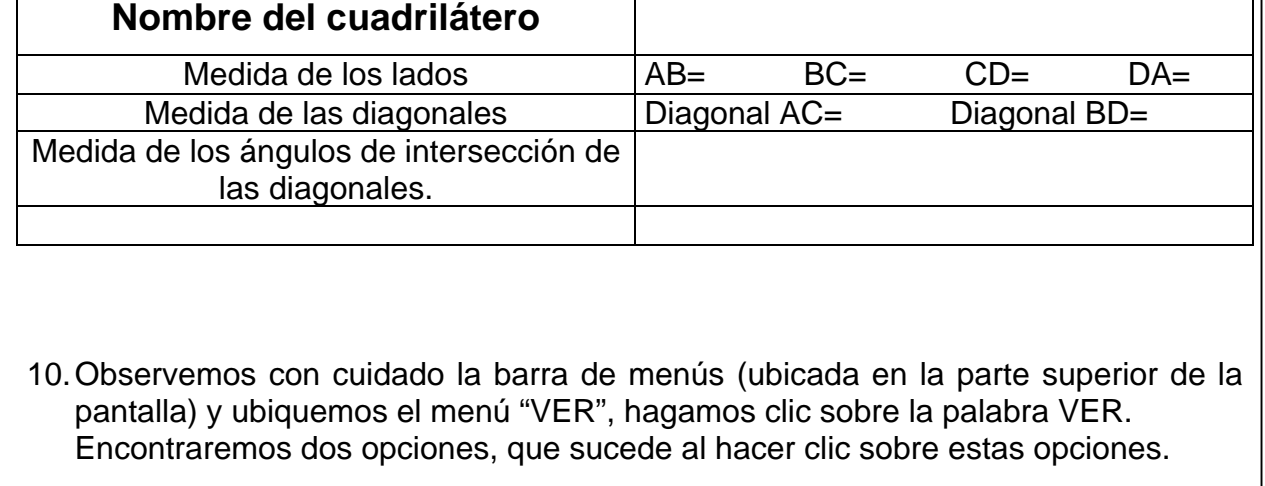

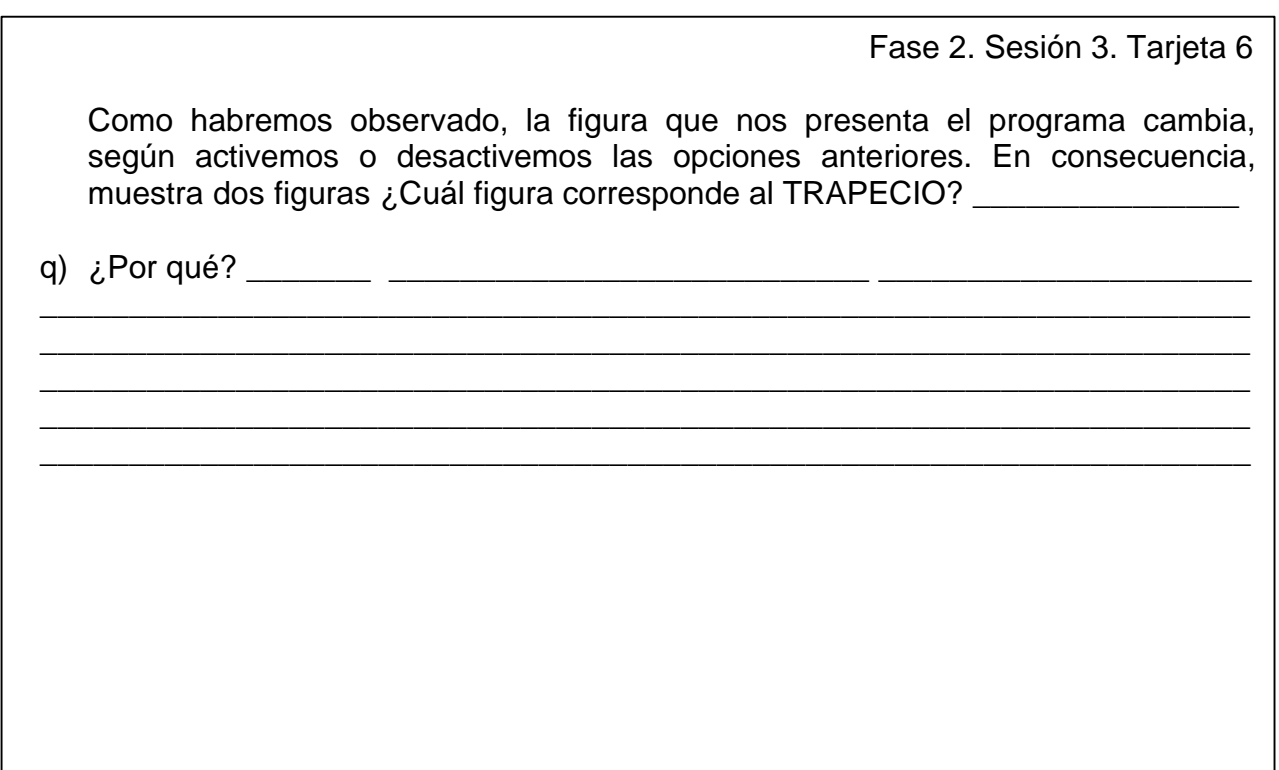

Escribamos entonces con nuestras propias palabras. ¿Qué es un trapecio?

Dibujemos enseguida la figura de un trapecio.

Fase 2. Sesión 3. Tarjeta 4B

8. En el siguiente espacio, dibuje la figura de un romboide.

Escribamos enseguida, ¿Qué es un romboide?

Iniciemos a trabajar con el programa.

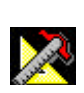

9. Tracemos un romboide y registremos sus datos en la siguiente tabla.

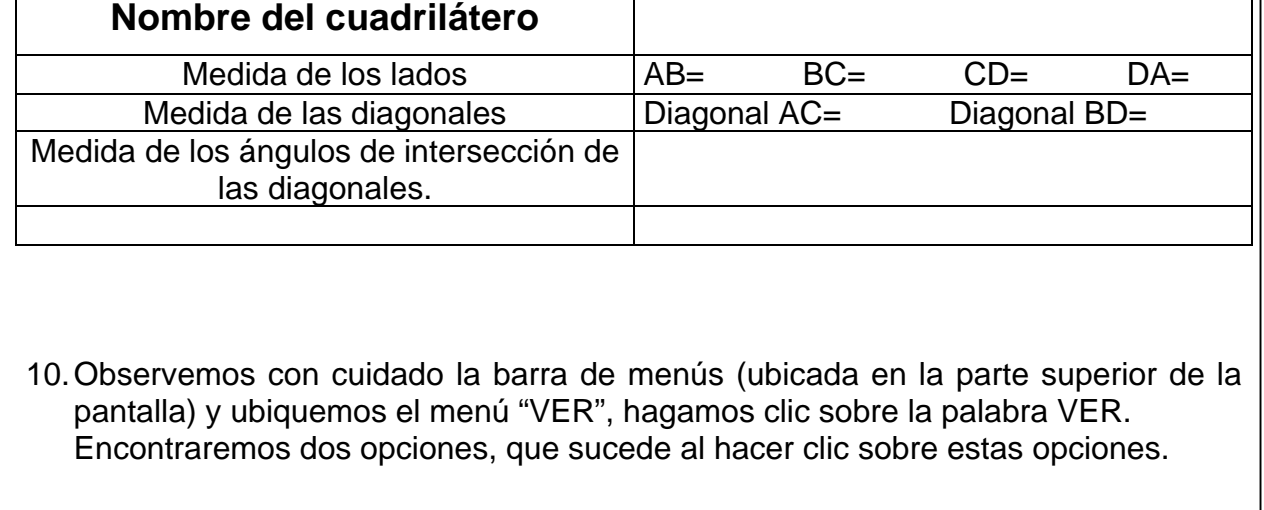

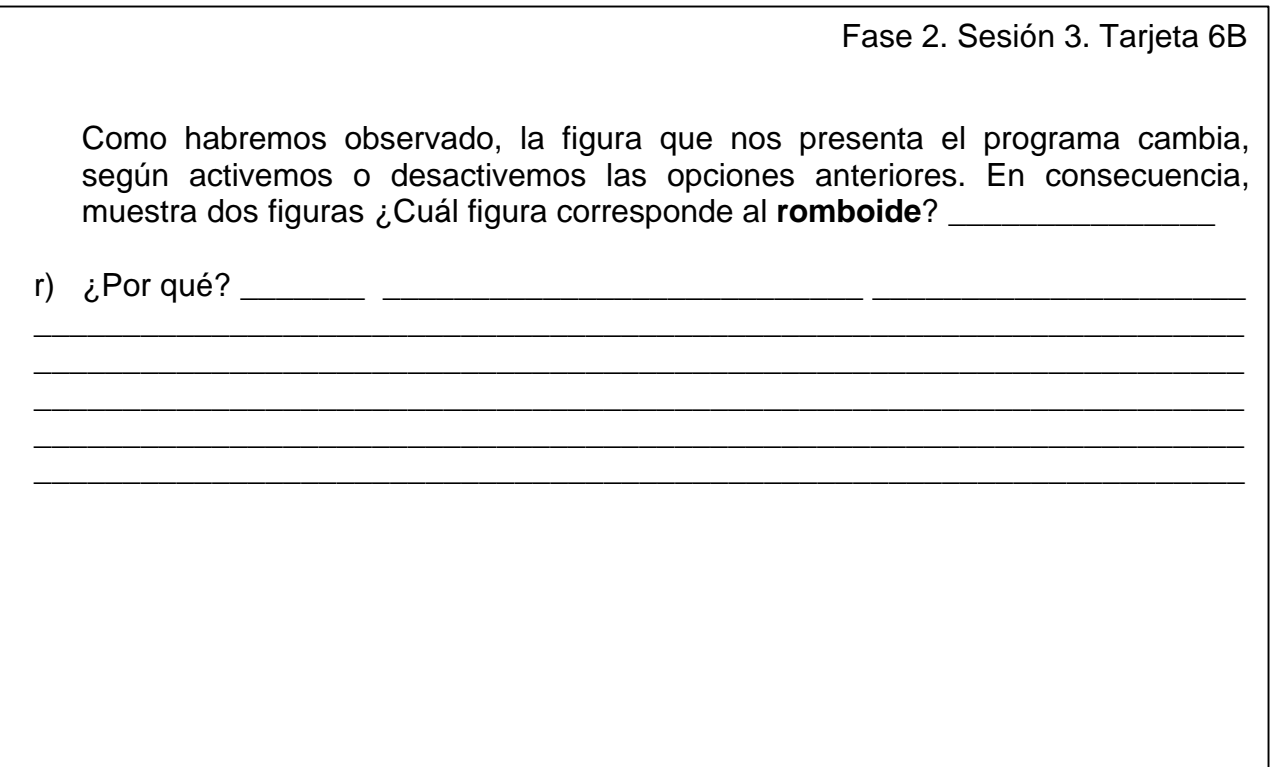

Escribamos entonces con nuestras propias palabras.<br>¿Qué es un romboide?

Dibujemos enseguida la figura de un romboide.

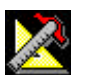

**Cuarta sesión de actividades**

- 1. Juguemos a "Quién adivina el cuadrilátero"
- a) Un jugador toma una tarjeta, la cual tiene dibujado un cuadrilátero.
- b) Los demás jugadores podrán hacer hasta 7 preguntas. Las preguntas no podrán contener la palabra lados del cuadrilátero ó cualquier otra palabra que haga referencia a los mismos. Un ejemplo de pregunta no válida es: ¿Las rectas del cuadrilátero son del mismo tamaño?
- c) El jugador que tiene la tarjeta con el cuadrilátero, sólo podrá responder con un **sí** o **no**. Las preguntas y sus respuestas serán anotadas en el pizarrón.
- d) Agotadas las 7 preguntas, los jugadores trazarán la figura del cuadrilátero.
- e) Para determinar al ganador del juego, se comparará el cuadrilátero de la tarjeta con el dibujado.
- f) El jugador que adivinó, pasa a tomar otra tarjeta y el juego continúa en la forma descrita.

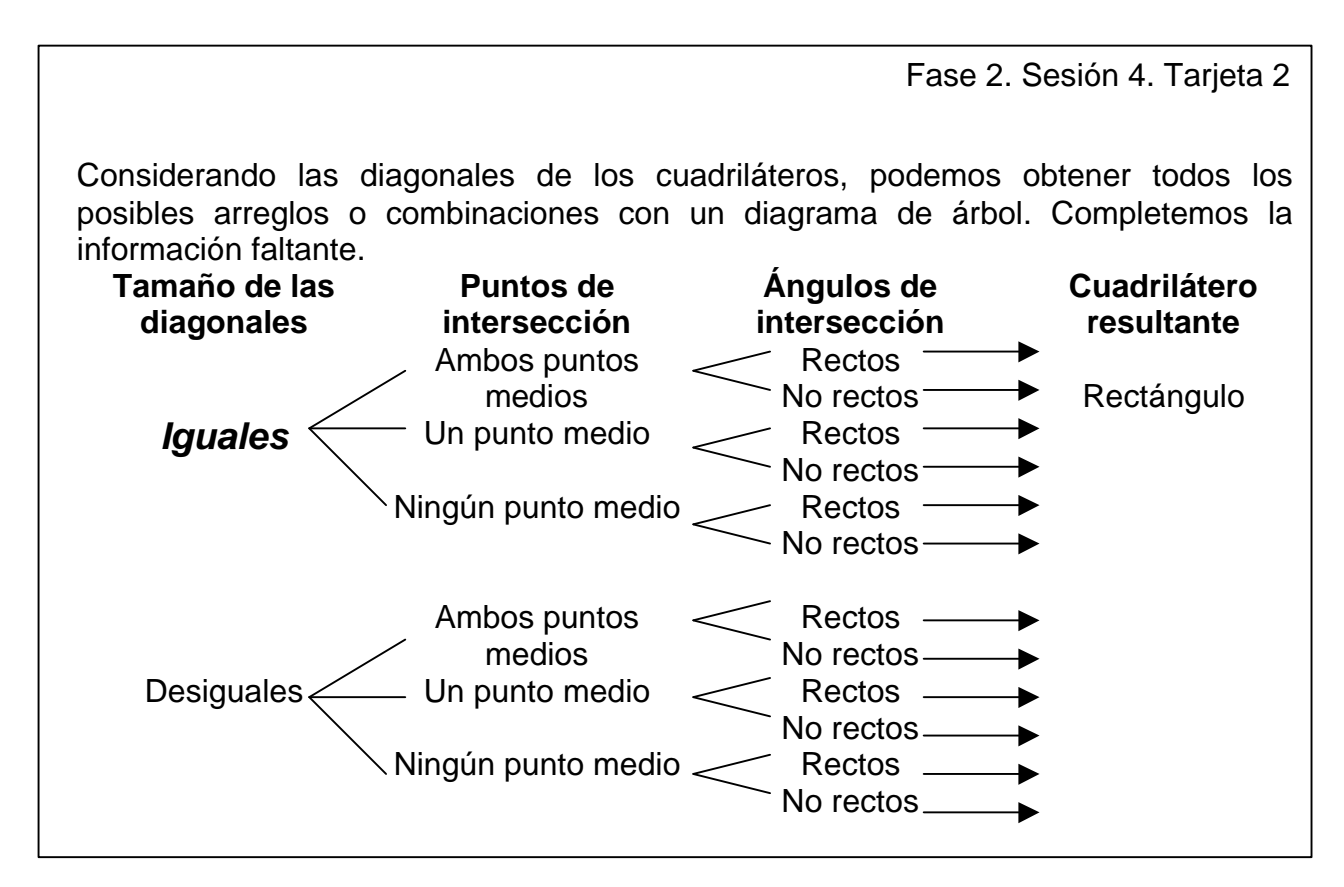

- 2. Marquemos en el diagrama anterior, todos los cuadriláteros que sean **paralelogramos.**
- a) ¿En que se parecen? (Recordemos que no se permite usar la palabra lados u otro vocablo que signifique lo mismo).

\_\_\_\_\_\_\_\_\_\_\_\_\_\_\_\_\_\_\_\_\_\_\_\_\_\_\_\_\_\_\_\_\_\_\_\_\_\_\_\_\_\_\_\_\_\_\_\_\_\_\_\_\_\_\_\_\_\_\_\_\_\_\_\_\_\_\_\_ \_\_\_\_\_\_\_\_\_\_\_\_\_\_\_\_\_\_\_\_\_\_\_\_\_\_\_\_\_\_\_\_\_\_\_\_\_\_\_\_\_\_\_\_\_\_\_\_\_\_\_\_\_\_\_\_\_\_\_\_\_\_\_\_\_\_\_\_ \_\_\_\_\_\_\_\_\_\_\_\_\_\_\_\_\_\_\_\_\_\_\_\_\_\_\_\_\_\_\_\_\_\_\_\_\_\_\_\_\_\_\_\_\_\_\_\_\_\_\_\_\_\_\_\_\_\_\_\_\_\_\_\_\_\_\_\_ \_\_\_\_\_\_\_\_\_\_\_\_\_\_\_\_\_\_\_\_\_\_\_\_\_\_\_\_\_\_\_\_\_\_\_\_\_\_\_\_\_\_\_\_\_\_\_\_\_\_\_\_\_\_\_\_\_\_\_\_\_\_\_\_\_\_\_\_ \_\_\_\_\_\_\_\_\_\_\_\_\_\_\_\_\_\_\_\_\_\_\_\_\_\_\_\_\_\_\_\_\_\_\_\_\_\_\_\_\_\_\_\_\_\_\_\_\_\_\_\_\_\_\_\_\_\_\_\_\_\_\_\_\_\_\_\_

b) Trace otros **paralelogramos** y verifique su respuesta anterior.

c) Comentemos nuestra respuesta al resto del grupo.

 $\overline{\phantom{a}}$ 

 $\overline{\phantom{a}}$ 

Fase 2. Sesión 4. Tarjeta 4

- 3. Señalemos en el diagrama anterior, todos los cuadriláteros que sean **trapecios**.
- d) ¿En que se parecen? (Recordemos que no se permite usar la palabra lados u otro vocablo que signifique lo mismo).

\_\_\_\_\_\_\_\_\_\_\_\_\_\_\_\_\_\_\_\_\_\_\_\_\_\_\_\_\_\_\_\_\_\_\_\_\_\_\_\_\_\_\_\_\_\_\_\_\_\_\_\_\_\_\_\_\_\_\_\_\_\_\_\_\_\_\_\_ \_\_\_\_\_\_\_\_\_\_\_\_\_\_\_\_\_\_\_\_\_\_\_\_\_\_\_\_\_\_\_\_\_\_\_\_\_\_\_\_\_\_\_\_\_\_\_\_\_\_\_\_\_\_\_\_\_\_\_\_\_\_\_\_\_\_\_\_ \_\_\_\_\_\_\_\_\_\_\_\_\_\_\_\_\_\_\_\_\_\_\_\_\_\_\_\_\_\_\_\_\_\_\_\_\_\_\_\_\_\_\_\_\_\_\_\_\_\_\_\_\_\_\_\_\_\_\_\_\_\_\_\_\_\_\_\_ \_\_\_\_\_\_\_\_\_\_\_\_\_\_\_\_\_\_\_\_\_\_\_\_\_\_\_\_\_\_\_\_\_\_\_\_\_\_\_\_\_\_\_\_\_\_\_\_\_\_\_\_\_\_\_\_\_\_\_\_\_\_\_\_\_\_\_\_ \_\_\_\_\_\_\_\_\_\_\_\_\_\_\_\_\_\_\_\_\_\_\_\_\_\_\_\_\_\_\_\_\_\_\_\_\_\_\_\_\_\_\_\_\_\_\_\_\_\_\_\_\_\_\_\_\_\_\_\_\_\_\_\_\_\_\_\_

e) Trace otros **trapecios** y verifique su respuesta anterior.

f) Comentemos nuestra respuesta al resto del grupo.

- 4. Señalemos en el diagrama anterior, todos los cuadriláteros que sean **trapezoides**.
- g) ¿En que se parecen? (Recordemos que no se permite usar la palabra lados u otro vocablo que signifique lo mismo).

\_\_\_\_\_\_\_\_\_\_\_\_\_\_\_\_\_\_\_\_\_\_\_\_\_\_\_\_\_\_\_\_\_\_\_\_\_\_\_\_\_\_\_\_\_\_\_\_\_\_\_\_\_\_\_\_\_\_\_\_\_\_\_\_\_\_\_\_ \_\_\_\_\_\_\_\_\_\_\_\_\_\_\_\_\_\_\_\_\_\_\_\_\_\_\_\_\_\_\_\_\_\_\_\_\_\_\_\_\_\_\_\_\_\_\_\_\_\_\_\_\_\_\_\_\_\_\_\_\_\_\_\_\_\_\_\_ \_\_\_\_\_\_\_\_\_\_\_\_\_\_\_\_\_\_\_\_\_\_\_\_\_\_\_\_\_\_\_\_\_\_\_\_\_\_\_\_\_\_\_\_\_\_\_\_\_\_\_\_\_\_\_\_\_\_\_\_\_\_\_\_\_\_\_\_ \_\_\_\_\_\_\_\_\_\_\_\_\_\_\_\_\_\_\_\_\_\_\_\_\_\_\_\_\_\_\_\_\_\_\_\_\_\_\_\_\_\_\_\_\_\_\_\_\_\_\_\_\_\_\_\_\_\_\_\_\_\_\_\_\_\_\_\_ \_\_\_\_\_\_\_\_\_\_\_\_\_\_\_\_\_\_\_\_\_\_\_\_\_\_\_\_\_\_\_\_\_\_\_\_\_\_\_\_\_\_\_\_\_\_\_\_\_\_\_\_\_\_\_\_\_\_\_\_\_\_\_\_\_\_\_\_

- h) Trace otros **trapezoides** y verifique su respuesta anterior.
- i) Comentemos nuestra respuesta al resto del grupo.

 $\overline{\phantom{a}}$ 

## **TALLER** *RECURSOS PARA EL APRENDIZAJE DE LA GEOMETRÍA:* **EL GEOPLANO Y LA COMPUTADORA**

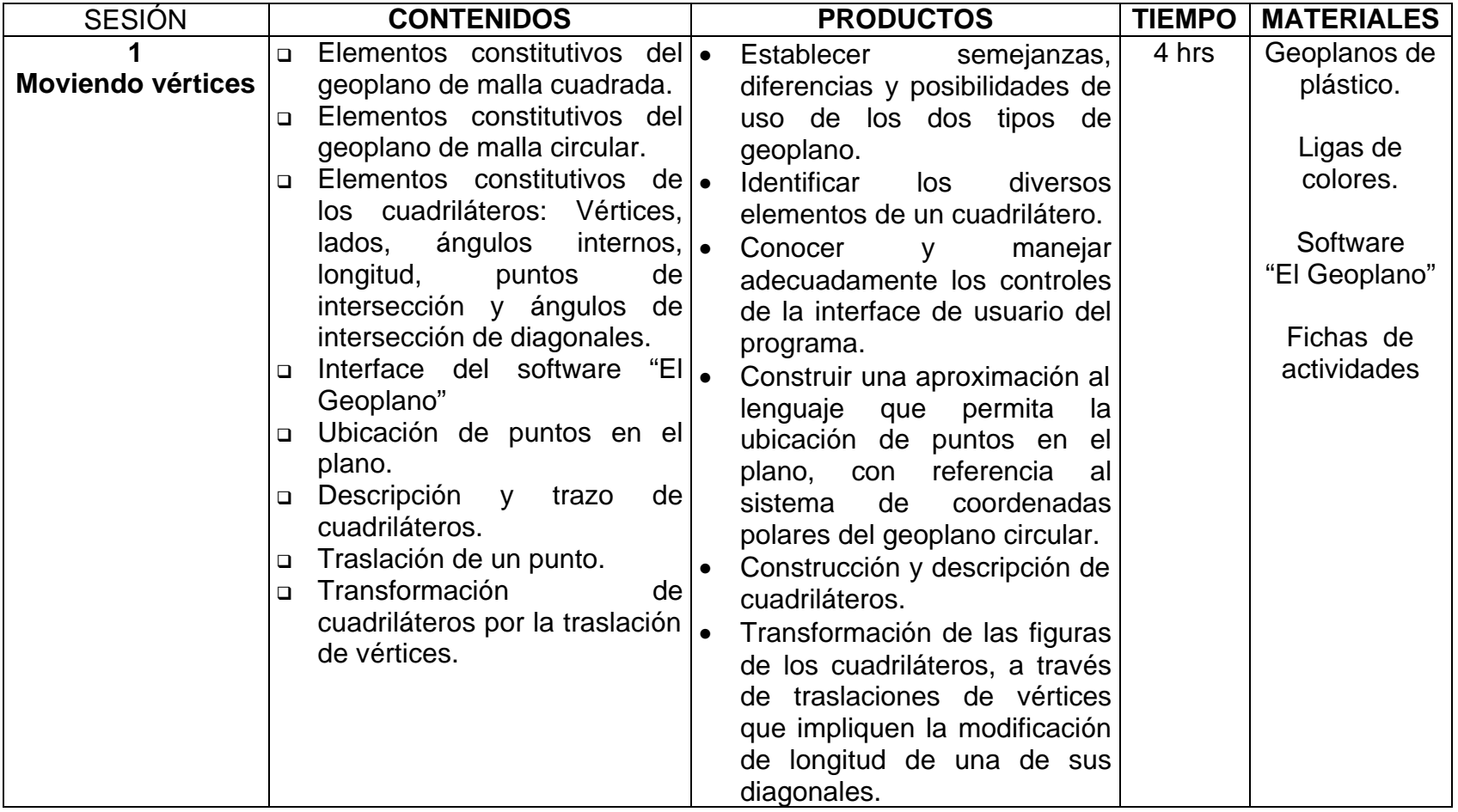

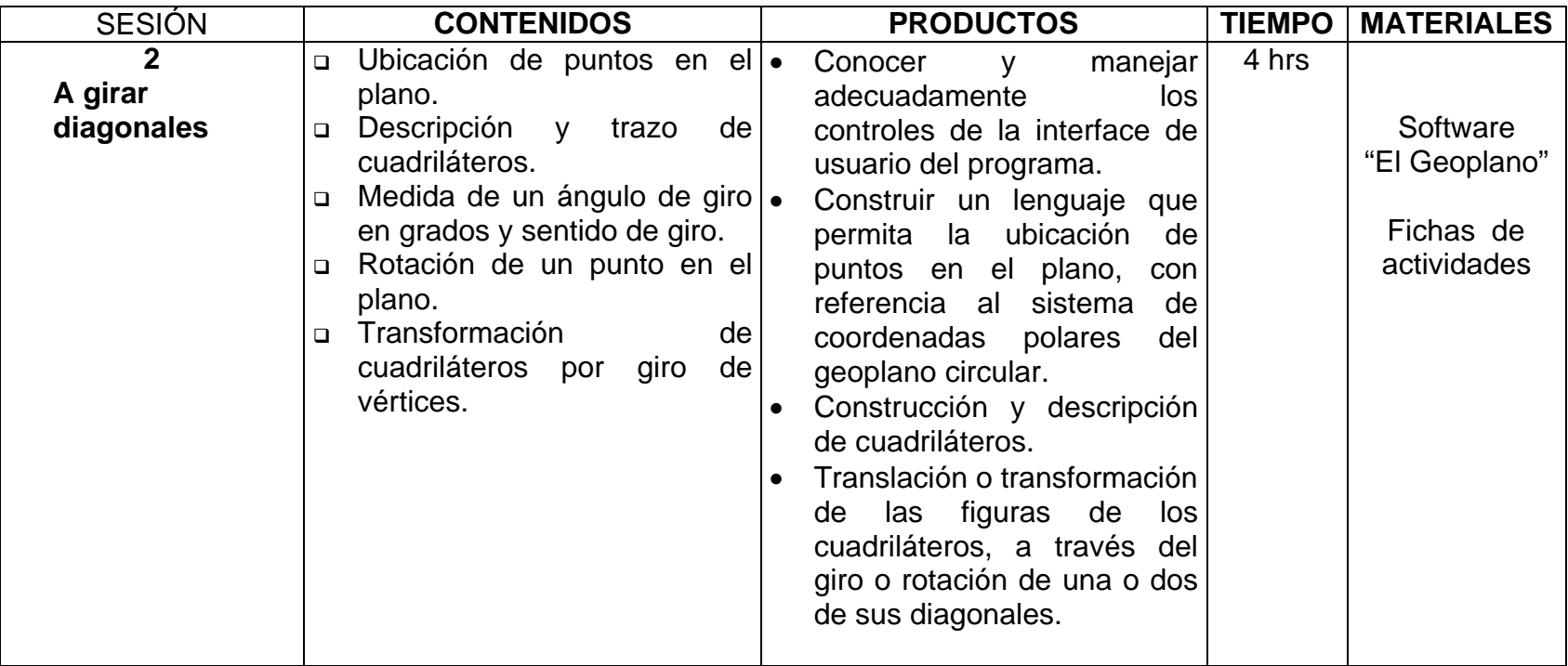

#### RECURSOS PARA EL APRENDIZAJE DE LA GEOMETRÍA: EL GEOPLANO CIRCULAR VIRTUAL.

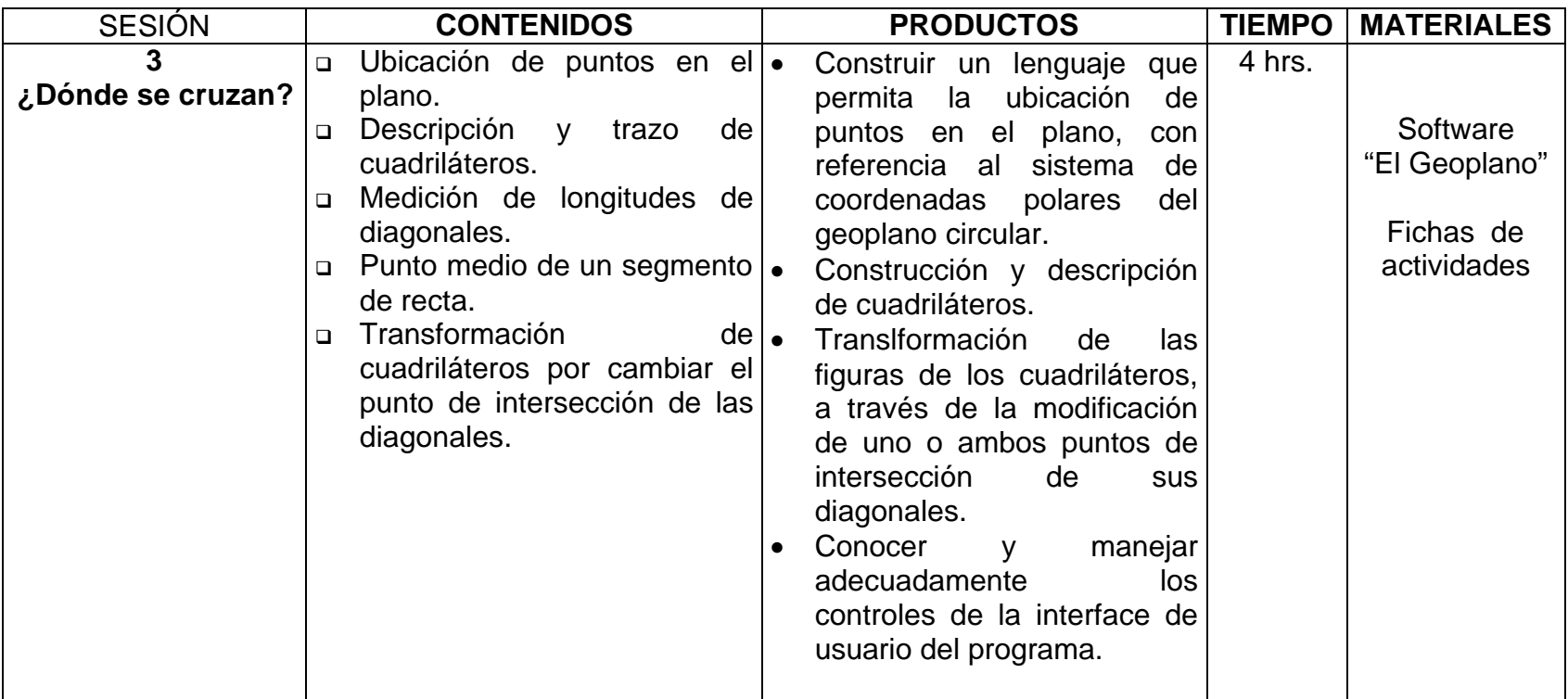

#### RECURSOS PARA EL APRENDIZAJE DE LA GEOMETRÍA: EL GEOPLANO CIRCULAR VIRTUAL.

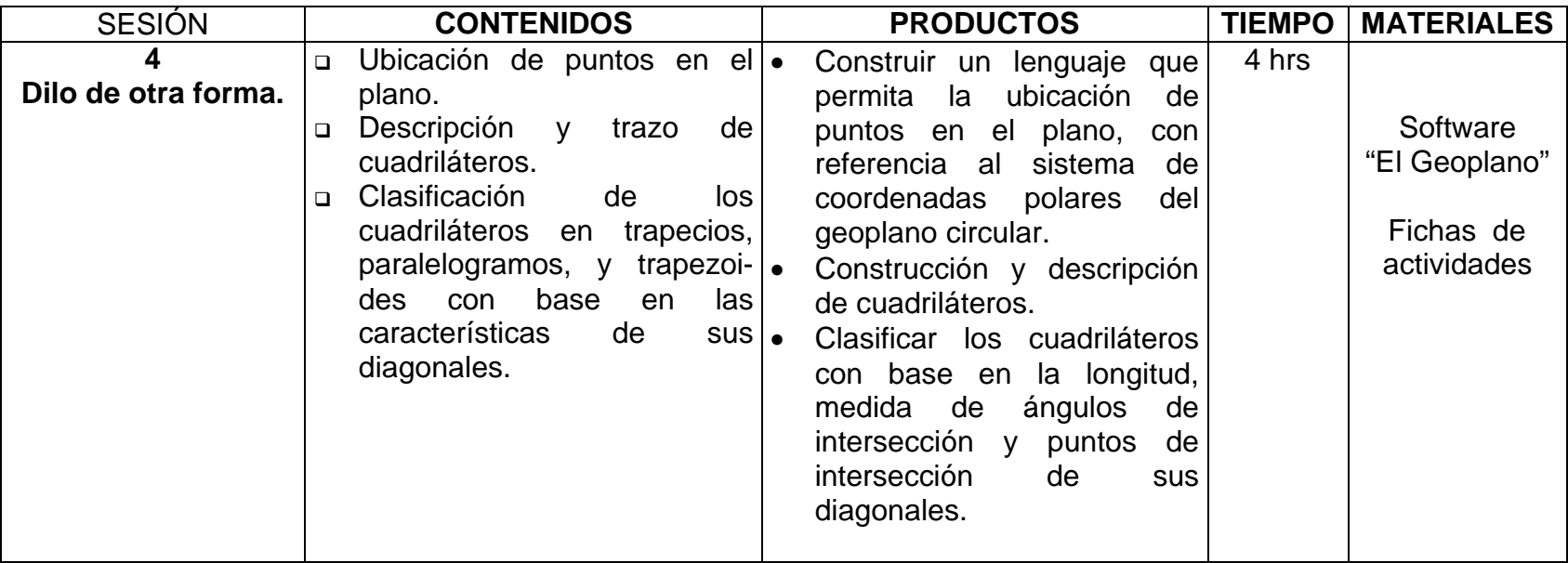

ANEXO 4

# **EL GEOPLANO**

# **MANUAL PARA EL USUARIO**

#### Geoplano

#### **Introducción**

Geoplano es un programa desarrollado en la Línea; Informática y Educación de la Maestría en Desarrollo Educativo de la Universidad Pedagógica Nacional, Unidad Ajusco.

Concebido como un programa que constituya a la computadora en una herramienta para el aprendizaje y descubrimiento de las relaciones de los elementos de los cuadriláteros; permite el trazado de cualquier tipo de cuadrilátero a partir de definir los vértices de los mismos. No obstante tener un propósito educativo definido, existen otros temas relacionados que pueden ser abordados con el programa.

Sus principales características son:

- <sup>q</sup> Su interfaz es de manejo sencillo, con base en el manejo del ratón o mouse pueden realizarse los procedimientos de trazado y transformación de cuadriláteros; siempre mantiene una ayuda en pantalla y generalmente los usuarios pueden empezar a trabajar con el programa sin requerir una capacitación previa; incluso aquellos que no tengan experiencia con la computadora, puesto que el programa no requiere de operaciones de manejo y gestión de archivos.
- <sup>q</sup> Proporciona un ambiente de trazado de cuadriláteros, a través de simular un geoplano de malla circular, facilitando tareas de dibujo y cálculo de longitudes de lados y diagonales del cuadrilátero; esto permite al usuario centrar su atención en el análisis, las relaciones entre los elementos del mismo y elaboración o prueba de conjeturas sobre tareas rutinarias de trazado.
- <sup>q</sup> Presenta características adicionales sobre otros recursos utilizados en el aprendizaje de la geometría, como el mecano, geoplano de malla cuadrada y regletas entre otros.

#### **Antecedentes del programa**

El tema: "Los cuadriláteros y sus diagonales" se encuentra inserto en los contenidos del Curso Nacional de Actualización "La Enseñanza de las Matemáticas en la Escuela Primaria" dirigido a docentes de educación primaria en servicio. <sup>9</sup>

En cuanto a la geometría como eje de contenidos del programa de educación es en sexto grado donde se propone trabajar el contenido de "clasificación de figuras

 9 Block, David. (Coordinador). *La enseñanza de las matemáticas en la escuela primaria. Taller para maestros. Primera parte*. SEP. México 1997.

utilizando diversos criterios (igualdad y número de ángulos, número de lados, número de diagonales, lados paralelos, lados iguales, etc)"<sup>10</sup> que corresponden a las actividades de las lecciones "La geometría y el arte" páginas 164 a 168 y "tiras de cartón" páginas 173 a 178 del libro de texto matemáticas sexto grado.

Se propone, en ambos casos, un análisis de los diferentes casos de combinatoria resultantes de las características de las diagonales:

- a) Medida (iguales o desiguales)
- b) Puntos de intersección (Dos puntos medios, un punto medio, ningún punto medio)
- c) medida de los ángulos resultantes de la intersección de las diagonales (perpendiculares o no perpendiculares).

Al realizar un primer análisis de los recursos propuestos para el aprendizaje del contenido temático señalado, se encuentra que la computadora puede ofrecer posibilidades que mejoran o no tienen los recursos existentes.

#### **Metodología de desarrollo**

Aunque no existe una forma única e inflexible para el desarrollo de un programa, se consideraron las fases de un Ciclo de Vida del Sistema<sup>11</sup>:

Determinar por qué es necesario un programa, es una tarea compleja que inició desde revisar los contenidos de geometría en el Curso Nacional y en el programa de matemáticas de educación primaria, los recursos existentes para el aprendizaje de la geometría e incluso la posibilidad de usar programas existentes como el CABRI o GEOMETRE SKECHTPAD. Esta actividad permitió definir el problema y determinar la factibilidad del desarrollo

El siguiente paso fue definir qué haría el programa, la información que proporcionaría el usuario y los resultados o salidas que brindaría el sistema. En este caso se decidió por un programa de alto grado de interactividad con el usuario, con un enfoque construccionista<sup>12</sup>.

La plataforma de desarrollo del programa fue un sistema de autoría que permitiera el funcionamiento del programa en los ambientes operativos más comunes.

Después de la fase dedicada a la codificación del programa, se realizó una prueba técnica de funcionamiento en campo con un grupo de profesores voluntarios.

 $\overline{a}$ 

<sup>10</sup> SEP. *Avance programático. Sexto grado.* 1997-1998. Pág 39.

<sup>&</sup>lt;sup>11</sup> BEEKMAN, George. Computación & Informática hoy. Ed. Addison-Wesley. USA 1995.

<sup>&</sup>lt;sup>12</sup> PAPERT. Seymourt. La máquina de los niños. Replantearse la educación en la era de los ordenadores. Ed. Paidós. España 1995.
# **Requisitos mínimos de sistema**

- o El programa está diseñado para trabajar en un ambiente de sistema operativo Windows 95 ó Windows NT. También es posible obtener una versión para trabajar en un ambiente Windows 3.1 ó Windows 3.11.
- $O$  CPU 486DX/75Mhz.
- o Memoria RAM 16 Mb. Se recomienda una cantidad mayor.
- o Monitor con resolución de 800X600 pixeles, y 256 colores.
- o Espacio mínimo en disco duro 8 Mb.

# **Instalación del programa.**

El programa tiene dos formas de instalarse:

Instalación mínima.

 El programa puede ejecutarse desde el CD-ROM, para ello desde el menú inicio de la barra de tareas, seleccione ejecutar y a continuación escriba: **D:\Geoplano.exe**

Esta opción puede ocasionar que el programe funcione lento, si desea una ejecución óptima elija instalar en disco duro.

Instalación en C.

Desde el explorador de Windows haga doble clic sobre el icono del archivo "instalar.bat" o desde el menú inicio de la barra de tareas, seleccione ejecutar y a continuación escriba:

#### **D:\instalar.bat**

El programa se instalará automáticamente y colocará un acceso directo en el escritorio de Windows.

# **Funcionamiento del programa**

Para empezar a trabajar con el Geoplano, basta con colocar el puntero del ratón sobre el icono que se muestra en el escritorio de Windows y **tournalists** hacer doble clic en él.

También puede iniciar el programa colocando el puntero del mouse sobre el icono, hacer un clic sobre él para seleccionarlo (el icono se muestra sombreado) y enseguida presionar la tecla "enter"; esta segunda forma de activar el programa es especialmente útil cuando el usuario aún no ha adquirido suficiente rapidez en el manejo del ratón.

# **Descripción del Menú Principal**

Una vez iniciado el programa, se muestra la pantalla del menú principal.

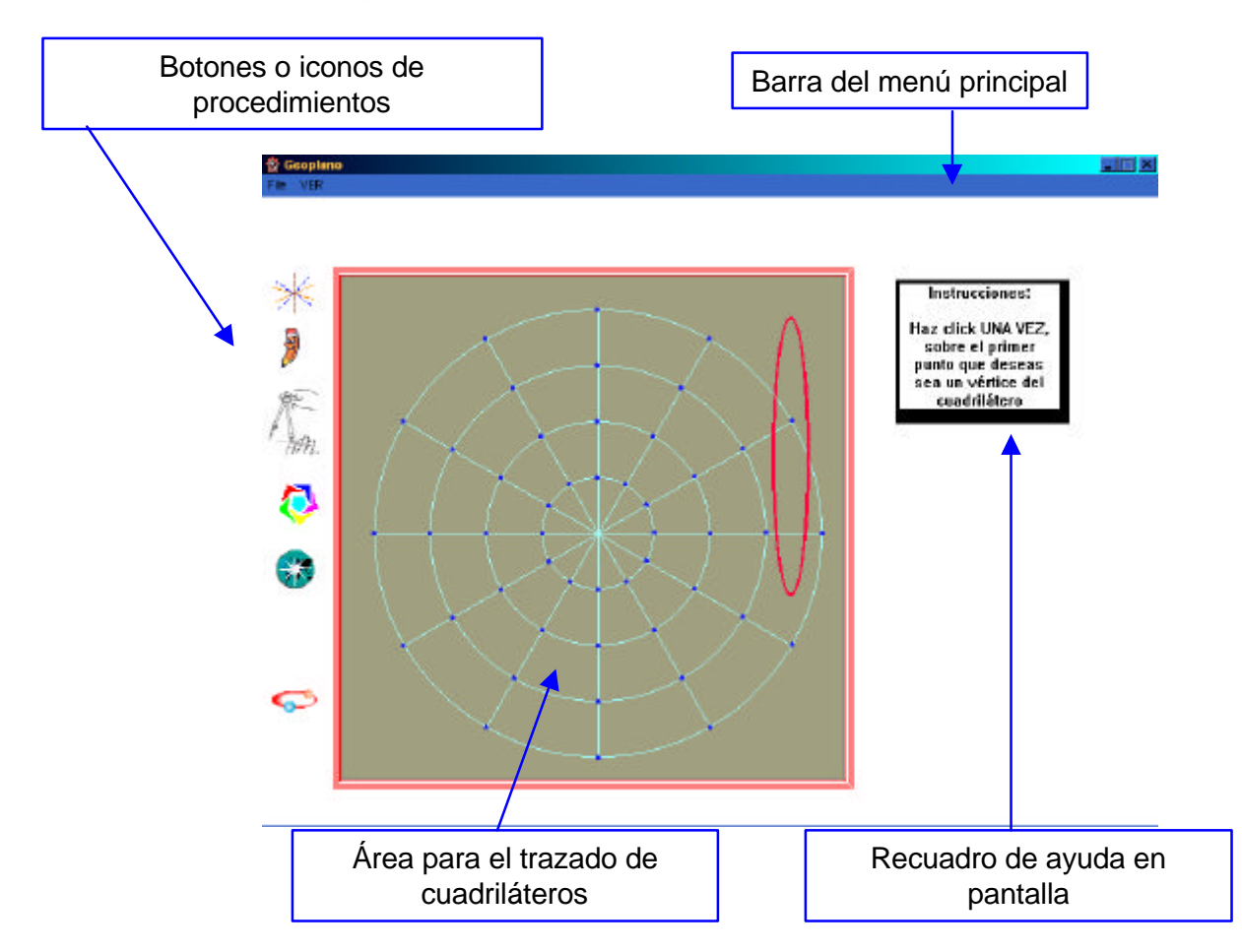

Si coloca el puntero del ratón sobre los iconos o botones de control que aparecen en la parte izquierda de la pantalla, inmediatamente se muestra una breve explicación de las posibilidades de uso del icono o botón. Además, al mismo tiempo en la parte inferior de la pantalla, puede leerse una explicación más detallada. Esta forma de ayuda al usuario conocida como hipertexto, está siempre disponible.

Al empezar a funcionar el programa coloca la imagen de una liga sobre el puntero del ratón, si el usuario da un clic sobre cualquier poste del geoplano, uno de los extremos de la liga queda fija al poste y el otro extremo continúa sobre el puntero del ratón hasta terminar el trazado del cuadrilátero.

### **Ejecución de Procedimientos**

a) Formas de trazado de cuadriláteros.

El programa contempla varias formas posibles del trazado de cualesquier cuadrilátero, una de ellas es a partir de definir los vértices contiguos del cuadrilátero, la selección de los postes que sirvan como vértices del cuadrilátero pueden hacerse en sentido positivo o negativo.

En este caso el programa identifica el poste del geoplano sobre el que el usuario da un clic como el vértice A del cuadrilátero y respectivamente como B,C y D a los sucesivos postes sobre los cuales se da un clic.

Otros procedimientos de trazado.

.

1

El programa incluye funciones que le permiten considerar los siguientes casos: Definidos los vértices A y B, si el tercer vértice se ubica sobre una de las líneas donde se encuentra A ó B, el programa lo definirá como vértice C ó D respectivamente. Ejemplo 1:

Se han definido los vértices A y B.

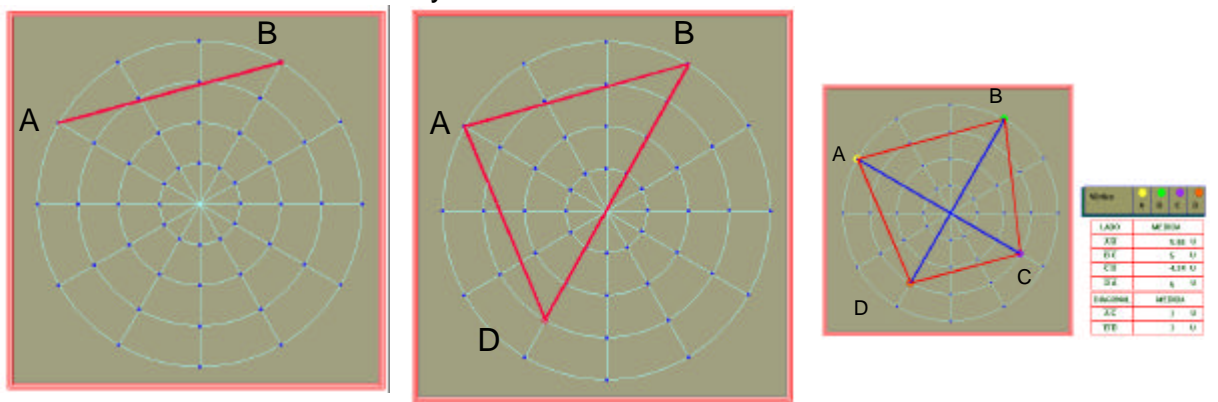

El tercer vértice se ubica en la misma línea sobre la que se ubica el vértice B, por ello el programa lo identificará como vértice D y trazará también la diagonal BD de color azul.

Inmediatamente después de seleccionar el cuarto vértice, el programa muestra los lados y diagonales del mismo y en los recuadros ubicados a la derecha las medidas de  $longitud$ <sup>13</sup> de estos segmentos.

 $13$  La unidad de medida utilizada equivale a 50 pixeles de la pantalla, para un óptimo funcionamiento del programa se sugiere configurar su monitor en una resolución de 800x600 pixeles.

Otro procedimiento posible para trazar un cuadrilátero es a partir de identificar los vértices no contiguos del cuadrilátero (trazar un cuadrilátero a partir de sus diagonales). Ejemplo:

A partir de definir el vértice A, se elige otro poste que esté sobre la misma línea del geoplano, se define entonces la diagonal AC. Observe que la diagonal se muestra en color rojo y aparece otra liga que se desplaza de acuerdo al movimiento del puntero del ratón.

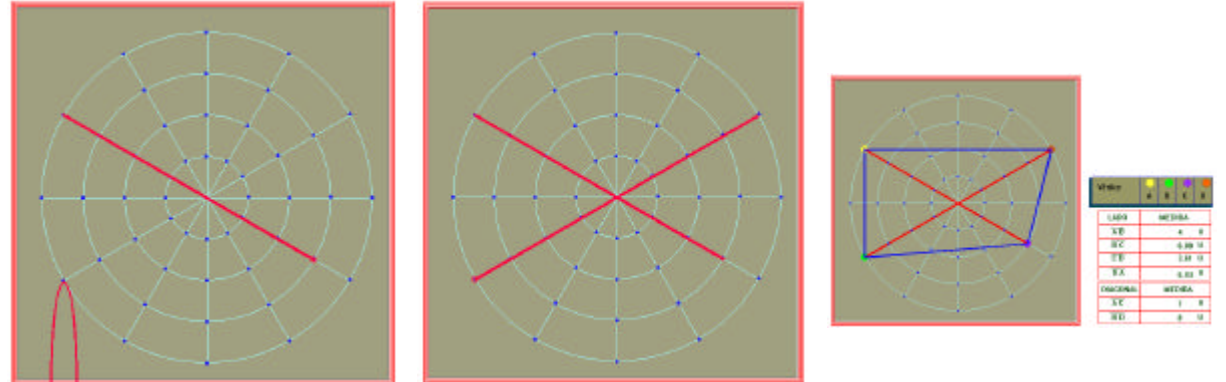

Para definir la diagonal BD se deben seleccionar otros puntos que estén sobre la misma línea del geoplano.

El programa dibuja el cuadrilátero asignando los colores, azul para los lados y rojo para las diagonales. Esta información pone de manifiesto el criterio de trazado del cuadrilátero, que puede ser a partir de sus lados o con base en sus diagonales, datos que ayudan a identificar los niveles de razonamiento geométrico referentes al tema de los cuadriláteros.

b) Desplazamiento de vértices

Una vez trazado un cuadrilátero, el programa posibilita la transformación del mismo. Una de estas transformaciones es a través del desplazamiento de uno o más de sus vértices. Durante el proceso de mover un vértice el programa simula el movimiento de las ligas al nuevo poste en forma continua.

Es necesario comentar que existe completa libertad de movimiento de un vértice a cualquier otro poste del geoplano, sin embargo se considera un desplazamiento del vértice cuando el poste del vértice a mover y el poste al que se mueve el vértice, se encuentran en la misma línea del geoplano.

Para mover un vértice siga los siguientes pasos:

i) Haga clic sobre el icono correspondiente.

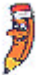

- El puntero del mouse muestra un cuadro que se mueve con él.
- ii) De un clic sobre el vértice del cuadrilátero que desea mover. A partir de este momento las ligas se mueven con el puntero del mouse.
- iii) Para fijar el nuevo vértice haga clic sobre otro poste del geoplano.

La ayuda en pantalla, muestra las indicaciones paso a paso para este procedimiento.

### c) Giro de diagonales

Existen dos posibilidades para este procedimiento, una es que se giren ambas diagonales a la vez y otra es manteniendo fija una diagonal girar la otra diagonal. Para las dos situaciones se muestra ayuda en pantalla, una vez seleccionado el icono correspondiente.

Girar las dos diagonales del cuadrilátero: Los pasos a realizar son:

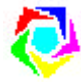

- i) Dé un clic sobre el icono.
- ii) Seleccione una medida en grados para el giro, haciendo clic sobre alguna de las cantidades mostradas en un recuadro en la parte superior derecha de la pantalla.
- iii) El programa le pide indicar el sentido del giro, para hacerlo de un clic sobre el recuadro con la palabra positivo o negativo según su elección. Si desea cambiar su selección de sentido del giro o la cantidad de grados por girar, puede modificarlas haciendo clic sobre otra cantidad o sentido del giro.
- iv) Para realizar el giro haga clic sobre el botón con la palabra girar que aparece en pantalla.

Girar una diagonal del cuadrilátero.

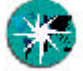

- i) De un clic sobre el icono. ii) El programa le pedirá que seleccione cuál diagonal desea girar, haga clic sobre
- uno de los recuadros que aparecen en la parte superior derecha de su pantalla.
- iii) Seleccione una medida en grados para el giro, haciendo clic sobre alguna de las cantidades mostradas en el recuadro.
- iv) El programa solicitará le indique el sentido del giro, para hacerlo dé un clic sobre el recuadro con la palabra positivo o negativo según su elección. Si desea cambiar su selección de sentido del giro o la cantidad de grados por girar, puede modificarlas haciendo clic sobre otra cantidad o sentido del giro.
- v) Para realizar el giro haga clic sobre el botón con la palabra girar que aparece en pantalla.

Este procedimiento es una de las transformaciones más propicia para las conjeturas e hipótesis, además de ofrecer una vista agradable del proceso.

d) Trazado de otro cuadrilátero

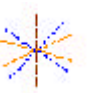

Básicamente este icono es un procedimiento de borrado, y se sugiere utilizarlo cuando desea un cuadrilátero radicalmente diferente al que tenga en pantalla.

Tenga cuidado con su uso dado que una vez realizado no es posible deshacer la acción.

e) Salir del programa.

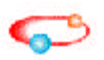

Para terminar su sesión de trabajo con el programa dé clic sobre el icono, durante algunos segundos aparecerán los créditos del programa. Si desea agilizar el cierre del programa dé un clic sobre la pantalla informativa que se muestra.

f) Iluminado de la superficie del cuadrilátero

Esta es una alternativa que el usuario puede activar desde la barra de menú, para ello haga clic sobre el menú "VER" y active la opción deseada.

Esta posibilidad es importante si desea destacar la superficie del cuadrilátero.

# **Sugerencias de uso**

El programa se propone como un recurso más para el aprendizaje de temas de geometría, específicamente con el tema los cuadriláteros y sus diagonales; aunque no se descartan otras posibilidades de empleo, dependiendo en cada caso de los propósitos por lograr.

Por ser una herramienta abierta, se recomienda utilizarla en el contexto de situaciones didácticas.

Referente al tema de los cuadriláteros, el programa ofrece un ambiente favorable para:

- <sup>q</sup> Analizar algunas propiedades y características geométricas de los cuadriláteros a través de realizar actividades de observar, manipular, clasificar y trazar figuras de cuadriláteros.
	- 1. Clasificación de acuerdo a la medida de los lados y ángulos de los cuadriláteros.
	- 2. Clasificación con base en las características de sus diagonales.
		- ⇒ Medida de las diagonales
		- ⇒ Puntos de intersección
		- ⇒ Medida de los ángulos formados (condición de perpendicularidad o no perpendicularidad)
- <sup>q</sup> Construir y describir figuras geométricas (cuadriláteros) en el geoplano para favorecer el análisis de algunas de sus características geométricas.
- <sup>q</sup> Medición de ángulos, sentido de giro, cuadriláteros cíclicos, coordenadas polares y otros contenidos.

Nota importante: El programa se elaboró con una versión Trial de Authorware por lo que el programa es estrictamente para uso educativo.